## **МІНІСТЕРСТВО ОСВІТИ І НАУКИ УКРАЇНИ**

## **Чорноморський національний університет імені Петра Могили**

## **Факультет комп'ютерних наук**

**Кафедра інженерії програмного забезпечення**

ДОПУЩЕНО ДО ЗАХИСТУ

Завідувач кафедри \_\_\_\_\_\_\_\_ \_\_\_\_\_\_\_\_ Є. О. Давиденко

 *підпис* 

« $\qquad \qquad \qquad 2024 \text{ p.}$ 

## КВАЛІФІКАЦІЙНА РОБОТА МАГІСТРА

# **ПРОГНОЗУВАННЯ ЦІН НОУТБУКІВ ІЗ ВИКОРИСТАННЯМ МЕТОДІВ МАШИННОГО НАВЧАННЯ**

Спеціальність «Інженерія програмного забезпечення»

121 – КРМ – 608м.21810802

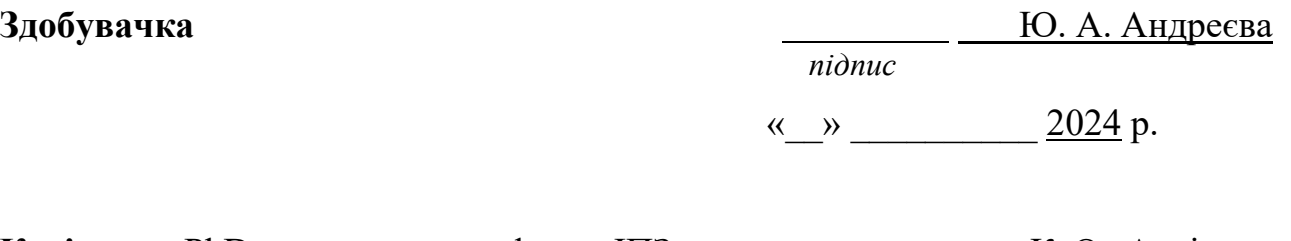

**Керівник** PhD, ст. викладач кафедри ІПЗ

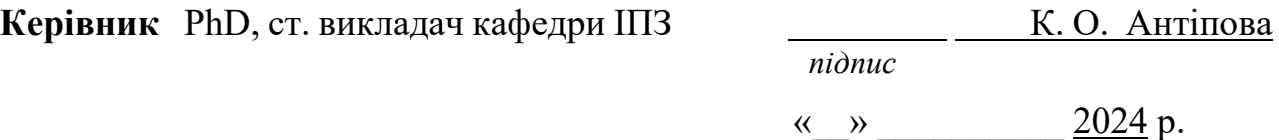

## **МІНІСТЕРСТВО ОСВІТИ І НАУКИ УКРАЇНИ**

## **Чорноморський національний університет імені Петра Могили**

## **Факультет комп'ютерних наук**

## **Кафедра інженерії програмного забезпечення**

## ЗАТВЕРДЖУЮ

Зав. кафедри  $\epsilon$ . О. Давиденко

 $\frac{2023}{9}$  p.

## **ЗАВДАННЯ**

### **на виконання кваліфікаційної роботи магістра**

Видано студенту групи 608м факультету комп'ютерних наук

Андреєвій Юлії Андріївні .

*(прізвище, ім'я, по батькові студента)* 

1. Тема кваліфікаційної роботи

«ПРОГНОЗУВАННЯ ЦІН НОУТБУКІВ ІЗ ВИКОРИСТАННЯМ МЕТОДІВ МАШИННОГО

НАВЧАННЯ» .

Затверджена наказом по ЧНУ від «10» листопада 2023 р. № 234

2. Строк представлення кваліфікаційної роботи « и » 2024 р.

3. Очікуваний результат роботи та початкові дані, якщо такі потрібні

Вхідні дані до роботи − датасет. Результат – функціонуючий вебзастосунок прогнозування цін ноутбуків.

- 4. Перелік питань, що підлягають розробці
	- − аналіз методологій розробки програмного забезпечення, тобто дослідження предметної області;
	- − огляд існуючих вебзастосунків прогнозування цін;
- − розробка вимог до системи на основі інформації про предметну область та існуючі аналоги;
- − розробка алгоритму вебзастосунку;
- − проєктування вебзастосунку прогнозування цін;
- − програмна реалізація, тестування та відлагодження вебзастосунку для прогнозування цін.
- 5. Перелік графічних матеріалів

Презентація .

Керівник роботи ст. викладач кафедри ІПЗ Антіпова Катерина Олександрівна . *(посада, прізвище, ім'я, по батькові)*

*(підпис)* 

 $\overline{\phantom{a}}$  , which is a set of the set of the set of the set of the set of the set of the set of the set of the set of the set of the set of the set of the set of the set of the set of the set of the set of the set of th

 $\overline{\phantom{a}}$  . The set of the set of the set of the set of the set of the set of the set of the set of the set of the set of the set of the set of the set of the set of the set of the set of the set of the set of the set o

Завдання прийнято до виконання

Андреєва Юлія Андріївна .

*(прізвище, ім'я, по батькові студента)*

Дата видачі завдання « $\qquad \qquad \qquad$  »  $\qquad \qquad \qquad$  2023 р.

*(підпис)* 

## **КАЛЕНДАРНИЙ ПЛАН**

## **виконання кваліфікаційної роботи**

Тема: «Прогнозування цін ноутбуків із використанням методів машинного навчання»

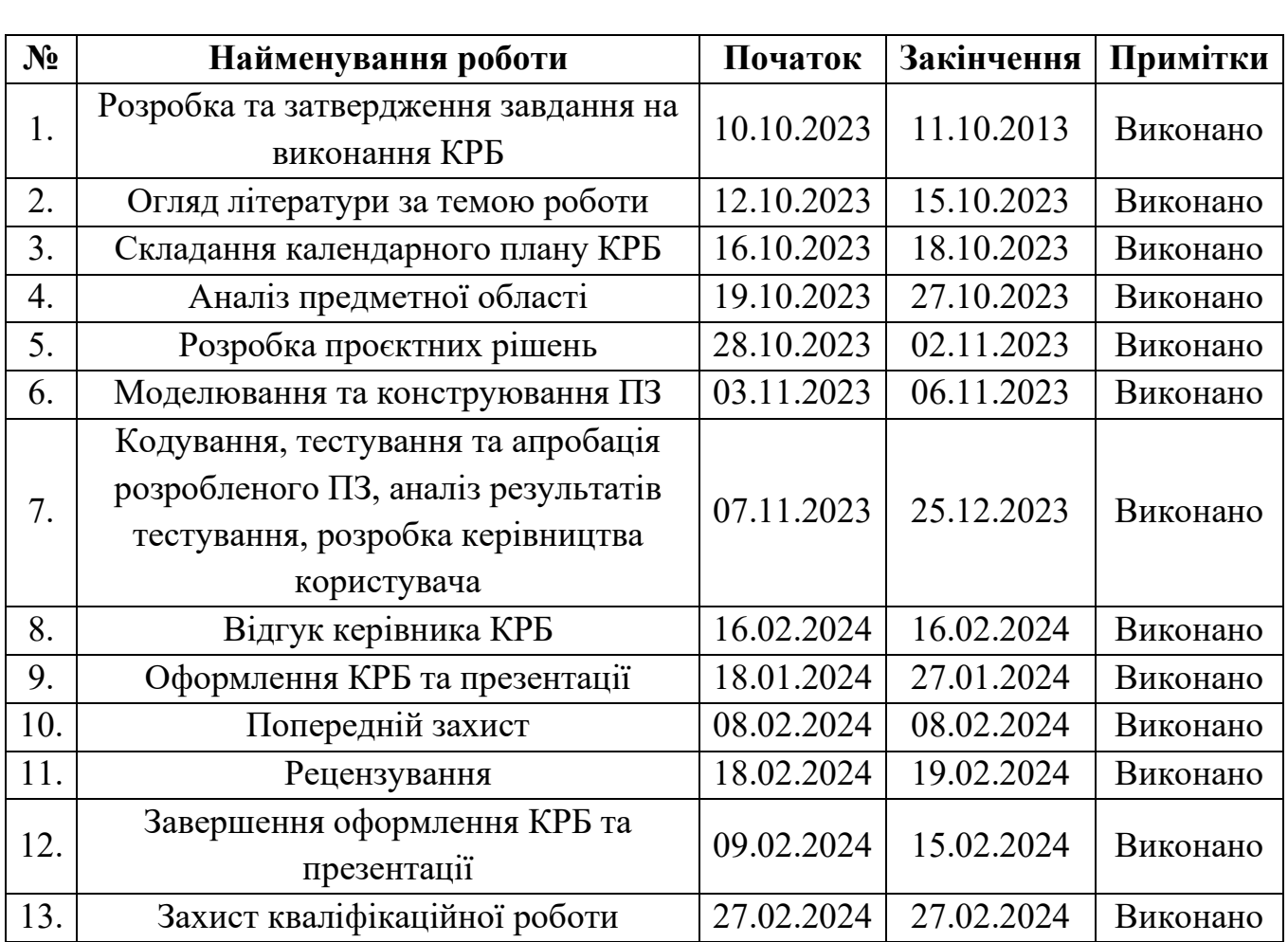

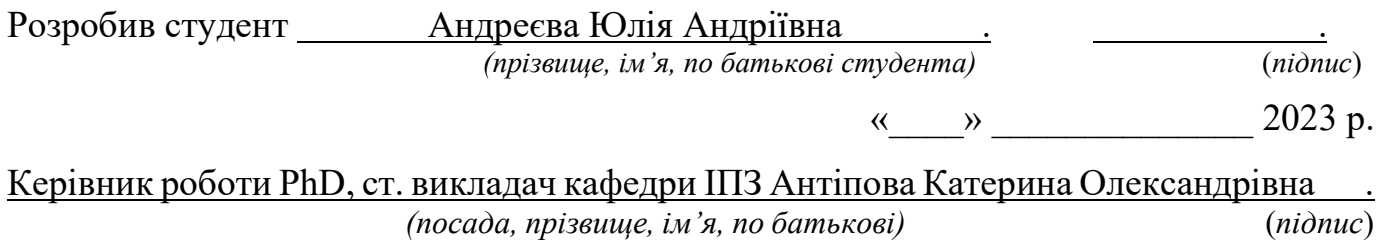

 $\left\langle \frac{4}{2}\right\rangle$  2023

### **АНОТАЦІЯ**

#### **до кваліфікаційної роботи магістра**

#### **«Прогнозування цін ноутбуків із використанням методів машинного**

#### **навчання»**

#### **Студент 608м гр.: Андреєва Юлія Андріївна**

### **Керівник: PhD, ст. викладач кафедри ІПЗ Антіпова К. О.**

Актуальність теми зумовлена зумовлена кількома важливими факторами:

- − Змінами на ринку. Ринок ноутбуків є вкрай динамічним і піддається постійним змінам в технологічних та маркетингових трендах. В такому середовищі точні прогнози щодо цін стають важливими для виробників, роздрібних та оптових продавців, а також споживачів.
- − Економічними вигодами. Точні прогнози цін дозволяють оптимізувати стратегії ціноутворення та запасів, що може призвести до збільшення прибутку та зменшення витрат.
- − Популярністю онлайн-торгівлі. Зростаюча популярність онлайн-торгівлі робить цінову конкуренцію більш інтенсивною, і точні прогнози цін можуть допомогти компаніям зберігати конкурентну перевагу.
- − Залученням споживачів. Покупці користуються веб-сайтами та додатками для порівняння цін, тож точні прогнози допомагають їм приймати обдумані рішення.
- − Аналізом великих даних. Збільшується важливість аналізу великих обсягів даних у бізнесі та різних галузях. Машинне навчання є інструментом, що допомагає виробникам та роздрібним продавцям аналізувати та прогнозувати ціни великої кількості товарів.

Об'єктом дослідження є процеси прогнозування цін ноутбуків.

Предметом дослідження є методи регресії для обробки великих обсягів даних.

Метою дослідження є покращення точності прогнозування цін ноутбуків за рахунок розробки застосунку для аналізу великого набору даних із використанням методів машинного навчання.

У першому розділі представлений опис методів регресії, наведений алгоритм навчання моделі, розроблена специфікація вимог до програмного забезпечення. У другому розділі наведено опис предметної області, опис набору вхідних даних та ознак, первинний аналіз даних, їхня передобробка та візуалізація. У третьому розділі здійснено проєктування та моделювання системи, вибір технології та мови програмування, вибір компонентів програмного забезпечення. У четвертому розділі показано основні кроки реалізації застосунку. В останньому розділі розглянуто питання охорони праці, які безпосередньо пов'язані з діяльністю розробника програмного забезпечення.

В результаті виконання кваліфікаційної роботи магістра було реалізовано вебзастосунок прогнозування цін ноутбуків із використанням методів машинного навчання. Також були зроблені висновки щодо покращення точності прогнозування цін ноутбуків.

КРМ викладена на 90 сторінок, вона містить 5 розділів, 38 ілюстрацій, 2 таблиць, 19 джерел в переліку посилань

*Ключові слова: машинне навчання, вебзастосунок, прогнозування, обробка даних, аналіз даних, Python, Django.*

#### **ABSTRACT**

#### **of the Master's Thesis**

## **"Prediction of laptop prices using machine learning methods" Student of group 608m: Andreieva Yuliia Andriivna**

#### **Supervisor: PhD, St. Lecturer of the Department of SE Antipova K.O.**

The relevance of the topic is determined by several important factors:

- − Changes in the market. The laptop market is extremely dynamic and subject to constant changes in technological and marketing trends. In such an environment, accurate price forecasts become important for manufacturers, retailers and wholesalers, as well as consumers.
- − Economic benefits. Accurate price forecasts enable optimization of pricing and inventory strategies, which can lead to increased profits and reduced costs.
- − Popularity of online trade. The growing popularity of online shopping makes price competition more intense, and accurate price forecasts can help companies maintain a competitive edge.
- − Involvement of consumers. Shoppers use websites and apps to compare prices, so accurate forecasts help them make informed decisions.
- − Big data analysis. The importance of analyzing large volumes of data in business and various industries is increasing. Machine learning is a tool that helps manufacturers and retailers analyze and predict the prices of a large number of products.

The object of the study is the process of forecasting laptop prices.

The subject of research is regression methods for processing large volumes of data.

The aim of the study is to improve the accuracy of laptop price forecasting by developing an application for analyzing a large data set using machine learning methods.

The first section presents a description of regression methods, a model learning algorithm, and developed a specification of software requirements. The second section provides a description of the subject area, a description of the set of input data and features,

primary data analysis, their refinement and visualization. In the third section, the design and modeling of the system, the choice of technology and programming language, and the selection of software components are carried out. The fourth section shows the main steps of application implementation. The last section deals with occupational health and safety issues that are directly related to the activities of a software developer.

As a result of completing the master's qualification work, a web application for predicting laptop prices using machine learning methods was implemented. Conclusions were also made regarding the improvement of the accuracy of forecasting laptop prices

The KRM is set out on 90 pages, it contains 5 chapters, 38 illustrations, 2 tables, 19 sources in the list of references

*Keywords: machine learning, web application, forecasting, data processing, data analysis, Python, Django.*

## **ЗМІСТ**

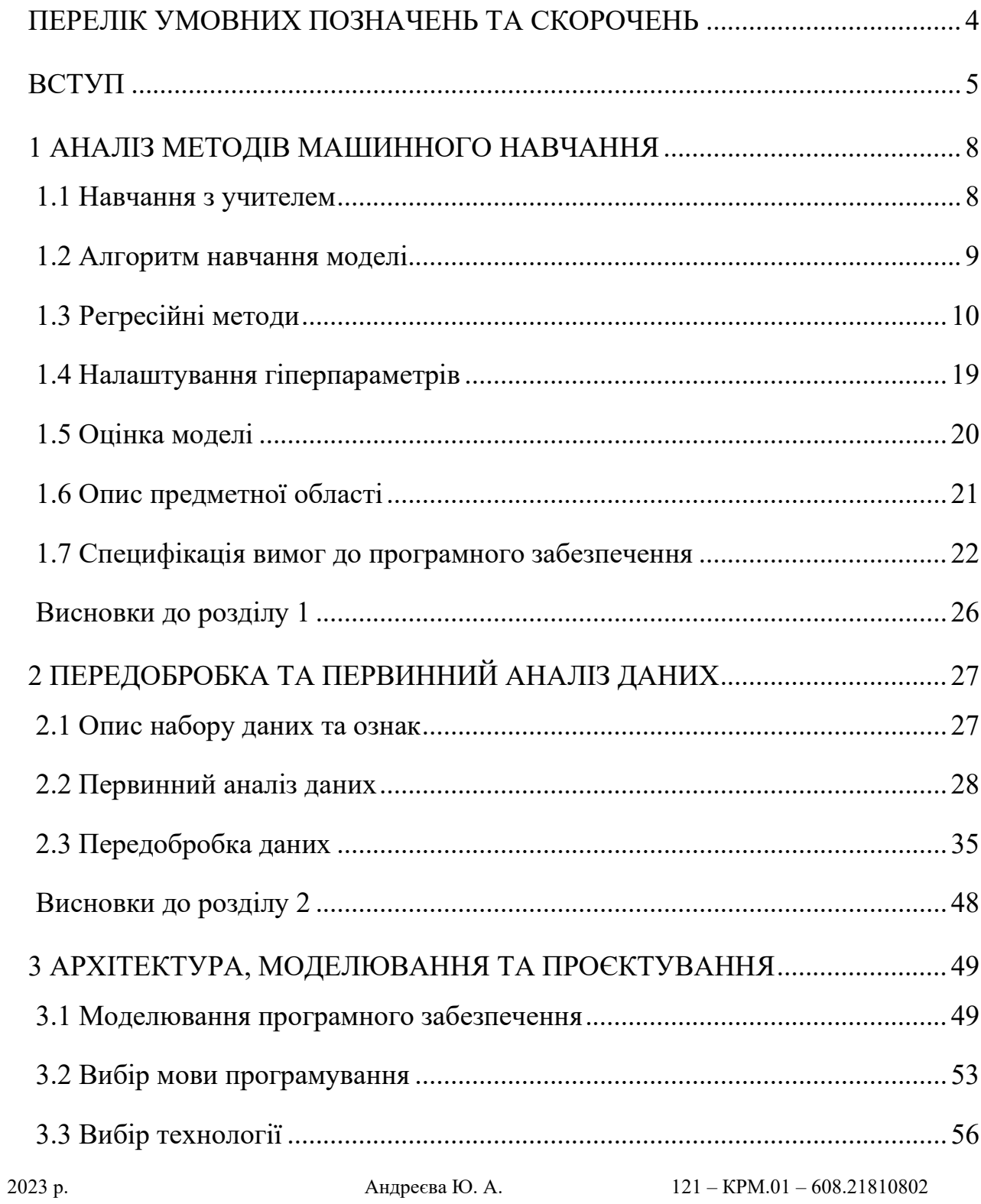

3

#### 121 «Інженерія програмного забезпечення»

Прогнозування цін ноутбуків із використанням методів машинного навчання

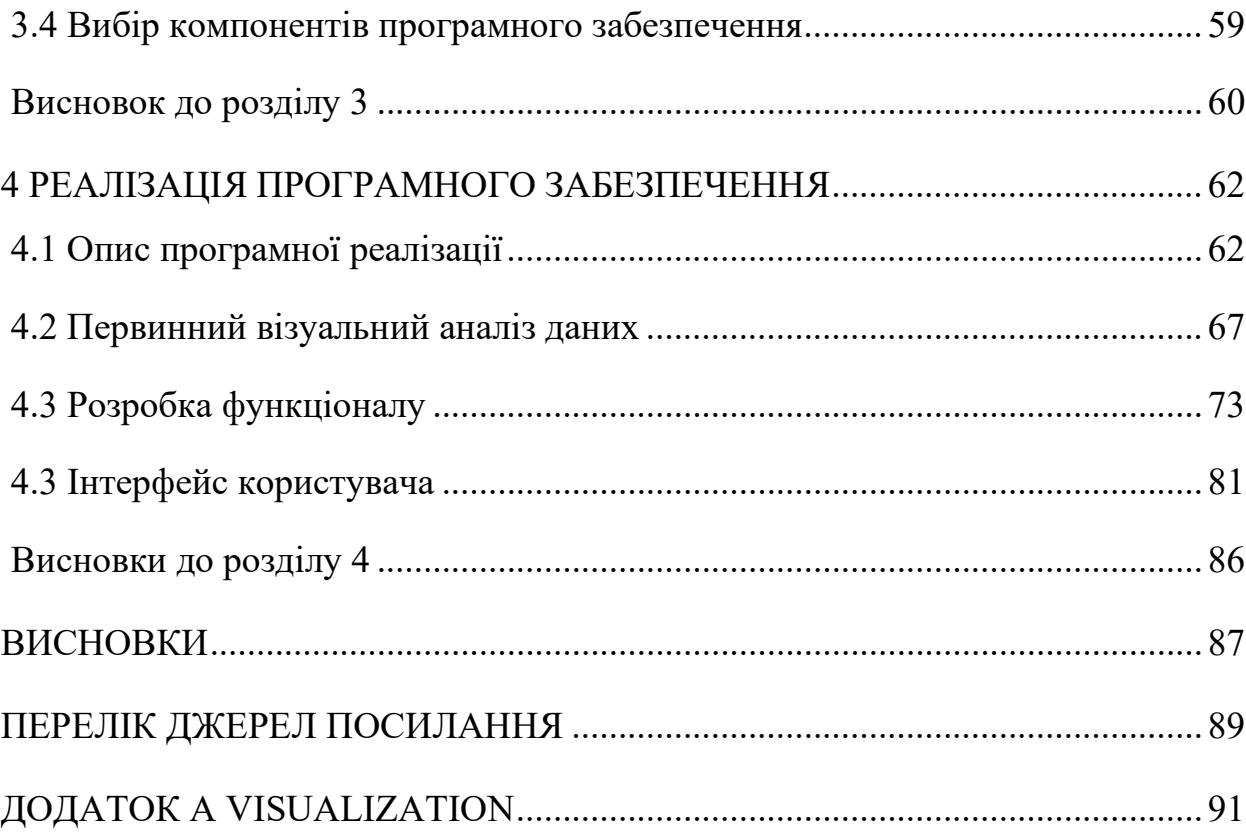

## **ПЕРЕЛІК УМОВНИХ ПОЗНАЧЕНЬ ТА СКОРОЧЕНЬ**

- <span id="page-10-0"></span>**КРМ** – кваліфікаційна робота магістра
- **ПЗ** програмне забезпечення
- **ІПЗ** інженерія програмного забезпечення
- **ПІБ** прізвище, ім'я, по батькові
- **ЧНУ**  Чорноморський національний університет
- **СУБД** системи управління базами даних
- **SGD Regression**  Stochastic Gradient Descent Regression
- **KNN Regressor**  k-Nearest Neighbors Regressor
- **SVR –** Support Vector Regression
- **SVM –** Support Vector Machine
- **MLRegressor** Multi-Layer Perceptron Regressor
- **ADABoost Regressor –** Adaptive Boosting Regressor
- **XGBoost –** eXtreme Gradient Boosting
- **MAE**  Mean Absolute Error
- **RMSE**  Root Mean Squared Error
- **MSE –** Mean Squared Error
- **ГБ**  гігабайт
- **REST –** Representational State Transfer
- **HTTPS –** Hypertext Transfer Protocol Secure
- **SQL –** Structured Query Language
- **RAM**  Random Access Memory
- **OS**  Operating System
- **SSD**  Solid State Drive
- **HDD**  Hard Disk Drive

#### **ВСТУП**

<span id="page-11-0"></span>Сучасний ринок ноутбуків постійно змінюється, пропозиція та попит зростають, що робить точне прогнозування цін на цифрові пристрої дуже важливим завданням для бізнесу та споживачів. В контексті стрімких змін у технологічних трендах та маркетингових стратегіях виробників, прогнози цін на ноутбуки можуть бути неточними, що впливає на прийняття стратегічних рішень та планування закупівель. Для покращення точності прогнозування цін на ноутбуки та забезпечення більш ефективного ринкового аналізу в цьому динамічному оточенні доцільно використовувати методи машинного навчання.

Машинне навчання стає все більш потужним і важливим інструментом для аналізу великих обсягів даних та прогнозування. Це дозволяє враховувати багато чинників, які можуть впливати на ціни ноутбуків, і розробляти моделі, які можуть адаптуватися до змін на ринку. Зростання обсягів даних про ноутбуки та їх характеристики ставить виклики перед аналітиками та дослідниками. Використання машинного навчання дозволяє ефективно аналізувати великі набори даних та витягувати корисну інформацію з них. Тому розробка моделі машинного навчання для аналізу відомостей про ноутбуки, а також прогнозування цін є актуальною та важливою задачею.

Отже, **актуальність** теми зумовлена зумовлена кількома важливими факторами:

− Змінами на ринку. Ринок ноутбуків є вкрай динамічним і піддається постійним змінам в технологічних та маркетингових трендах. В такому середовищі точні прогнози щодо цін стають важливими для виробників, роздрібних та оптових продавців, а також споживачів.

- − Економічними вигодами. Точні прогнози цін дозволяють оптимізувати стратегії ціноутворення та запасів, що може призвести до збільшення прибутку та зменшення витрат.
- − Популярністю онлайн-торгівлі. Зростаюча популярність онлайн-торгівлі робить цінову конкуренцію більш інтенсивною, і точні прогнози цін можуть допомогти компаніям зберігати конкурентну перевагу.
- − Залученням споживачів. Покупці користуються веб-сайтами та додатками для порівняння цін, тож точні прогнози допомагають їм приймати обдумані рішення.
- − Аналізом великих даних. Збільшується важливість аналізу великих обсягів даних у бізнесі та різних галузях. Машинне навчання є інструментом, що допомагає виробникам та роздрібним продавцям аналізувати та прогнозувати ціни великої кількості товарів.

**Об'єктом** кваліфікаційної роботи є процеси прогнозування цін ноутбуків.

**Предметом** кваліфікаційної роботи є методи регресії для обробки великих обсягів даних.

**Метою** кваліфікаційної роботи є покращення точності прогнозування цін ноутбуків за рахунок розробки застосунку для аналізу великого набору даних із використанням методів машинного навчання.

Для досягнення поставленої мети необхідно виконати **наступні завдання**:

- 1) Зібрати дані для аналізу.
- 2) Провести описовий аналіз даних.
- 3) Провести попередню обробку та підготовку даних.
- 4) Побудувати модель машинного навчання та провести її навчання на навчальному наборі даних.

- 5) Оцінити точність моделі на тестовому наборі даних, використовуючи метрики якості.
- 6) Виконати аналіз результатів, отриманих стосовно вхідного датасету. Вибрати алгоритм машинного навчання, який найкраще підходить для даної задачі.
- 7) Провести моделювання застосунку для аналізу цін ноутбуків.
- 8) Розробити застосунок для аналізу цін ноутбуків.
- 9) Провести тестування розробленого застосунку та оцінити його ефективність та зручність для користувачів.
- 10) Оформлення звіту.

#### **1 АНАЛІЗ МЕТОДІВ МАШИННОГО НАВЧАННЯ**

#### <span id="page-14-0"></span>**1.1 Навчання з учителем**

<span id="page-14-1"></span>Машинне навчання (Machine Learning) є галуззю штучного інтелекту, яка досліджує методи, алгоритми та моделі, що дозволяють комп'ютерам навчатися і покращувати свою продуктивність на основі даних, без явного програмування. Основні види машинного навчання включають:

Навчання з учителем (Supervised Learning) - це один із типів завдань машинного навчання, в якому модель навчається на основі вхідних даних та відповідних вихідних міток або цільових значень. У цьому типі навчання модель "вчителя" надаються правильні відповіді на певні вхідні дані, і завдання моделі полягає в тому, щоб навчитися прогнозувати правильні відповіді для нових вхідних даних.

#### **Основні характеристики навчання з учителем включають:**

Вхідні та вихідні дані. На вхід моделі надаються вхідні дані (ознаки або фічі) і відповідні вихідні мітки або цільові значення.

Цільова функція (Target Function). Модель навчається знаходити функцію, яка відображає вхідні дані на вихідні мітки. Ця функція називається цільовою функцією.

Навчальний набір даних. Для навчання моделі використовують навчальний набір даних, який містить пари вхідних даних та відповідних вихідних міток.

Алгоритми навчання. Використовуються різні алгоритми машинного навчання для навчання моделі, такі як лінійна регресія, дерева рішень, випадковий ліс, нейронні мережі та інші.

Оцінка моделі. Після навчання моделі її ефективність оцінюється на тестовому наборі даних для визначення її точності та загальної якості.

2023 р. Андреєва Ю. А. 121 – КРМ.01 – 608.21810802

121 «Інженерія програмного забезпечення» Прогнозування цін ноутбуків із використанням методів машинного навчання

#### **Прикладами задач навчання з учителем є:**

Класифікація. Модель навчається визначати категорію або клас для вхідних даних, наприклад, розпізнавання зображень (детектування об'єктів, розпізнавання облич), визначення категорії електронної пошти (спам чи не спам) і т. д.

Регресія. Модель навчається прогнозувати числове значення для вхідних даних, наприклад, прогнозування цін на нерухомість, прибутку компанії, температури тощо.

Машинний переклад. Модель навчається перекладати тексти з однієї мови на іншу на основі навчального корпусу текстів.

Навчання з учителем є одним із найпоширеніших підходів в машинному навчанні і знаходить застосування в багатьох сферах, включаючи комп'ютерне зорове сприйняття, обробку природної мови, аналітику даних, фінанси та багато інших.

#### **1.2 Алгоритм навчання моделі**

<span id="page-15-0"></span>Після попередньої обробки даних та візуального аналізу можна перейти до навчання моделі. Навчання моделі включає підготовку даних для використання в алгоритмах машинного навчання, вибір моделі та навчання її на тренувальних даних, а також оцінку її продуктивності. Основні кроки навчання моделі:

- 1) Розбиття даних. Дані зазвичай розбиваються на тренувальний набір, валідаційний набір та тестовий набір. Тренувальний набір використовується для навчання моделі, валідаційний набір використовується для налаштування гіперпараметрів моделі та оцінки її продуктивності, а тестовий набір використовується для остаточної оцінки моделі.
- 2) Вибір моделі. Вибирається підходящий алгоритм або модель машинного навчання для вирішення конкретної задачі. Це може бути лінійна регресія, дерева рішень, випадковий ліс, градієнтний бустінг або інші моделі.
- 3) Навчання моделі. Використовуючи тренувальний набір даних, модель навчається знаходити залежності між вхідними змінними та цільовою

змінною. Це включає оптимізацію параметрів моделі, щоб мінімізувати помилку прогнозування.

- 4) Налаштування гіперпараметрів. Гіперпараметри моделі, такі як швидкість навчання, кількість дерев, регуляризаційні параметри та інші, налаштовуються на валідаційному наборі даних для досягнення найкращої продуктивності моделі.
- 5) Оцінка моделі. Після навчання моделі та налаштування гіперпараметрів потрібно оцінити її продуктивність. Це можна зробити за допомогою різних метрик оцінки, які вимірюють точність та ефективність моделі.

### **1.3 Регресійні методи**

<span id="page-16-0"></span>У даній кваліфікаційній роботі було використано кілька алгоритмів машинного навчання [2] для аналізу відомостей про ноутбуки та їх характеристики. Далі розглянемо кожен алгоритм детальніше.

#### **Linear Regression**

Linear Regression – це метод машинного навчання, який використовується для передбачення числових значень залежної змінної на основі декількох незалежних змінних. Лінійна регресія шукає лінійну залежність між вхідними змінними і вихідною змінною. Лінійна залежність може бути виражена за допомогою формули:

$$
y = b0 + b1 * x1 + b2 * x2 + \dots + bn * xn,
$$

де y - вихідна змінна,

- b0 константа,
- b1 коефіцієнт для змінної x1,
- b2 коефіцієнт для змінної x2 і т. д.,
- xn значення n-ої змінної.

#### **Ridge**

Ridge regression – це техніка регуляризації, яка використовується в лінійній регресії для вирішення проблеми мультиколінеарності, яка виникає, коли прогностичні змінні сильно корельовані. Він додає штрафний термін до функції втрат моделі лінійної регресії, який називається членом регуляризації L2, який допомагає зменшити величину коефіцієнтів.

Член регуляризації L2 у регресії Ridge обчислюється як сума квадратів коефіцієнтів, помножених на гіперпараметр, який називається параметром регуляризації (альфа). Збільшуючи значення альфа, величина коефіцієнтів зменшується до нуля, зменшуючи їх дисперсію та мінімізуючи вплив мультиколінеарності.

Ridge regression може допомогти запобігти переобладнанню в моделях лінійної регресії та покращити їх ефективність узагальнення. Він балансує між правильною підгонкою навчальних даних і збереженням малих коефіцієнтів, що може призвести до кращих прогнозів щодо нових, невідомих даних.

### **Lasso**

Lasso (Least Absolute Shrinkage and Selection Operator) – ще один метод регуляризації, що використовується в лінійній регресії. Подібно до регресії Ridge, Lasso також вирішує проблему мультиколінеарності та допомагає зменшити величину коефіцієнтів. Однак Lasso використовує інший термін штрафу, який називається терміном регулярізації L1.

Термін регуляризації L1 у Lasso обчислюється як сума абсолютних значень коефіцієнтів, помножених на гіперпараметр, який називається параметром регуляризації (альфа). Lasso заохочує розрідженість значень коефіцієнтів, тобто прагне встановити деякі коефіцієнти рівними нулю, ефективно виконуючи вибір

#### 121 «Інженерія програмного забезпечення»

#### Прогнозування цін ноутбуків із використанням методів машинного навчання

функцій. Це робить Lasso особливо корисним при роботі з великовимірними даними, де релевантною може бути лише підмножина функцій.

Lasso можна використовувати для виконання вибору змінних шляхом автоматичного визначення та виключення нерелевантних або зайвих функцій із моделі. Це може допомогти спростити модель шляхом видалення менш важливих предикторів, сприяючи кращій інтерпретації та потенційному покращенню ефективності прогнозування.

#### **DecisionTreeRegressor**

DecisionTreeRegressor – це алгоритм машинного навчання, який належить до сімейства моделей дерева рішень для задач регресії. Він використовується для побудови моделі дерева рішень, яка може передбачати безперервні числові значення.

У дереві рішень вхідні дані розбиваються на підмножини на основі значень ознак, і кожен розподіл визначається правилом прийняття рішень. Для завдань регресії регресор дерева рішень будує структуру дерева, де кожен внутрішній вузол представляє ознаку та критерій поділу, а кожен кінцевий вузол представляє прогнозоване значення.

Регресор дерева рішень працює шляхом рекурсивного поділу даних на основі вибраної функції та критерію поділу, доки не буде виконано умову зупинки. Критерій розподілу зазвичай вибирається для мінімізації дисперсії або середньоквадратичної помилки цільової змінної в межах кожної підмножини.

Після того, як регресор дерева рішень навчено, його можна використовувати для прогнозування нових, невидимих даних, обходячи структуру дерева та призначаючи прогнозоване значення, пов'язане з досягнутим листовим вузлом.

## **SGD Regression**

Регресія SGD, також відома як стохастична градієнтна регресія – це алгоритм лінійної регресії, який використовує оптимізацію стохастичного градієнта, щоб мінімізувати функцію витрат і знайти оптимальні коефіцієнти регресії.

У регресії SGD навчальні дані відбираються випадковим чином невеликими партіями під час кожної ітерації, а градієнт функції витрат обчислюється для кожної партії. Потім параметри моделі оновлюються з використанням інформації про градієнт, що допомагає ітеративно мінімізувати функцію витрат і покращити відповідність моделі навчальним даним.

Регресія SGD особливо корисна для проблем великомасштабної регресії або під час роботи з масивами даних великого розміру, оскільки вона може ефективно обробляти велику кількість зразків і функцій. Він також є гнучким і може вміщувати різні типи функцій втрат, методи регулярізації та графіки швидкості навчання.

Щоб використовувати регресію SGD, потрібно вказати функцію втрат, термін регуляризації та швидкість навчання. Зазвичай використовувані функції втрат включають середню квадратичну помилку (MSE) і середню абсолютну помилку (MAE), тоді як терміни регуляризації, такі як L1 (Lasso) і L2 (Ridge), можуть використовуватися для контролю складності моделі та запобігання переобладнанню.

Загалом SGD Regression є популярним вибором для завдань регресії завдяки своїй ефективності та здатності обробляти великомасштабні набори даних.

## **KNN Regressor**

Регресор KNN, також відомий як k-регресор найближчих сусідів – це непараметричний алгоритм регресії, який прогнозує цільову змінну шляхом усереднення значень її k найближчих сусідів у просторі ознак.

У регресії KNN алгоритм спочатку ідентифікує k найближчих сусідів даної точки даних на основі їх схожості ознак. Потім цільова змінна для точки даних

прогнозується шляхом взяття середнього (або середньозваженого) цільових значень цих k сусідів. Вибір k визначає розмір локальної околиці та впливає на плавність регресійної моделі.

Регресія KNN – це простий, але потужний алгоритм, який може фіксувати складні нелінійні зв'язки між ознаками та цільовою змінною. Це ледачий алгоритм навчання, що означає, що він явно не вивчає модель під час фази навчання. Натомість він зберігає весь навчальний набір даних у пам'яті для ефективного пошуку під час фази прогнозування.

Одним із важливих моментів під час використання регресії KNN є вибір метрики відстані, яка вимірює подібність між точками даних. Загальні показники відстані включають евклідову відстань і манхеттенську відстань. Крім того, часто рекомендується масштабування або нормалізація функцій, щоб переконатися, що всі функції однаково сприяють обчисленню відстані.

Регресія KNN підходить як для безперервних, так і для дискретних цільових змінних. Його часто використовують у випадках, коли основний зв'язок між ознаками та цільовою змінною є складним і нелегко охопити параметричними моделями. Однак він може не працювати належним чином, якщо набір даних має велику кількість функцій або коли в даних є викиди. Це також обчислювально дорого під час фази прогнозування, оскільки вимагає обчислення відстані до всіх екземплярів навчання.

Загалом регресія KNN — це гнучкий та інтуїтивно зрозумілий алгоритм для завдань регресії, і на його продуктивність може впливати вибір k і метрики відстані. Його часто використовують у випадках, коли основний зв'язок між ознаками та цільовою змінною є складним і нелегко охопити параметричними моделями.

#### **Random Forest**

Random Forest [12] - це алгоритм машинного навчання, який використовується для класифікації та регресії. Це потужний і широко використовуваний алгоритм, який

поєднує прогнози кількох дерев рішень для створення більш точних і надійних прогнозів.

У RandomForestRegressor створюється велика кількість дерев рішень, кожне з яких навчається на випадковій підмножині навчальних даних. Під час навчання кожне дерево вирощується шляхом випадкового вибору підмножини функцій у кожній точці розділення. Така випадковість допомагає зменшити переобладнання та збільшити різноманітність серед дерев.

Остаточний прогноз RandomForestRegressor отримується шляхом усереднення прогнозів усіх окремих дерев у ансамблі. Процес усереднення допомагає згладити прогнози окремого дерева та забезпечити більш стабільний і точний прогноз.

RandomForestRegressor має кілька переваг. Він може обробляти як безперервні, так і категоричні функції, не вимагаючи значної попередньої обробки даних. Він також стійкий до викидів і відсутніх значень у даних. Крім того, RandomForestRegressor може фіксувати складні нелінійні зв'язки між функціями та цільовою змінною.

Алгоритм надає важливі показники для оцінки ефективності моделі, такі як середня квадратична помилка (MSE) і R-квадрат. Ці показники допомагають оцінити точність і відповідність моделі.

Однак RandomForestRegressor також має деякі обмеження. Це може бути дорогим з точки зору обчислень, особливо для великих наборів даних і великої кількості дерев. Крім того, можливість інтерпретації моделі може бути обмеженою порівняно з простішими моделями, такими як лінійна регресія.

Загалом RandomForestRegressor — це універсальний і потужний алгоритм для завдань регресії. Він широко використовується в різних сферах, зокрема у фінансах, охороні здоров'я та роздрібній торгівлі, де потрібні точні прогнози.

## **ADABoost Regressor**

ADABoostRegressor [6] — це комплексний алгоритм навчання, який поєднує кілька слабких учнів (регресійні моделі) для створення сильної регресійної моделі. Він належить до сімейства алгоритмів підвищення, які ітеративно навчають слабкі моделі та зосереджуються на зразках, які раніше були неправильно спрогнозовані, щоб покращити загальну продуктивність.

Алгоритм ADABoostRegressor працює шляхом послідовної підгонки серії слабких регресійних моделей до навчальних даних. У кожній ітерації алгоритм призначає вищі ваги зразкам, які раніше були неправильно спрогнозовані, що дозволяє наступним моделям більше зосереджуватися на цих складних зразках. Слабкими моделями зазвичай є неглибокі дерева рішень або прості лінійні регресори.

Під час процесу навчання алгоритм ADABoostRegressor призначає вагові коефіцієнти кожній слабкій моделі на основі їх продуктивності, причому кращі моделі отримують вищі ваги. Це зважування дозволяє алгоритму визначати пріоритетність моделей, які більше сприяють зменшенню загальної помилки.

Щоб робити прогнози, ADABoostRegressor поєднує прогнози всіх слабких моделей, зважуючи їх відповідно до їх продуктивності під час навчання. Остаточний прогноз виходить шляхом агрегування зважених прогнозів усіх слабких моделей.

ADABoostRegressor має кілька переваг. Він ефективний у вирішенні складних задач регресії та може фіксувати нелінійні зв'язки між функціями та цільовою змінною. Він також менш схильний до переобладнання. Крім того, ADABoostRegressor відносно простий у реалізації та налаштуванні, і він надає оцінки важливості функцій, які можуть допомогти зрозуміти відносну важливість функцій.

Однак ADABoostRegressor може бути чутливим до шумних даних і викидів. Це також може вимагати ретельного налаштування гіперпараметрів для досягнення

#### 121 «Інженерія програмного забезпечення» Прогнозування цін ноутбуків із використанням методів машинного навчання

оптимальної продуктивності. Крім того, процес навчання може бути обчислювально дорогим, особливо з великою кількістю ітерацій або складних слабких моделей.

Загалом ADABoostRegressor — це потужний алгоритм для завдань регресії, особливо в поєднанні зі слабкими моделями, які спеціалізуються на захопленні конкретних шаблонів у даних. Він зазвичай використовується в таких сферах, як фінанси, маркетинг і охорона здоров'я, де важливі точні прогнози.

### **GradientBoostingRegressor**

GradientBoostingRegressor – це алгоритм машинного навчання, який належить до сімейства ансамблевого навчання. Він в основному використовується для завдань регресії, де метою є прогнозування безперервного числового значення на основі набору вхідних ознак.

Алгоритм працює шляхом поєднання кількох слабких моделей регресії, часто дерев рішень, у модель ансамблю. Він ітеративно будує ці моделі в послідовний спосіб, де кожна наступна модель зосереджується на зменшенні помилок, зроблених попередніми моделями. Цей процес відомий як посилення градієнта.

## **SVR**

SVR означає опорну векторну регресію. Це алгоритм машинного навчання, який використовується для регресійних завдань, метою яких є прогнозування постійної цільової змінної.

У SVR мета полягає в тому, щоб знайти гіперплощину, яка найкраще відповідає навчальним даним, максимізуючи запас, подібно до SVM. Однак у SVR основна увага зосереджена на пошуку гіперплощини, яка допускає певний допуск або межу похибки. Цей допуск контролюється параметром, який називається епсилон.

SVR працює шляхом відображення вхідних функцій у більш вимірний простір функцій за допомогою функції ядра. У цьому трансформованому просторі SVR знаходить гіперплощину, яка найкраще розділяє точки даних у межах допуску. Опорні

вектори, які є точками даних, найближчими до запасу, відіграють вирішальну роль у визначенні регресійної моделі.

Модель SVR спрямована на мінімізацію емпіричного ризику, який є сумою помилок між прогнозованими та фактичними значеннями, а також враховує термін регуляризації для контролю складності моделі та запобігання переобладнанню.

SVR особливо корисний, коли маємо справу з проблемами нелінійної регресії або коли дані мають складні взаємозв'язки. Він може працювати з великими просторами функцій і стійкий до викидів.

#### **XGBoost**

XGBoost - це алгоритм машинного навчання, який використовується для задач класифікації, регресії та ранжування. Він базується на алгоритмі градієнтного бустингу і є одним з найбільш популярних алгоритмів у світі даних.

XGBoost має кілька особливостей, які дозволяють йому досягати високої точності прогнозування:

- 1) Розрахунок ваг для кожної змінної в залежності від її важливості.
- 2) Використання стохастичного градієнтного спуску, що дозволяє розв'язувати проблему перенавчання.
- 3) Підтримка розподілених обчислень, що дозволяє навчати модель на великих наборах даних.

#### **MLPRegressor**

MLRegressor розшифровується як Multi-Layer Perceptron Regressor. Це тип моделі нейронної мережі, який зазвичай використовується для завдань регресії.

MLPRegressor – це потужна та гнучка модель для задач регресії, здатна вивчати складні зв'язки в даних. Однак для забезпечення оптимальної продуктивності моделі важливо правильно налаштувати її гіперпараметри, виконати попередню обробку даних і врахувати можливість переобладнання.

#### **1.4 Налаштування гіперпараметрів**

<span id="page-25-0"></span>Гіперпараметри визначають конфігурацію моделі і впливають на її продуктивність. Деякі загальні кроки для налаштування гіперпараметрів включають:

- 1) Вибір діапазону. Визначити діапазон можливих значень для кожного гіперпараметра. Наприклад, для швидкості навчання можна вибрати діапазон від 0.001 до 0.1.
- 2) Метод оптимізації. Вибрити метод оптимізації для пошуку найкращих значень гіперпараметрів. Це може бути перебір по сітці (grid search), випадковий пошук (random search) або більш складні методи – оптимізація з використанням алгоритмів на основі градієнта (gradient-based optimization) або алгоритмів на основі еволюції (evolutionary algorithms).
- 3) Крос-валідація. Використати для оцінки продуктивності моделі з різними значеннями гіперпараметрів. Крос-валідація дозволяє оцінити модель на різних підмножинах даних та забезпечує більш об'єктивну оцінку її продуктивності.
- 4) Метрики оцінки. Визначити метрики оцінки. Наприклад, для задачі регресії можуть використовуватись середня абсолютна помилка (MAE), середня квадратична помилка (MSE) або коефіцієнт детермінації (R2 score).
- 5) Пошук найкращих значень. Виконати пошук по заданому діапазону значень гіперпараметрів з використанням обраного методу оптимізації та оцінки продуктивності за допомогою крос-валідації. Знайти набір гіперпараметрів, який дає найкращі результати за визначеними метриками оцінки.
- 6) Аналіз результатів. Оцінити результати та зробити висновки щодо найкращих значень гіперпараметрів. Розглянути вплив різних значень гіперпараметрів на продуктивність моделі та визначити оптимальну конфігурацію для задачі.

#### 2023 р. Андреєва Ю. А. 121 – КРМ.01 – 608.21810802

121 «Інженерія програмного забезпечення» Прогнозування цін ноутбуків із використанням методів машинного навчання

#### **1.5 Оцінка моделі**

<span id="page-26-0"></span>Оцінка моделі є важливим етапом після навчання моделі і включає аналіз її продуктивності та точності. Це допомагає зрозуміти, наскільки добре модель працює і наскільки точні її прогнози. Основні методи оцінки моделі включають:

- − **R2-коефіцієнт** визначає частку варіації залежної змінної, яку можна пояснити моделлю. Він приймає значення від 0 до 1, де 1 означає ідеальне приближення до даних, а значення менше 0 означає, що модель виконує гірше, ніж просте середнє значення.
- − **Adjusted R2 або Adjusted R-Squared** це модифікована версія R2, яка враховує кількість незалежних змінних і розмір вибірки. Дозволяє порівняти продуктивність моделей з різною кількістю змінних та вибрати оптимальну модель для задачі регресії. Скориговане значення R2 також знаходиться в межах від 0 до 1, і більше значення вказує на кращу відповідність моделі. Adjusted R-Squared може бути обчислений за наступною формулою:

Adjusted R-Squared =  $1 - (1 - R-Squared) * (n - 1) / (n - k - 1)$ ,

де R-Squared - коефіцієнт детермінації,

n - кількість спостережень,

k - кількість незалежних змінних.

Adjusted R-Squared дозволяє порівняти продуктивність моделей з різною кількістю змінних та вибрати оптимальну модель для задачі регресії.

- − **Середньоквадратична помилка (Mean Squared Error, MSE)** вимірює середнє квадратичне відхилення між прогнозованими значеннями та фактичними значеннями. Чим нижче значення MSE, тим краще модель.
- − **RMSE (Root Mean Squared Error)** є квадратним коренем із MSE. Розраховується так, щоб він мав той самий масштаб, що й цільова змінна, і забезпечує більш сприйнятливу міру середньої помилки передбачення.

121 «Інженерія програмного забезпечення» Прогнозування цін ноутбуків із використанням методів машинного навчання

− **Середня абсолютна помилка (Mean Absolute Error, MAE)** вимірює середню абсолютну відхиленість між прогнозованими значеннями та фактичними значеннями. Чим нижче значення MAE, тим краще модель.

### <span id="page-27-0"></span>**1.6 Опис предметної області**

Для прогнозування використовуються різні методи.

*Традиційні статистичні методи:* методи, такі як регресійний аналіз та аналіз часових рядів, використовуються для прогнозування цін на ноутбуки на основі історичних даних.

*Методи машинного навчання:*

- − регресійні моделі, такі як лінійна регресія та градієнтний бустінг, дозволяють побудувати складніші моделі для прогнозування цін на ноутбуки з високою точністю;
- − існують також інші методи машинного навчання, такі як класифікація, кластеризація тощо, які можуть бути корисними для аналізу даних про ноутбуки та їх класифікації за ціновими сегментами або типами моделей.

*Інтеграція з бізнес-аналітикою:* важливо також враховувати потреби бізнесу та використовувати інструменти бізнес-аналітики для забезпечення зручного візуального аналізу результатів прогнозування цін на ноутбуки та виведення рекомендацій для прийняття рішень.

## **Переваги та обмеження існуючих підходів**

## *Переваги:*

- − машинне навчання дозволяє автоматизувати процес аналізу та прогнозування цін на ноутбуки з високою точністю;
- − інтеграція різних інструментів та методів дозволяє отримувати більш комплексні та точні результати;

− застосування новітніх технологій, таких як нейронні мережі, може покращити ефективність прогнозування.

### *Обмеження:*

- − Для успішного застосування методів машинного навчання потрібні великі обсяги даних та достатня обчислювальна потужність.
- − Важливо правильно підібрати дані для аналізу та враховувати потенційні спотворення результатів від шуму або відсутності важливих факторів.
- − Моделі машинного навчання можуть бути складними для розуміння та інтерпретації, що може ускладнювати прийняття рішень на практиці.

Загалом, існуючі інформаційні технології та методи машинного навчання вже дозволяють ефективно аналізувати та прогнозувати ціни на ноутбуки, але постійний розвиток та вдосконалення цих методів є важливим для досягнення ще більшої точності та ефективності.

#### **1.7 Специфікація вимог до програмного забезпечення**

#### <span id="page-28-0"></span>**1 ПРИЗНАЧЕННЯ ТА МЕЖІ ПРОЄКТУ**

#### **1.1 Призначення системи**

Розробка програмного забезпечення для прогнозування цін на ноутбуки з використанням методів машинного навчання.

#### **1.2 Погодження, що ухвалені в програмній документації**

Документація повинна бути узгоджена з усіма учасниками проєкту перед початком розробки.

#### **1.3 Межі проєкту ПЗ**

Розробка обмежена сферою прогнозування цін на ноутбуки та відсутністю розширення на інші товари.

## **2 ЗАГАЛЬНИЙ ОПИС**

## **2.1 Сфера застосування**

Програмне забезпечення призначене для аналізу та прогнозування цін на ноутбуки для допомоги користувачам у прийнятті інформованих рішень.

## **2.2 Характеристики користувачів**

Кінцеві користувачі - фахівці з аналізу ринку електроніки.

## **2.3 Загальна структура і склад системи**

Система складається з інтерфейсу користувача, модуля обробки даних та модуля машинного навчання.

## **2.4 Загальні обмеження**

Програмне забезпечення обмежене доступом до даних з інтернету та обробкою даних про ноутбуки.

## **3 ФУНКЦІЇ СИСТЕМИ**

## **3.1 Збір даних**

## **3.1.1 Опис функції**

Забезпечення можливості завантаження даних з різних джерел, таких як інтернет-ресурси та бази даних.

## **3.2.2 Вхідна і вихідна інформація**

 *Вхідна інформація:* файл laptops.csv.

 *Вихідна інформація:* завантажені дані для подальшого аналізу.

## **3.2.3 Функціональні вимоги**

Система повинна підтримувати такі формати даних для завантаження: .csv, .xlsx, .db, .sqlite.

Система повинна відображати статус завантаження даних.

121 «Інженерія програмного забезпечення»

Прогнозування цін ноутбуків із використанням методів машинного навчання

## **3.2Описовий аналіз**

## **3.2.1 Опис функції**

Виведення основних статистичних показників та візуалізація даних.

## **3.2.2 Вхідна і вихідна інформація**

*Вхідна інформація:* завантажені дані для аналізу.

*Вихідна інформація:* графіки, діаграми, статистичні показники.

### **3.2.3 Функціональні вимоги**

Система повинна надавати можливість вибору параметрів для аналізу. Система повинна підтримувати візуалізацію різних типів даних.

## **4 ВИМОГИ ДО ІНФОРМАЦІЙНОГО ЗАБЕЗПЕЧЕННЯ**

## **4.1 Джерела і зміст вхідної інформації (даних)**

## **4.1.1 Вхідна інформація**

Параметри ноутбуків, ціни, характеристики.

## **4.1.2 Вихідна інформація**

Очищені та нормалізовані дані для аналізу.

## **4.2 Нормативно-довідкова інформація**

## **4.2.1 Класифікатори**

Використання класифікаторів для категоризації товарів та інших стандартів.

## **4.2.2 Довідники**

Застосування довідників для однозначного визначення характеристик.

## **4.3 Вимоги до способів організації, збереження та ведення інформації**

## **4.3.1 Організація**

Дані повинні зберігатися у форматі бази даних.

### **4.3.2 Збереження**

Застосування механізмів резервного копіювання та збереження даних.

## **5 ВИМОГИ ДО ТЕХНІЧНОГО ЗАБЕЗПЕЧЕННЯ**

Процесор: Intel Core i5 або еквівалентний.

Оперативна пам'ять: не менше 8 ГБ.

Вільне місце на жорсткому диску: не менше 20 ГБ.

## **6 ВИМОГИ ДО ПРОГРАМНОГО ЗАБЕЗПЕЧЕННЯ**

## **6.1 Архітектура програмної системи**

## **6.1.1 Опис архітектури**

Система буде побудована на основі клієнт-серверної архітектури, де клієнтська частина буде взаємодіяти з користувачем, а серверна частина відповідатиме за обробку та аналіз даних.

## **6.1.2 Компоненти системи**

Компоненти системи включатимуть інтерфейс користувача, модуль обробки даних та модель машинного навчання.

## **6.2 Системне програмне забезпечення**

## **6.2.1 Операційна система**

Розробка буде проводитися для операційних систем Windows.

## **6.3 Мережне програмне забезпечення**

## **6.3.1 Комунікаційні протоколи**

Взаємодія між клієнтом та сервером буде здійснюватися за допомогою протоколів HTTP та REST.

## **6.3.2 Безпека мережі**

Забезпечення захищеного каналу зв'язку шляхом використання шифрування засобами протоколу HTTPS.

## **6.4 Програмне забезпечення ведення інформаційної бази**

## **6.4.1 Система управління базами даних (СУБД)**

Використання СУБД SQL для зберігання та управління даними.

#### **6.4.2 Засоби резервного копіювання**

Забезпечення автоматичного резервного копіювання бази даних щоденно з можливістю відновлення.

### **6.5 Мова і технологія розробки ПЗ**

#### **6.5.1 Вибір мови програмування**

Використання мови програмування Python для розробки клієнтської та серверної частин програмного забезпечення.

### **6.5.2 Технології розробки**

Використання фреймворків Django та Flask для розробки серверної частини. Використання бібліотек машинного навчання, таких як Scikitlearn, для аналізу даних та прогнозування.

### **Висновки до розділу 1**

<span id="page-32-0"></span>У результаті написання розділу 1 КРМ було виконано завдання для досягнення мети, яка полягала в покращенні точності прогнозування цін ноутбуків за рахунок розробки застосунку для аналізу великого набору даних із використанням методів машинного навчання.

У розділі 1 була надана теоретична основа щодо машинного навчання та поставлена задача для досягнення поставленої мети та було визначено кроки навчання моделі, до яких входить:

- − Розбиття даних.
- − Вибір моделі.
- − Навчання моделі.
- − Налаштування гіперпараметрів.
- − Оцінка моделі.

Також було описано різні регресори та гіперпараметри, які потрібні для їх реалізації. Описано предметну область та специфікацію вимог.

## **2 ПЕРЕДОБРОБКА ТА ПЕРВИННИЙ АНАЛІЗ ДАНИХ**

## <span id="page-33-0"></span>**2.1 Опис набору даних та ознак**

<span id="page-33-1"></span>Це набір даних [2] про брухт ноутбуків від Flipkart, який містить інформацію про різні аспекти ноутбуків, такі, як ціни, знижки, технічні характеристики та гарантію. Набір даних містить загалом 920 записів, кожна з яких представляє один ноутбук. Дані впорядковано в 10 стовпців.

Цільовою змінною є ціна на ноутбук на основі його характеристик, категоріальна змінна, яка включає в себе характеристики ноутбуку.

Всі характеристики та їх опис наведені у таблиці 2.1.

Таблиця 2.1 – Опис характеристик ноутбуків

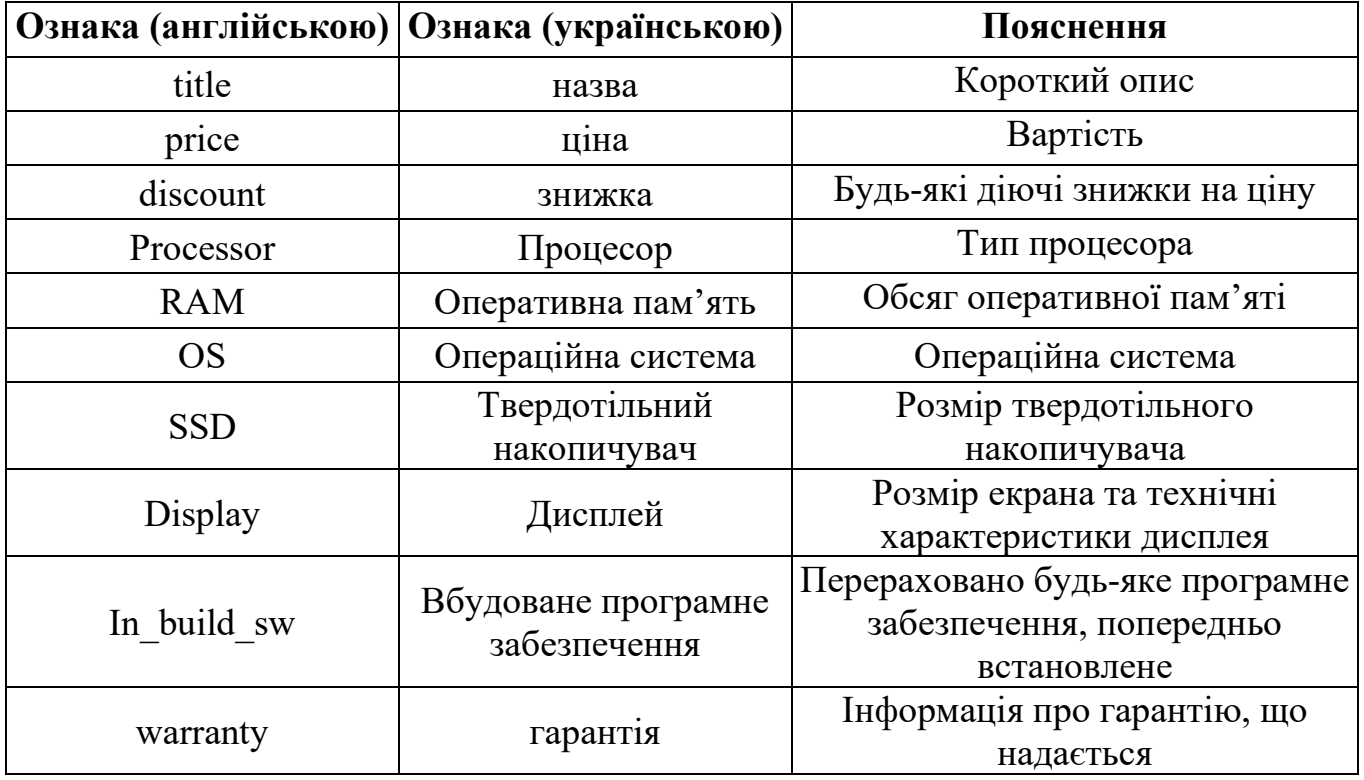

Важливо зауважити, що в наборі даних відсутні деякі значення для деяких стовпців, зокрема «discount», «In\_build\_sw» і «warranty». Це слід враховувати при

аналізі даних. Крім того, усі стовпці мають тип даних «об'єкт», який може потребувати подальшої обробки для перетворення даних у придатний для використання формат.

#### **2.2 Первинний аналіз даних**

<span id="page-34-0"></span>Первинний аналіз даних - це процес огляду та розуміння набору даних перед подальшою обробкою та аналізом. Він допомагає виявити загальну структуру даних, їх характеристики, аномалії та потенційні проблеми, що потребують уваги.

Основними кроками для проведення первинного аналізу даних є: огляд даних, статистичний аналіз, обробка відсутніх даних, виявлення потенційних викидів або аномалій та перевірка унікальних значень.

Огляд даних. Переглянути загальну структуру набору даних, включаючи кількість рядків та стовпців, назви стовпців та їх типи (числові, категоріальні тощо).

Статистичний аналіз. Обчислити основні статистичні показники для числових стовпців, такі як середнє значення, медіану, мінімум, максимум, стандартне відхилення. Це дозволить отримати загальну уяву про розподіл даних та їх числові характеристики.

Обробка відсутніх даних. Виявити наявність відсутніх даних та розглянути можливі варіанти їх обробки. Це може включати видалення рядків або стовпців з відсутніми даними, заповнення відсутніх значень середніми або медіанними значеннями, або використання інших методів, що підходять до конкретного випадку.

Виявлення потенційних викидів або аномалій. Перевірити дані на наявність потенційних викидів або аномальних значень. Це можна зробити, використовуючи статистичні методи, такі як виявлення викидів на основі стандартного відхилення або використовуючи графіки розсіювання. Виявлення таких аномалій дозволяє виявити можливі помилки в даних або особливості, які потребують подальшого дослідження.

121 «Інженерія програмного забезпечення» Прогнозування цін ноутбуків із використанням методів машинного навчання

Перевірка унікальних значень. Перевірити унікальні значення для кожної змінної, щоб переконатися, що дані відповідають очікуваному формату та діапазону. Це допоможе виявити потенційні помилки або некоректні дані.

Ці кроки первинного аналізу даних допоможуть зрозуміти загальну структуру, особливості та потенційні проблеми в наборі даних. А також ідентифікувати основні характеристики та потенційні проблеми. Він служить важливою підготовчою стадією перед подальшим аналізом даних, дозволяючи виявити ключові аспекти, які можуть бути використані для подальших висновків або моделювання.

**Огляд даних.** Перед оглядом даних спочатку потрібно встановити всі потрібні бібліотеки та підключити файл із базою даних.

```
import pandas as pd 
import numpy as np 
import matplotlib as mpl
import matplotlib.pyplot as plt
import seaborn as sns
df = pd.read.csv("./sample data/laptops.csv", index col=0)
```
У коді представлений імпорт бібліотек, які потрібні на даному етапі роботи.
#### Прогнозування цін ноутбуків із використанням методів машинного навчання

## Далі представлено огляд даних (рисунок 2.1).

df.head()

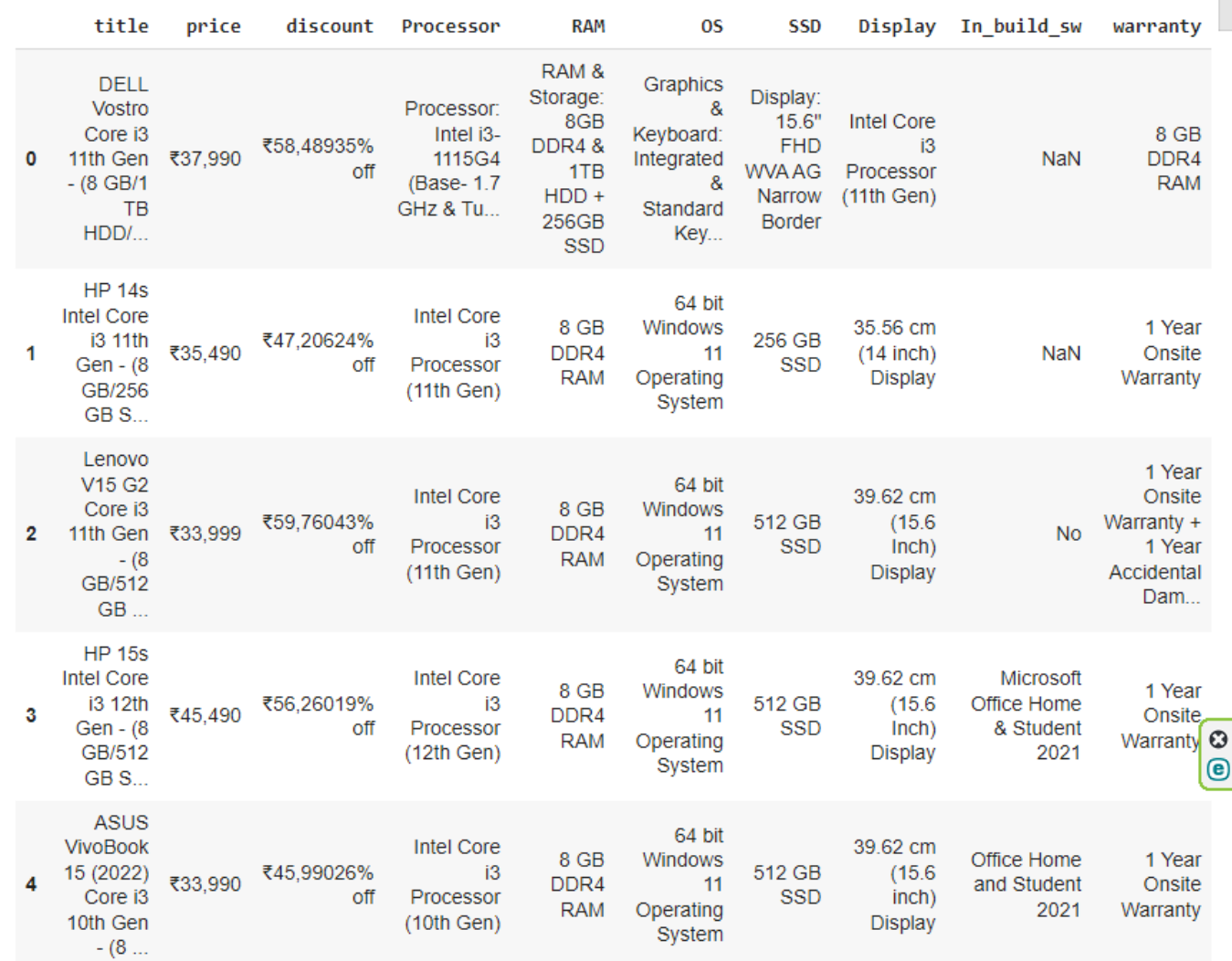

Рисунок 2.1 – Огляд даних

Деякі ознаки будуть розбиті на декілька для більш коректного відображення.

Також представлено кількість рядків та стовпців.

df.shape

Результат: (920, 10).

Таким чином, датафрейм містить 920 записів та 10 ознаки. Поглянемо детальну інформацію про ознаки, а саме назви стовпців та їх типи.

df.info()

Результат представлено на рисунку 2.2.

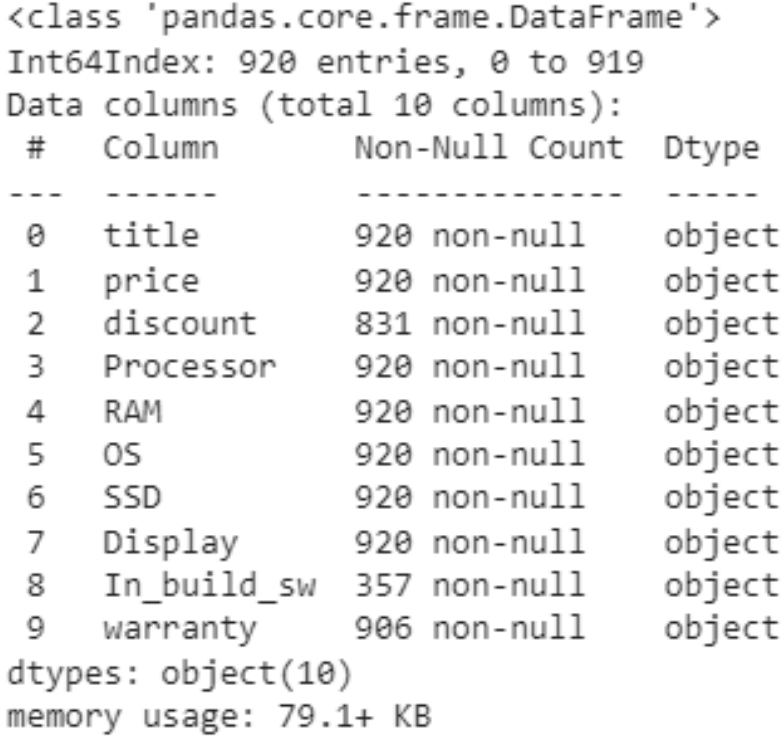

## Рисунок 2.2 – Інформація про ознаки

Під час перегляду інформації про ознаки було виявлено пропуски, тому далі вони будуть оброблені.

**Статистичний аналіз.** Для отримання загальної уяви про розподіл даних та їх числові характеристики потрібно обчислити основні статистичні показники для числових стовпців, такі як середнє значення, медіану, мінімум, максимум, стандартне відхилення. Даний вигляд бази даних не дозволяє цього зробити, оскільки всі колонки є категоріальними.

Тому було переглянуто статистику для нечислових ознак (рисунок 2.3). df.describe()

#### Прогнозування цін ноутбуків із використанням методів машинного навчання

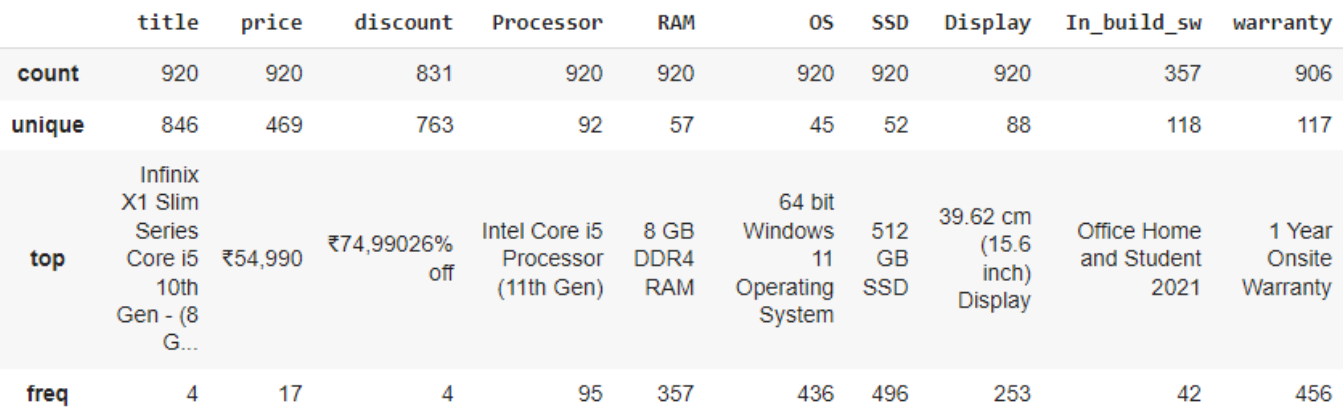

Рисунок 2.3 – Нечислові ознаки

**Перевірка унікальних значень.** Перевірка унікальних значень допомагає виявити потенційні помилки або некоректні дані. На наступних рисунках перевіряється унікальність різних характеристик ноутбуків.

# Checking the values in the column 'warranty'

df.Warranty.unique()

#### Прогнозування цін ноутбуків із використанням методів машинного навчання

```
array(['8 GB DDR4 RAM', '1 Year Onsite Warranty',
        '1 Year Onsite Warranty + 1 Year Accidental Damage Protection Add On',
       '1 Year onsite warranty', '2 Years Onsite Warranty',
       '1 Year International Travelers Warranty (ITW)',
       '1 Year Limited Warra\xadnty',
       'Intel Core i3 Processor (11th Gen)', '16 GB DDR4 RAM',
        '1 Year Onsite Warranty + 1 Year Premium Care + 1 Year Accidentaly Damage Protection',
       '2 Year Onsite Warranty',
       '1 Year Onsite�Warranty�+ 1 Year Premium Care + 1 Year Accidental Damage Protection',
       '1 Year Warranty', '2 Year Carry-In Warranty Term',
       '1 Year Carry-in Warranty',
       '1 Year International Travelers Warranty',
       '1 Year Limited Warranty', '1 Year Onsite Hardware Service',
       '1 Year Manufacturer', '2 Year Onsite Warranty', nan,
       '2 Year On-Site & Carry-In Warranty',
       '1 Year On-Site & Carry-In Warranty', '1 Year Onsite warranty',
       '720p HD webcam with physical privacy shutter',
       'WiFi & BT: 802.11ac 1x1 WiFi and Bluetooth',
       '1 Year Onsite�Warranty�+ 1 Year Legion Ultimate Support + 1 Year Accidental Damage Protection',
       '1 YEAR', '64 bit Windows 11 Operating System',
       'AMD Ryzen 7 Octa Core Processor', '39.62 cm (15.6 inch) Display',
       '39.62 cm (15.6 inches) Display',
       '64 bit Windows 10 Operating System',
       '1 Year Onsite Warranty + 1 Year Premium Care + 1 Year Accidental Damage Protection',
       '16 GB DDR5 RAM', '2 Years Onsite Warranty',
       '1 Year onsite Warranty', '12 Months', '1 Year Premium Support',
       '12 months',
       'Ports: 1. HiSpeed USB 2.0 | 2. HiSpeed USB 2.0 with PowerShare | 3. USB 3.2 Gen 1 Type-C port with
DisplayPort with alt mode | 4. SuperSpeed USB 3.2 | 5. HDMI | 6. Power in | 7. RJ45 | 8. Headphones/mic',
       " I Year On-Site Warranty', '1 YEAR WAARANTY', '1 Year',<br>'1 Year On-Site Warranty', '1 YEAR WAARANTY', '1 Year',<br>'1 Years Carry in Warranty', 'Intel Core i7 Processor (10th Gen)',
       'AMD Ryzen 5 Hexa Core Processor',
       '1 Year Warranty + 1 Year Premium Care + 1 Year ADP',
       '3 Years Onsite�Warranty�+ 3 Years Legion Ultimate Support + 1 Year Accidental Damage
Protection',
       '2 Year Carry-in Warranty',
       'Ports: (1) HDMI 2.1, (2) SuperSpeed USB 2.0 Gen 1 Type-A including (1) with PowerShare, (1)
SuperSpeed USB 3.2, (1) USB-C Data/Display Port Alt-Mode, Headphone/Mic, (1) RJ45',
        '1 Years Warranty', '1 year Onsite Warranty',
```
 $\checkmark$  13 сек. выполнено в 17:38

Рисунок 2.4 – Перевірка унікальності «Гарантій»

```
# Checking the different processors
df.Processor.unique()
 array(['Processor: Intel i3-1115G4 (Base- 1.7 GHz & Turbo up to 4.10 GHz) 2 Cores',
        'Intel Core i3 Processor (11th Gen)',
        'Intel Core i3 Processor (12th Gen)'
        'Intel Core i3 Processor (10th Gen)',
        'AMD Ryzen 7 Octa Core Processor',
        'AMD Ryzen 5 Hexa Core Processor',
        'Intel Core i5 Processor (12th Gen)',
        'AMD Ryzen 3 Dual Core Processor',
        'Intel Core i5 Processor (11th Gen)',
        'Intel Celeron Dual Core Processor',
        'Intel Celeron Ouad Core Processor',
        'AMD Athlon Dual Core Processor',
        'AMD Ryzen 5 Quad Core Processor', 'Apple M1 Processor',
        'Processor: Intel i3-1115G4 (Base- 1.70 GHz & Turbo up to 4.10 GHz) 2 Cores',
        'Processor: Intel i5-1235U (Base- 3.30 GHz & Turbo up to 4.40 GHz) 10 Cores',
        'Intel Core i7 Processor (12th Gen)',
        'Intel Core i7 Processor (11th Gen)',
        'AMD Ryzen 3 Quad Core Processor',
        'Qualcomm Snapdragon 7c Gen 2 Processor', 'Apple M2 Processor',
        'Apple M1 Max Processor',
        'Processor-i3-1115G4 Processor upto 4.1 GHz Speed',
        'Intel Core i5 Processor (10th Gen)', 'AMD Dual Core Processor',
        'Get unparalleled power and reliability with the new Intel 12th Gen CPU',
        'Processor: AMD Ryzen 3-3250U (2.60 GHz up to 3.50 GHz)',
        'Apple M2 Pro Processor', 'NVIDIA RTX 3050 Graphics upto 90W TGP',
        'Processor: R3-5425U (2.70 GHz up to 4.1 GHz)',
        'Processor: AMD Ryzen 7-5825U (2.00 GHz up to 4.50 GHz)',
        'Intel Pentium Silver Processor',
        'Free upgrade to Windows 11 when available',
        'Stylish & Portable Thin and Light Laptop',
        'Pre-installed Genuine Windows 10 Home OS',
        'Powered by 11th Gen Intel Evo Core i5 Processor',
        'AMD Ryzen 9 Octa Core Processor',
        'AMD Ryzen 7 Hexa Core Processor',
        'Processor: Intel i7-1255U (Base- 3.50 GHz & Turbo up to 4.70 GHz) 10 Cores',
        'Intel Core i9 Processor (12th Gen)',
        'AMD Ryzen 3 Dual Core Processor (3rd Gen)',
        'Apple M1 Pro Processor',
        'Processor: Intel i7-11800H- (2.30 GHz up to 4.60 GHz) 16MB L3',
        'Processor: Intel i9-12900H (Base- 3.80 GHz & Turbo up to 5.0 GHz) 14 Cores',
        'AMD Ryzen 9 Octa Core Processor (5th Gen)',
        'Intel Core i7 Processor (10th Gen)', 'NVIDIA GeForce RTX 2060',
```
 $\vee$  13 сек. выполнено в 17:38

#### Рисунок 2.5 – Перевірка унікальності «Процесорів»

```
df.SSD_Size.unique()
```

```
Результат: array([ nan, 0.25 , 0.5 , 0.125, 1. , 2. , 4. ]).
```

```
df.Display.unique()
```
O

#### Прогнозування цін ноутбуків із використанням методів машинного навчання

**Результат:** array(['Not specified', '14', '15.6', '13.3', '17.3', '16', '16.2', '15', '14.1', '16.1', '14.2', '13.4', '14.5', '13.5', '13', '12'], dtype=object).

## **2.3 Передобробка даних**

Передобробка даних є важливим етапом в аналізі даних, оскільки дозволяє підготувати дані для подальшого застосування алгоритмів машинного навчання. Вона включає в себе ряд кроків, які допомагають зробити дані зрозумілішими, консистентними та готовими до використання. Основні кроки передобробки даних включають:

- 1) Видалення дублікатів. Перевірка наявності та видалення повторюваних записів в наборі даних.
- 2) Обробка пропущених значень. Аналіз та обробка відсутніх значень в даних. Це може включати заповнення пропущених значень середніми, медіанними або найближчими значеннями, або видалення відповідних записів.
- 3) Видалення непотрібних змінних. Видалення зайвих змінних, які не мають впливу на аналіз або прогнозування.
- 4) Кодування категоріальних змінних. Перетворення категоріальних змінних у числовий формат, щоб їх можна було використовувати в алгоритмах машинного навчання.
- 5) Масштабування змінних. Нормалізація або стандартизація числових змінних для забезпечення однакового масштабу та уникнення впливу величини значень на алгоритми машинного навчання.
- 6) Видалення викидів. Виявлення та видалення викидів або аномальних значень, які можуть спотворити аналіз.
- 7) Вибір ознак. Відбір найбільш важливих ознак або змінних для покращення ефективності моделі.

Ці кроки передобробки даних допомагають забезпечити якість та достовірність даних перед їх використанням.

121 «Інженерія програмного забезпечення» Прогнозування цін ноутбуків із використанням методів машинного навчання

Важливо пам'ятати, що передобробка даних є ітеративним процесом, і після застосування методів може знадобитися перевірка та корекція результатів. Крім того, варто зберігати оригінальні дані, щоб мати можливість повернутися до них при необхідності.

Правильна передобробка даних гарантує, що модель глибинного машинного навчання буде працювати на якісних та репрезентативних даних, що забезпечує точність та надійність аналізу та прогнозування.

Перед обробкою потрібно перейменувати деякі стовпці для узгодженості та більш коректного відображення.

```
df.rename(columns = {'title':'Title'}, inplace = True)
df.rename(columns = {'price':'Price'}, inplace = True)
df.rename(columns = {'In_build_sw':'InBuild_Software'}, inplace = True)
df.rename(columns = {'warranty':'Warranty'}, inplace = True)
```
Потрібно видалити стовпчик, який не буде використовуватись.

```
df = df.drop(['discount'], axis=1)
```
Для обробки відсутніх значень використовується заповнення даними.

```
# Categorising the column 'In build sw' in two ways,
#whether the laptop has any software or not.
df.InBuild_Software = df.InBuild_Software.fillna('No')
df.InBuild_Software = np.where(df.InBuild_Software == 'No', 'No', 'Yes')
```
#### Прогнозування цін ноутбуків із використанням методів машинного навчання

## Результат представлено на рисунку 2.6.

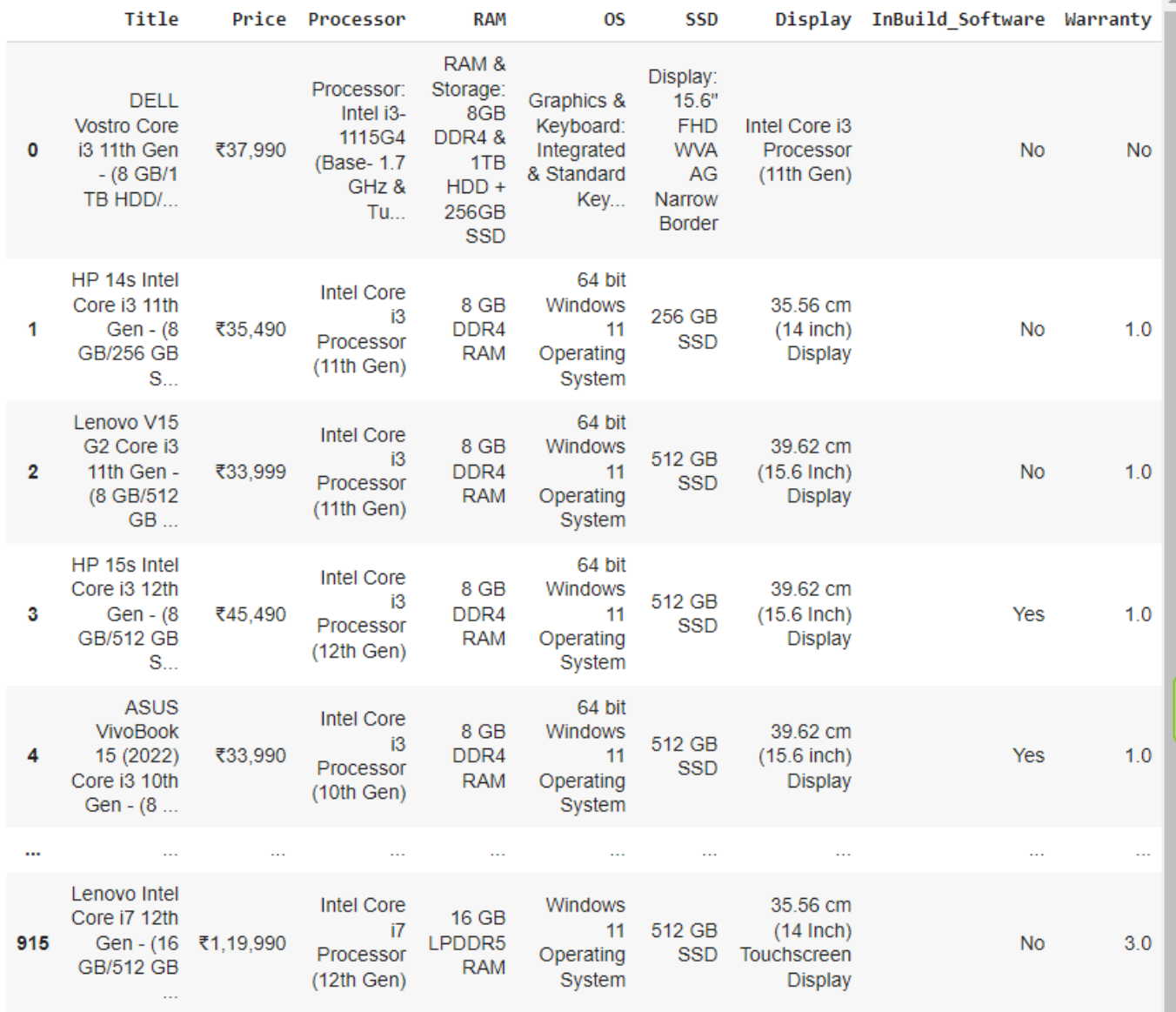

Рисунок 2.6 – Результат

Нормалізація колонки «Гарантія» шляхом прибирання зайвої інформації.

# Getting the years of warranty

# Removed the values which did not have any year specified in it

# filtered out the years for the rest of values.

 $df.Warrow = np.where(df.Warrow, str.contrib('Year') == False,$ 

'No',df.Warranty.str.split(' ').str[0])

#### Прогнозування цін ноутбуків із використанням методів машинного навчання

```
df.Warranty = np.where(\neg df.Warrow.isin([1', '2', '3']), 'No',
                       df.Warranty.str.split(' ').str[0])
df.Warranty = pd.to_numeric(df.Warranty, errors='coerce')
# Filled the NaN values 
df.Warranty = df.Warranty.fillna('No')
df.Warranty.unique()
df
```
Результат представлено на рисунку 2.7.

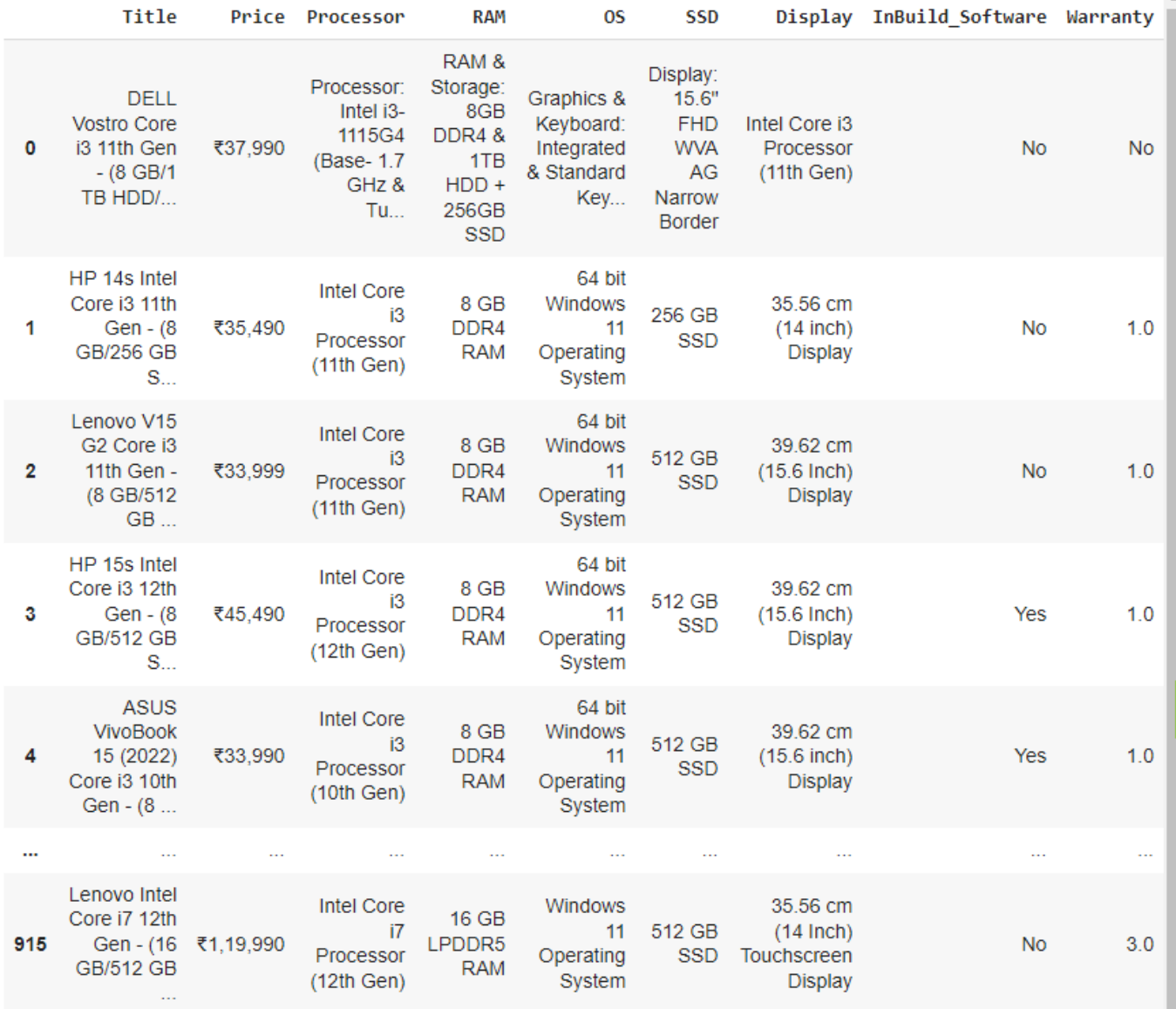

## Рисунок 2.7 – Нормалізація колонки «Гарантія»

Прогнозування цін ноутбуків із використанням методів машинного навчання

Нормалізація колонки «Ціна» представлено на рисунку 2.8.

```
# Transforming the price
# Removing the comma in between and removing the currency symbol
df.Price = df.Price.str.replace('\overline{z}', '')
df.Price = df.Price.str.replace(',','')df.Price = pd.to_numeric(df.Price, errors='coerce')
df.Price
```
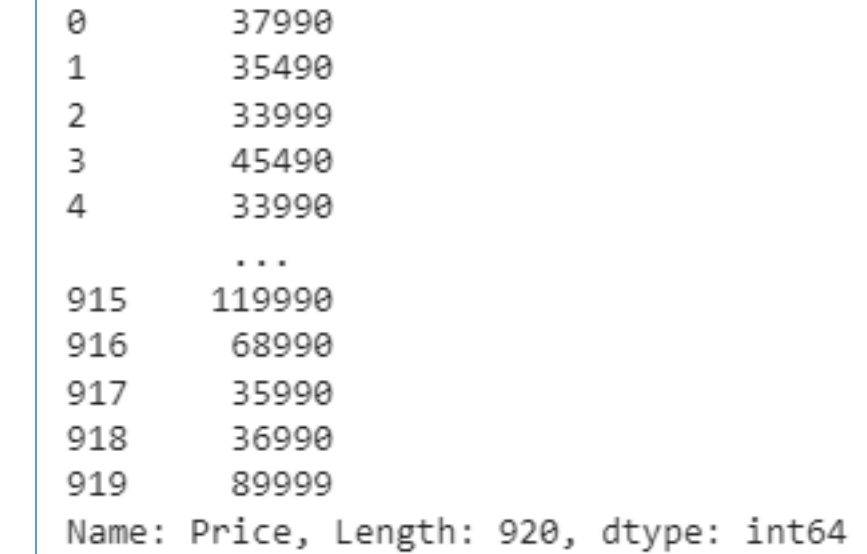

Рисунок 2.8 – Нормалізація колонки «Ціна»

Виділення брендів ноутбуків у окрему колонку із колонки «Назва» представлено на рисунку 2.9).

```
# Extracting the brands of the laptops from the title
df['Laptop_Brands'] = df.Title.str.split(' ').str[0]
df['Laptop_Brands'].value_counts()
```
#### Прогнозування цін ноутбуків із використанням методів машинного навчання

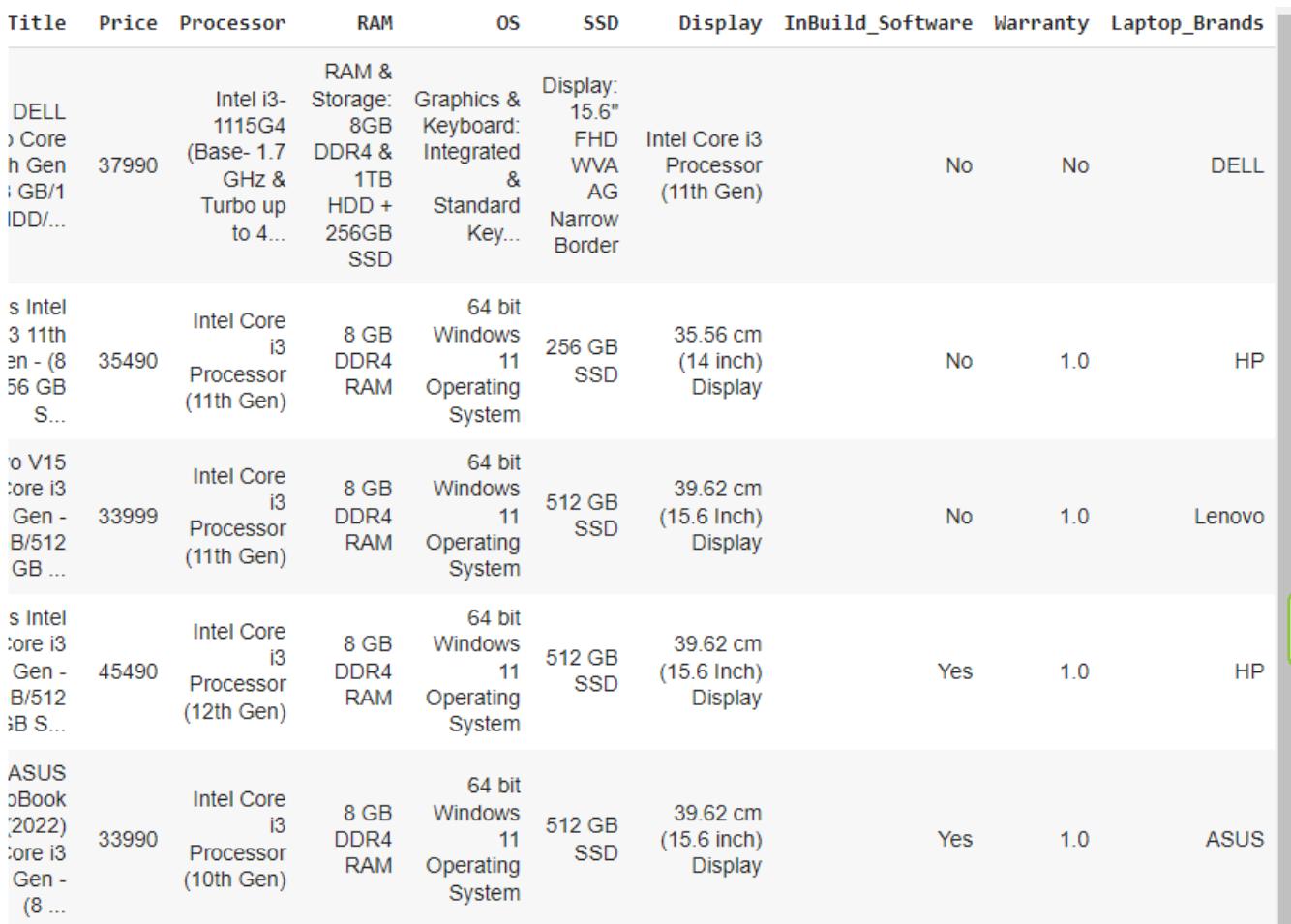

## Рисунок 2.9 – Колонка «Бренди»

Виділення окремої колонки «Бренд процесору» представлено на рисунку 2.10.

```
# Replacing 'Processor: ' in the beginning of some of the values
df.Processor = df.Processor.str.replace('Processor: ', '')
# Extracting the processor brands
df['Processor_Brands'] = df.Processor.str.split(' ').str[0]
df['Processor Brands'].value counts()
df
```
#### Прогнозування цін ноутбуків із використанням методів машинного навчання

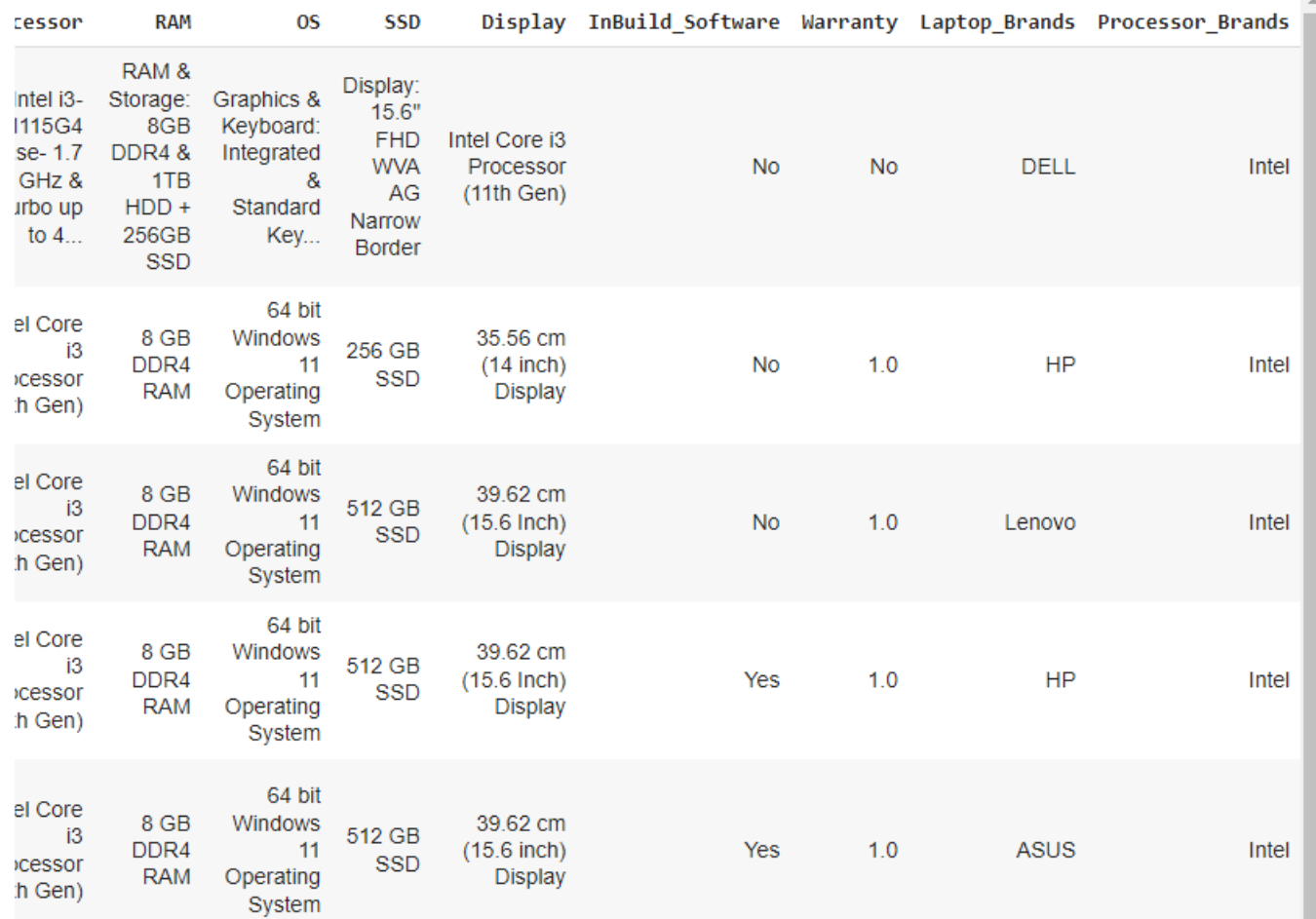

Рисунок 2.10 – Колонка «Бренд процесору»

На рисунку 2.11 представлено виділення серії та покоління процесорів у окремі колонки з колонки «Процесор».

```
# Extracting the Processor Series and Generation from the Processors
# Intel Processor 
df copied = df.copy()df = df.assign(Processor_Series = df_copied.Processor.str.split(' ')
               .str[2])
df.loc[(df.Processor_Brands == 'Intel') 
       & \sim (df. Processor Series.isin(['i3','i5','i7','i9'])),
       ['Processor_Series']] = 'Not specified'
# Intel Generation
```
Прогнозування цін ноутбуків із використанням методів машинного навчання

```
df = df.assign(Processor_Gen = df_copied.Processor.str.split('(')
                     .str[1].str.replace(')','',regex=True))
df.loc[(df.Processor_Brands == 'Intel') 
         & ~(df.Processor_Gen.isin(['3rd Gen', '4th Gen', 
                                                       '5th Gen', '7th Gen', 
                                                       '8th Gen', '9th Gen', 
                                                       '10th Gen', '11th Gen', 
                                                       '12th Gen'])),
          ['Processor_Gen']] = 'Not specified'
   SSD
        Display InBuild_Software Warranty Laptop_Brands Processor_Brands Processor_Series Processor_Gen
 isplay:
  15.6"Intel Core
  FHD
             i3WVA
       Processor
                             No
                                                 DELL
                                                                   Intel
                                                                            Not specified
                                      No
                                                                                          Not specified
   AG
           (11th)Varrow
           Gen)
 Border
        35.56 cm
 :56 GB
                                                                                             11th Gen
        (14 inch)
                             No
                                      1.0HP
                                                                   Intel
                                                                                     i3
  SSD
         Display
        39.62 cm
 i12 GB
           (15.6)No
                                      1.0Lenovo
                                                                   Intel
                                                                                     i3
                                                                                             11th Gen
  SSD
           ln<sub>ch</sub>)
         Display
        39.62 cm
 i12 GB
           (15.6)HP
                                                                                     i3
                            Yes
                                      1.0Intel
                                                                                             12th Gen
  SSD
           ln<sub>ch</sub>)
         Display
        39.62 cm
 i12 GB
           (15.6)ASUS
                                                                                     i310th Gen
                            Yes
                                      1.0<sub>1</sub>Intel
  SSD
           inch)
         Display
```
Рисунок 2.11 – Результат

представлено на рисунку 2.12. Також видалено зайві колонки.

Виділення розміру та типу пам'яті, а також розділення на SSD та HDD пам'ять

121 «Інженерія програмного забезпечення» Прогнозування цін ноутбуків із використанням методів машинного навчання

```
# Extracting the RAM Size
df copied = df.copy()df = df.assign(RAM_Size = df_copied.RAM.str.split(' ').str[0])
df.loc[~(df.RAM_Size.isin(['4','8','16','32'])),
       ['RAM Size'] = ''df.RAM_Size = pd.to_numeric(df.RAM_Size, errors='coerce')
# Extracting the type of RAM
df = df.assign(RAM_Type = df_copied.RAM.str.split(' ').str[2])
df.loc[~(df.RAM_Type.isin(['DDR3', 'DDR4', 'DDR5', 
                            'LPDDR3', 'LPDDR4', 'LPDDR4X', 
                            'LPDDR5'])),['RAM_Type']] = 'Not specified'
# Creating a new column which contains the size of HDD in the laptops
df['HDD Size'] = np.where(df.SSD.str.contrib() (HDD'),df.SSD.str.split('HDD').str[0], 0)
hdd options = \{ '1 \text{ TB } ' : 1,'256 GB ': 0.25, 
              '512 GB ': 0.5, 
              '2 TB ': 2}
df = df.replace({'HDD_Size': hdd_options})
# Removing '|' from the values
df.SSD = df.SSD.str.\nreplace('|', ''', reqex = True)# Creating a new column which contains the size of SSD in the laptops
df['SSD_Size'] = np.where(df.SSD.str.contains('SSD'), 
                           df.SSD.str.split('SSD').str[0], 0)
# Removing the HDD values from the SSD column
df.SSD_Size = df.SSD_Size.str.replace('.*HDD', '', regex = True)
ssd options = \{ '1 \text{ TB } ' : 1,'256 GB ': 0.25, 
              '512 GB ': 0.5, 
              '2 TB ': 2,
              '4 TB ': 4,
              '128 GB ': 0.125}
df = df.replace({'SSD_Size': ssd_options})
```
## 121 «Інженерія програмного забезпечення» Прогнозування цін ноутбуків із використанням методів машинного навчання

# Laptop\_Brands Processor\_Brands Processor\_Series Processor\_Gen RAM\_Size RAM\_Type HDD\_Size SSD\_Size

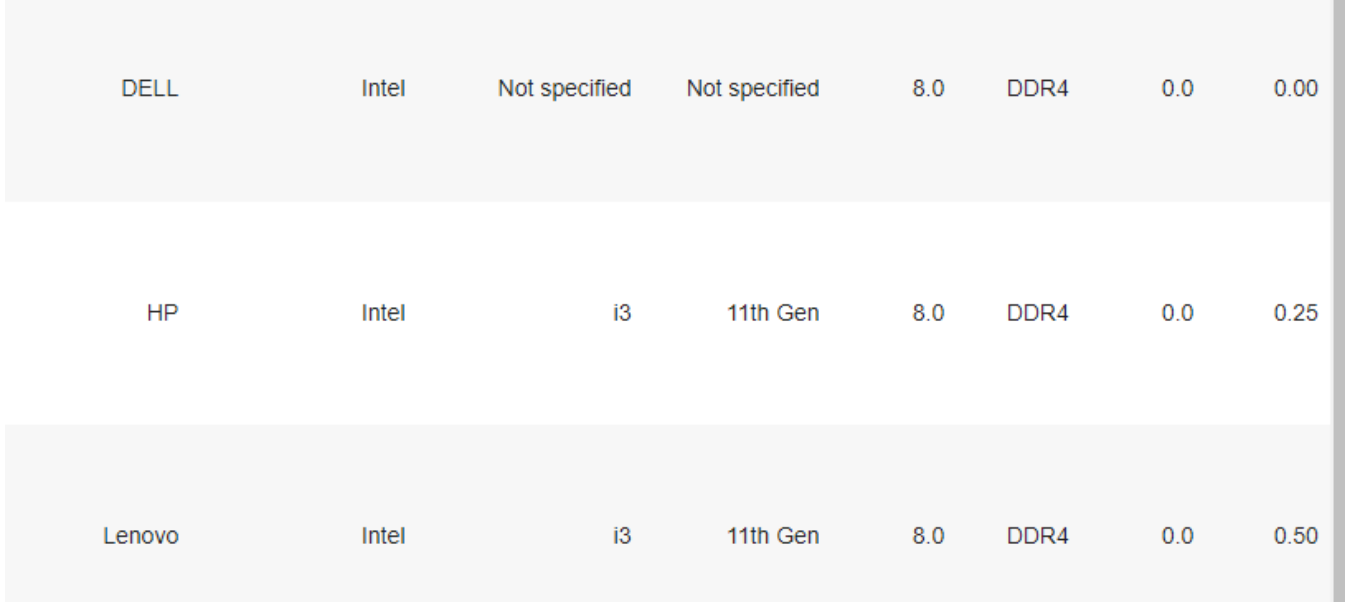

## Рисунок 2.12 – Нормалізація колонки «Пам'ять»

## Нормалізація колонки «Дисплей» представлено на рисунку 2.13.

```
# Removing all the values which do not have any size in it. 
df.loc[~df.Display.str.contains('inch'),'Display'] = 'Not specified'
# Extrcating the inches from the display size
df.Display = df.Display.str.split('(').str[1]
df.Display = df.Display.replace(' inch.*', '', regex = True)
#Filling NaN values with 'Not specified'
df.Display = df.Display.fillna(0)
df.Display.unique()
```

|                | Title                                                                      | Price |               |              |           |     |             | OS Display InBuild_Software Warranty Laptop_Brands Processor_Brands Proce |  |
|----------------|----------------------------------------------------------------------------|-------|---------------|--------------|-----------|-----|-------------|---------------------------------------------------------------------------|--|
| 0              | <b>DELL</b><br>Vostro<br>Core i3<br>11th Gen<br>- (8 GB/1<br>TB<br>HDD/    | 37990 | Other         | $\mathbf{0}$ | <b>No</b> | No  | <b>DELL</b> | Intel                                                                     |  |
| 1              | <b>HP 14s</b><br>Intel<br>Core i3<br>11th Gen<br>$- (8)$<br>GB/256<br>GB S | 35490 | Windows<br>11 | 14           | No        | 1.0 | <b>HP</b>   | Intel                                                                     |  |
| $\overline{2}$ | Lenovo<br>V15 G2<br>Core i3<br>11th Gen<br>$- (8)$<br>GB/512<br><b>GB</b>  | 33999 | Windows<br>11 | $\mathbf 0$  | <b>No</b> | 1.0 | Lenovo      | Intel                                                                     |  |

Рисунок 2.13 – Нормалізація колонки «Дисплей»

## Нормалізація колонки «Операційна система» представлена на рисунку 2.14.

```
# Updating the OS with more suitable values. 
options = {'64 bit Windows 11 Operating System' : 'Windows 11', 
'64 bit Windows 10 Operating System' : 'Windows 10', 
'Windows 11 Operating System' : 'Windows 11', 
'Mac OS Operating System' : 'Mac OS', 
'Windows 10 Operating System' : 'Windows 10', 
'DOS Operating System' : 'DOS', 
'Chrome Operating System' : 'Chrome', 
'64 bit Chrome Operating System' : 'Chrome', 
'32 bit Windows 11 Operating System' : 'Windows 11', 
'64 bit Windows 8 Operating System' : 'Windows 8'}
df = df.replace({'OS': options})
df.loc[~(df.OS.isin(['Windows 8', 'Windows 10', 'Windows 11', 'Mac OS', 
'DOS', 'Chrome'])),['OS']] = 'Other'
```
#### Прогнозування цін ноутбуків із використанням методів машинного навчання

|              | Title                                                                                      | Price |               |                            |           |           |             | OS Display InBuild_Software Warranty Laptop_Brands Processor_Brands Proce |  |
|--------------|--------------------------------------------------------------------------------------------|-------|---------------|----------------------------|-----------|-----------|-------------|---------------------------------------------------------------------------|--|
| 0            | <b>DELL</b><br>Vostro<br>Core i3<br>11th Gen<br>$- (8$ GB/1<br>TB<br>HDD/                  | 37990 | Other         | <b>Not</b><br>specified    | <b>No</b> | <b>No</b> | <b>DELL</b> | Intel                                                                     |  |
| 1            | <b>HP 14s</b><br>Intel<br>Core i3<br>11th Gen<br>$- (8)$<br>GB/256<br><b>GB S</b>          | 35490 | Windows<br>11 | 14                         | No        | 1.0       | <b>HP</b>   | Intel                                                                     |  |
| $\mathbf{2}$ | Lenovo<br>V <sub>15</sub> G <sub>2</sub><br>Core i3<br>11th Gen<br>$-$ (8)<br>GB/512<br>GB | 33999 | Windows       | <b>Not</b><br>11 specified | No        | 1.0       | Lenovo      | Intel                                                                     |  |

Рисунок 2.14 – Нормалізація колонки «Операційна система»

Після всіх перетворень можна перевірити числові ознаки (рисунок 2.15.

|            | <b>RAM Size</b> | <b>HDD Size</b> | <b>SSD_Size</b> | Price      |
|------------|-----------------|-----------------|-----------------|------------|
| count      | 873.00          | 836.00          | 807.00          | 889.00     |
| mean       | 11.76           | 0.08            | 0.57            | 87960.21   |
| std        | 5.81            | 0.27            | 0.32            | 69313.23   |
| min        | 4.00            | 0.00            | 0.12            | 15990.00   |
| 25%        | 8.00            | 0.00            | 0.50            | 45990.00   |
| <b>50%</b> | 8.00            | 0.00            | 0.50            | 69092.00   |
| 75%        | 16.00           | 0.00            | 0.50            | 104990.00  |
| max        | 32.00           | 2.00            | 4.00            | 1174131.00 |

Рисунок 2.15 – Числові ознаки

## Прогнозування цін ноутбуків із використанням методів машинного навчання

## Перевірка даних перед початком візуального аналізу даних представлено на рисунку 2.16.

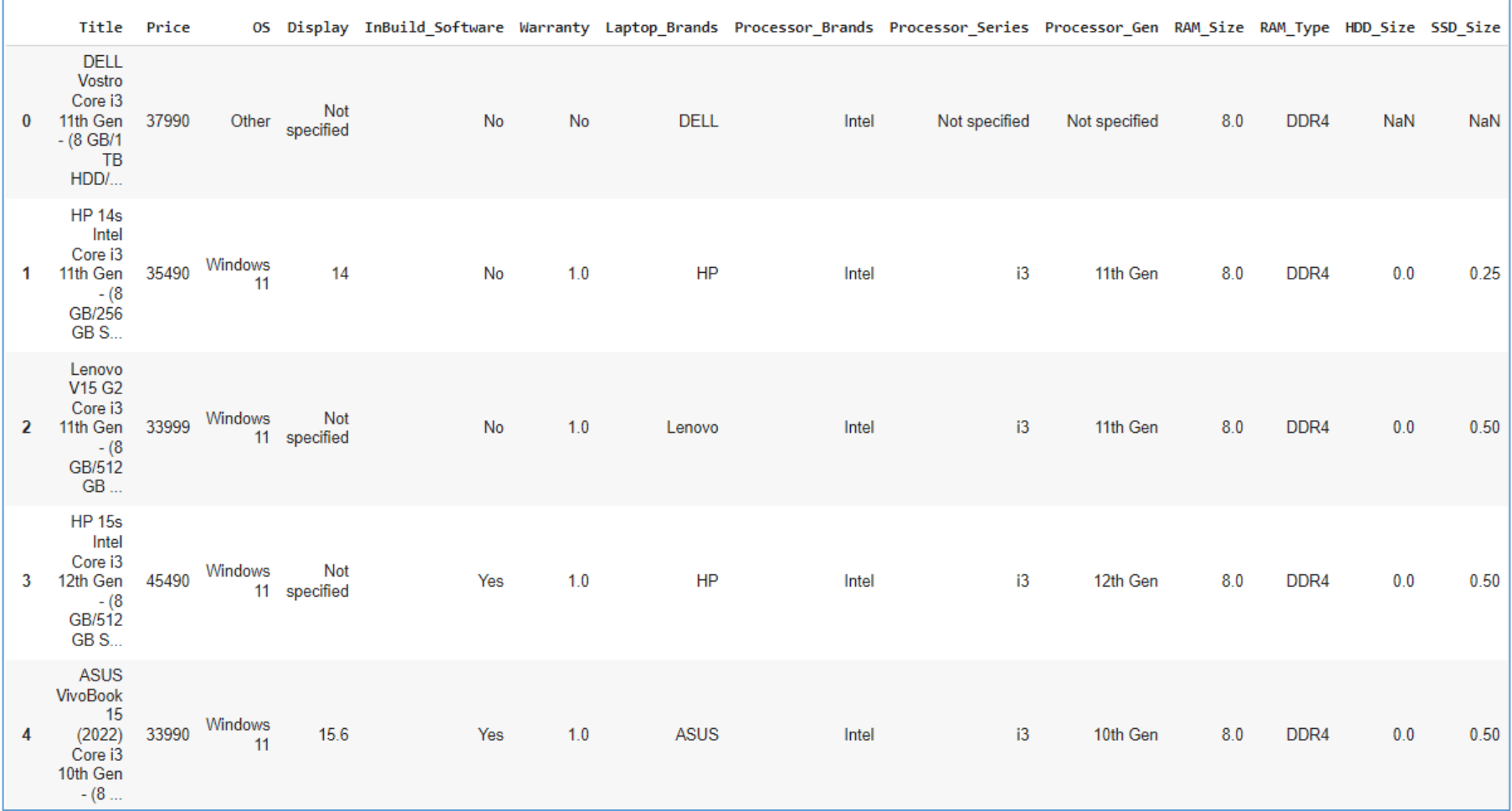

## Рисунок 2.16 – Кінцева база даних

Деякі колонки було видалено, деякі розділено на декілька. Всі пусті значення було заповнено даними.

## **Висновки до розділу 2**

У результаті написання розділу 2 КРМ було проведено опис набору даних. Набір даних містить інформацію про ноутбуки, включаючи їх модель, бренд, технічні характеристики, рік випуску та ціну. Ці дані будуть використовуватися для побудови моделі прогнозування цін на ноутбуки.

Далі було проведено передобробку даних. Передобробкою даних було виявлено деякі проблеми, такі як відсутність даних, дублікати та некоректні значення. За допомогою передобробки було виправлено ці проблеми, включаючи видалення дублікатів та обробку відсутніх значень.

Результатb опису набору та передобробки даних становлять важливий фундамент для подальших етапів дослідження. Ця інформація допоможе вибрати підходящі методи машинного навчання та побудувати модель прогнозування цін на ноутбуки, що має на меті покращити точність прогнозів.

## **3 АРХІТЕКТУРА, МОДЕЛЮВАННЯ ТА ПРОЄКТУВАННЯ**

## **3.1 Моделювання програмного забезпечення**

Варіант використання фіксує згоду між користувачами системи про її поведінку. Варіант використання описує поведінку системи при її відповідях на запити дійових осіб (actors) в різних умовах. Діаграма варіантів використання [16], зображена на рисунку 3.1, допомагає систематизувати функціональні вимоги та визначити ролі користувачів разом з відповідними правами доступу. Представлено ті типи зв'язків, що мають місце у застосунку, тобто *generalization*, *extend* та *include relationship*.

Інформацію про акторів представлено у таблиці 3.1.

Таблиця 3.1 – Інформація про акторів

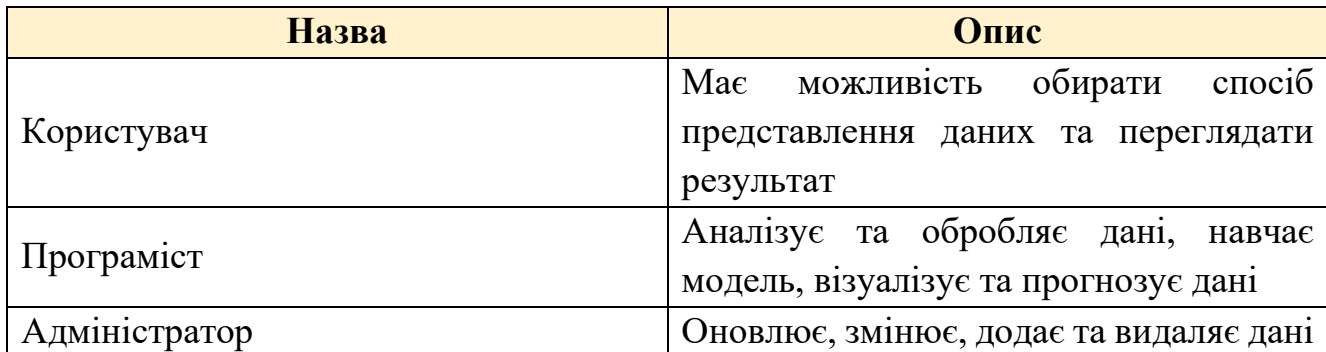

Прогнозування цін ноутбуків із використанням методів машинного навчання

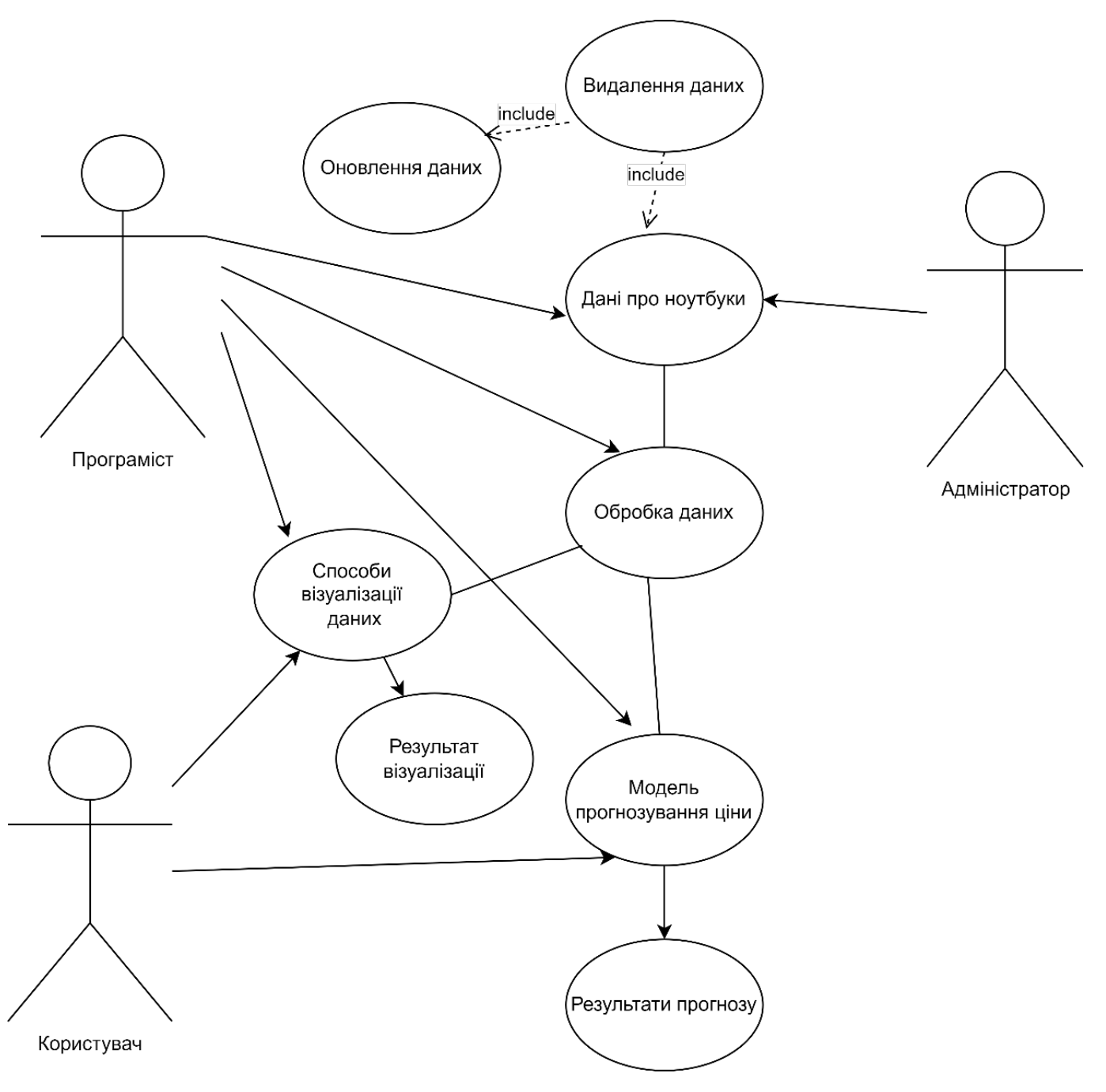

Рисунок 3.1 – Діаграма варіантів використання системи

На діаграмі відображено всі функції системи. Наведена діаграма прецедентів містить можливі сценарії використання для адміністратора та користувача, а також розробника.

В ході підготовки програмного проєкту було створено діаграму, яка зображає можливі дії користувачів, варіанти подальшої поведінки системи. Один з таких прикладів зображено на рис. 3.2.

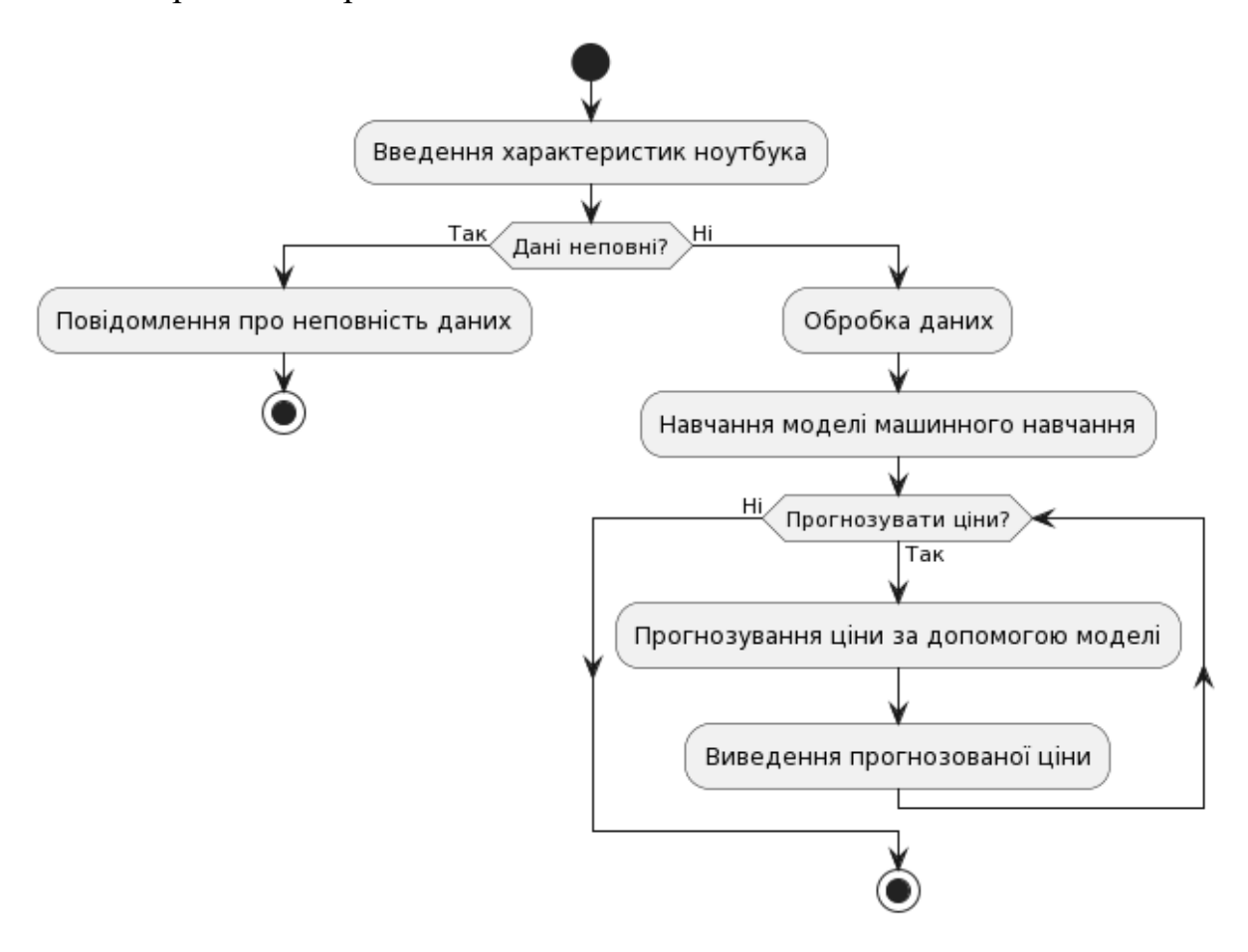

Рисунок 3.2 – Діаграма активності

На діаграмі показано прогнозування за допомогою моделі.

Діаграма пакетів потрібна для організації елементів у групи за будь-якою ознакою із метою спрощення структури та організації роботи із моделлю системи.

Пакет (package) – це інструмент групування, який дозволяє взяти будь-яку конструкцію UML та об'єднати її елементи в одиниці високого рівня. Здебільшого пакети служать для об'єднання класів у групи.

51

#### Прогнозування цін ноутбуків із використанням методів машинного навчання

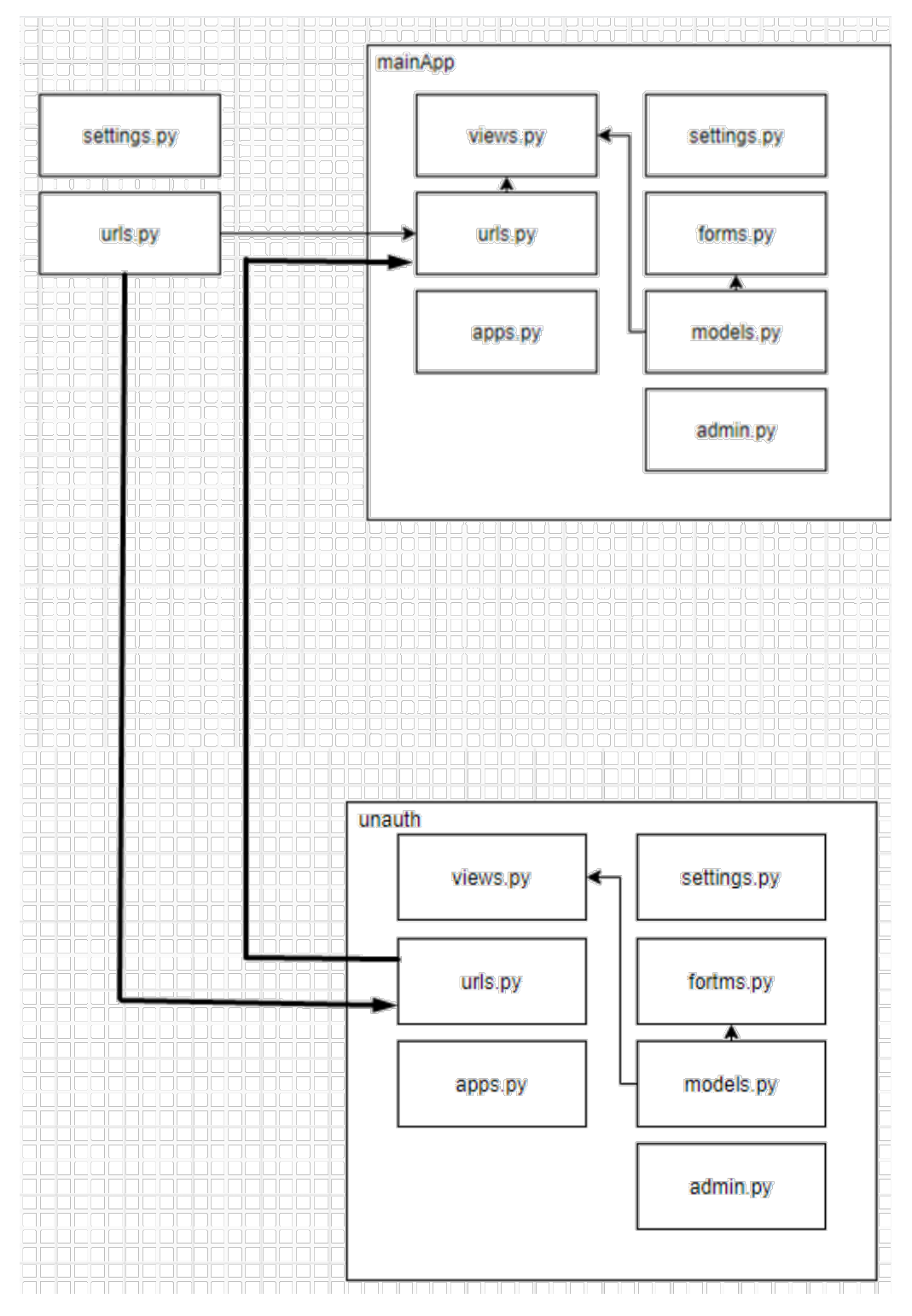

Рисунок 3.3 – Діаграма пакетів

Зображена на рисунку 3.3 діаграма пакетів відображає пакети класів та залежності між зазначеними пакетами.

Прогнозування цін ноутбуків із використанням методів машинного навчання

## **3.2 Вибір мови програмування**

Розробка веб-застосунків вимагає ретельного вибору технологій і підходів. Важливо також зрозуміти, як вони були відібрані для проєкту.

При виборі технології важливо враховувати наступне [18]:

- − складність програмного забезпечення;
- − наявність ресурсів;
- − наявність готових компонентів;
- − наявність технічної документації;
- − характеристики якості ПЗ;
- − витрати на технологію;
- − ліцензійну політику;
- − вимоги безпеки.

Для прогнозування зазвичай використовуються дві мови програмування: Python та R.

Python – це високорівнева, інтерпретована, мультипарадигмальна мова програмування загального призначення. Вона була розроблена в 1991 році Гвідо ван Россумом і має відкрите джерело коду, що дозволяє вільно використовувати її та розповсюджувати. Також це об'єктно-орієнтована мова програмування із строгою динамічною типізацією даних.

## **Переваги Python:**

*1. Велика кількість бібліотек та інструментів для машинного навчання.*

Має розгалужену екосистему бібліотек для машинного навчання, таких як NumPy, Pandas, Scikit-learn, TensorFlow, PyTorch, Keras тощо. Ці бібліотеки надають широкий вибір алгоритмів та інструментів для роботи з даними та побудови моделей машинного навчання.

## 121 «Інженерія програмного забезпечення» Прогнозування цін ноутбуків із використанням методів машинного навчання

- *2. Простий синтаксис. Синтаксис простий та зрозумілий, що полегшує розробку та відлагодження коду. Це робить Python доступним для широкого кола користувачів, навіть для тих, хто не має глибоких знань у програмуванні.*
- *3. Активна спільнота. Має велику та активну спільноту користувачів та розробників. Це означає, що завжди можна знайти підтримку, відповіді на питання та розв'язання проблем через форуми, блоги, соціальні мережі та інші ресурси.*
- *4. Широке застосування. Використовується у багатьох сферах технологій, включаючи машинне навчання, веб-розробку, аналіз даних, наукові дослідження, автоматизацію тощо. Це робить його універсальним інструментом для різних завдань.*

## **Недоліки Python:**

- *1. Швидкодія.* може бути повільнішим через свою інтерпретовану природу. Це може стати проблемою при обробці великих обсягів даних або при вимогливих обчисленнях.
- *2. Менша ефективність для паралельної обробки даних.* Може бути менш ефективним для паралельної обробки великих обсягів даних.
- *3. Глобальний інтерпретатор (GIL).* В Python існує Global Interpreter Lock (GIL), який унеможливлює виконання потоків Python коду в багатопроцесорних системах. Це може призводити до проблем з ефективністю паралельної обробки даних.

R – це мова програмування та середовище для статистичних обчислень та візуалізації даних. Вона була розроблена у 1993 році й отримала свою назву від імені її розробників - Роберта Гентлмена та Росса Іхаки. Ось детальніше про R:

Прогнозування цін ноутбуків із використанням методів машинного навчання

## **Переваги R:**

- *1. Багата статистична інфраструктура.* Велика кількість статистичних пакетів та бібліотек, які доступні для роботи з даними. Ці пакети дозволяють виконувати різноманітні статистичні аналізи, включаючи регресійний аналіз, аналіз варіації, класифікацію та кластеризацію.
- *2. Сильна візуалізація даних.* Має потужні інструменти для візуалізації даних, такі як бібліотека ggplot2, яка дозволяє створювати якісні та ефективні графіки для відображення даних.
- *3. Активна спільнота користувачів.* Має велику та активну спільноту користувачів та розробників, що робить його ідеальним вибором для тих, хто шукає підтримку, відповіді на питання та рішення проблем.
- *4. Широке застосування в науці та дослідженнях.* Широко використовується у наукових дослідженнях, академічних кругах, статистичних аналізах та в інших областях, де потрібно аналізувати великі обсяги даних.
- *5. Інтеграція з іншими мовами та інструментами.* Може легко інтегруватися з іншими мовами програмування та інструментами, що дозволяє розробникам використовувати його разом з іншими інструментами та розширювати його функціональність.

## **Недоліки R:**

- *1. Швидкодія:* може бути менш швидким через свою інтерпретовану природу та високий рівень абстракції.
- *2. Обмежена підтримка паралельних обчислень:* у деяких випадках R може мати обмежену підтримку паралельних обчислень, що може бути проблемою для обробки великих обсягів даних.

- *3. Відсутність пакетів для деяких завдань:* деякі спеціалізовані завдання можуть вимагати розробки власних алгоритмів або використання інших мов програмування.
- *4. Вивчення кривої:* для новачків в програмуванні R може виявитися відносно складним у вивченні порівняно з іншими мовами програмування.

Отже, і Python, і R мають свої переваги та недоліки. Використовувати потрібно технологію в залежності від поставленого завдання.

Після проведення порівняння та аналізу мов програмування, врахування переваг та недоліків кожної у якості технології розробки програмного забезпечення було обрано Python.

## **3.3 Вибір технології**

Фреймворки Flask і Django - це обидва популярні інструменти для розробки вебдодатків на мові програмування Python. Вони мають різні підходи та філософії, тому їх вибір залежить від конкретних потреб проєкту.

Фреймворк Flask - це легкий, гнучкий та простий у використанні інструмент для розробки веб-додатків на мові програмування Python. Ось кілька ключових характеристик Flask:

**Мікрофреймворк.** Відноситься до категорії "мікрофреймворків", що означає, що він має мінімальний набір функціоналу, не містить обов'язкових компонентів і завдання розробника - вибирати самому, які інструменти використовувати для свого проєкту.

**Легкий у використанні.** Пропонує простий та лаконічний синтаксис, що дозволяє розробникам швидко створювати веб-додатки. Його архітектура побудована таким чином, щоб спрощувати процес розробки, забезпечуючи при цьому достатню гнучкість для реалізації різноманітних вимог проєкту.

**Розширюваність.** хоча Flask має мінімальний функціонал за замовчуванням, він дозволяє легко розширюватися за допомогою різних розширень (extensions) та бібліотек. Це дозволяє використовувати лише ті компоненти, які дійсно потрібні для вашого проєкту, що робить Flask дуже гнучким.

**RESTful підтримка.** Добре підтримує створення RESTful веб-сервісів, що робить його популярним вибором для розробки API.

**Jinja2 для шаблонів.** Використовує потужний движок шаблонів Jinja2, що дозволяє легко та ефективно відокремлювати логіку додатку від представлення.

**Робочий процес розробки.** Має вбудовану підтримку робочого процесу розробки, що дозволяє розробникам швидко створювати, тестувати та розгортати свої веб-додатки.

**Адаптований для невеликих проєктів.** Через свою простоту та мінімалістичний підхід, Flask часто використовується для розробки невеликих та середніх проєктів, де немає потреби в обширних функціях та компонентах.

Узагальнюючи, Flask - це легкий, елегантний та простий у використанні фреймворк, який надає розробникам гнучкість та контроль над розробкою вебдодатків на Python.

Django - це високорівневий веб-фреймворк на мові програмування Python, розроблений для прискорення розробки веб-додатків шляхом надання готових рішень і стандартизації кращих практик. Ось детальний огляд ключових характеристик Django:

**Модульність та вбудовані функції.** Містить велику кількість вбудованих функцій і компонентів, таких як система аутентифікації, ORM (Object-Relational Mapping), адміністративна панель, система маршрутизації URL, шаблонізатор, підтримка сесій, міжнародна підтримка, та інші. Це дозволяє розробникам швидко розпочати проєкт і використовувати вже готові рішення.

57

**ORM та бази даних.** Постачається з вбудованою ORM, яка дозволяє взаємодіяти з базами даних за допомогою Python-об'єктів, замість прямої роботи з SQL. Він підтримує різні бази даних, такі як PostgreSQL, MySQL, SQLite, та інші.

**Адміністративна панель.** Надає міцну адміністративну панель, яка дозволяє легко створювати, оновлювати та видаляти дані з бази даних, а також вносити зміни у налаштування адміністратора. Це робить процес управління адміністративними завданнями дуже ефективним.

**Масштабованість.** Розроблений для масштабованих проєктів. Він має вбудовану підтримку кешування, підтримку розподіленого обробки, а також можливості оптимізації продуктивності, що дозволяє йому ефективно працювати з великими обсягами даних та високим навантаженням.

**Шаблонізація.** Використовує потужний шаблонізатор, що дозволяє розробникам розділяти логіку додатку від представлення. Він підтримує використання узагальнених шаблонів, що спрощує процес створення та підтримки користувацького інтерфейсу.

**Безпека.** Надає ряд вбудованих заходів безпеки, таких як захист від CSRF (Cross-Site Request Forgery), захист від SQL-ін'єкцій, вбудована система аутентифікації та авторизації, що дозволяє розробникам створювати безпечні додатки.

**Спільнота та документація.** Має велику та активну спільноту користувачів, а також добре документовану офіційну документацію, що допомагає розробникам швидко засвоювати та використовувати фреймворк.

Узагальнюючи, Django - це потужний, повнофункціональний та високорівневий фреймворк для розробки веб-додатків на Python, який дозволяє швидко створювати безпечні, масштабовані та гнучкі додатки.

Отже, врахувавши всі переваги та недоліки кожного для розробки програмного забезпечення було орано фреймворк Django.

## 2023 р. Андреєва Ю. А. 121 – КРМ.01 – 608.21810802

121 «Інженерія програмного забезпечення»

Прогнозування цін ноутбуків із використанням методів машинного навчання

## **3.4 Вибір компонентів програмного забезпечення**

Для аналізу та прогнозування на мові програмування Python та R можна використовувати різні компоненти програмного забезпечення, які надають широкі можливості для обробки даних, побудови моделей та візуалізації результатів.

## **Для Python**

- *1. Бібліотеки для обробки даних та візуалізації:*
	- − Pandas для обробки та аналізу даних.
	- − NumPy для роботи з масивами та чисельними даними.
	- − Matplotlib, Seaborn або Plotly для візуалізації даних.
- *2. Бібліотеки для машинного навчання та прогнозування:*
	- − Scikit-learn для класичних алгоритмів машинного навчання.
	- − TensorFlow або PyTorch для глибокого навчання.
	- − XGBoost, LightGBM або CatBoost для градієнтного бустінгу.
- *3. Інтерактивні середовища для аналізу даних та виконання коду:*
	- − Jupyter Notebook або JupyterLab для створення інтерактивних документів з кодом, текстом та візуалізаціями.
- *4. Інструменти для відлагодження та профілювання коду:*
	- − Інтегровані функції PyCharm або Visual Studio Code.
	- − Інструменти профілювання, такі як cProfile або line\_profiler.

## **Для R**

- *1. Пакети для обробки даних та візуалізації:*
	- − dplyr для маніпуляцій з даними.
	- − ggplot2 для створення графіків та візуалізації даних.
	- − tidyr для роботи з даними у форматі "tidy data".
- *2. Пакети для машинного навчання та прогнозування:*
	- − caret для класичних алгоритмів машинного навчання.

- − xgboost або lightgbm для градієнтного бустінгу.
- − keras або tensorflow для нейронних мереж.
- *3. Інтерактивні середовища та інструменти аналізу даних:*
	- − RStudio для роботи з кодом R та створення аналітичних звітів.
	- − Інтерактивні візуалізаційні бібліотеки, такі як plotly, для створення візуалізацій.
- *4. Пакети для відлагодження та профілювання коду:*
	- − Інтегровані функції RStudio або пакети, такі як profvis для профілювання коду.

Ці компоненти дозволять вам ефективно виконувати аналіз та прогнозування даних як на мові програмування Python, так і на мові R. Вибір конкретних компонентів залежить від вашого досвіду, потреб проєкту та особливостей даних, з якими ви працюєте.

## **Висновок до розділу 3**

У результаті написання розділу 3 КРМ було створено діаграму варіантів використання для наочної демонстрації можливостей кожного з користувачів.

Далі було розроблено діаграму активності що дає змогу краще зрозуміти функції застосунку.

Також було розроблено діаграму пакетів для кращого розуміння структури проєкту.

Для проєктування було використано мову моделювання UML. Для створення діаграм знадобилося таке програмне забезпечення, як Lucidchart [15] та Software Ideas Modeler.

Далі було обґрунтовано вибір технологій для реалізації системи. З'ясовано, які фактори впливають на вибір технологій. У якості мови програмування було обрано

121 «Інженерія програмного забезпечення»

Pyhon, а у якості середовища розробки було обрано PyCharm. Також було обрано додатково фреймворк Django та бібліотеки такі, як:

- 1. Pandas для обробки та аналізу даних,
- 2. NumPy для роботи з масивами та чисельними даними.
- 3. Matplotlib, Seaborn та Plotly для візуалізації даних.
- 4. Scikit-learn для класичних алгоритмів машинного навчання.
- 5. XGBoost для градієнтного бустінгу.

## **4 РЕАЛІЗАЦІЯ ПРОГРАМНОГО ЗАБЕЗПЕЧЕННЯ**

## **4.1 Опис програмної реалізації**

## **Підготовка до розробки програмного забезпечення**

Перед тим, як почати розробку застосунку, потрібно встановити середовище розробки. PyCharm має декілька версій: Community та Professional. Було обрано версію Community, оскільки вона є безкоштовною для студентів. Завантажується із офіційного сайту компанії JetBrains, яка є її розробником. Після встановлення потрібно додатково завантажити фреймворк Django, який входить до розширень середовища розробки. Також при необхідності можна обрати інші компоненти. Перевагою є те, що пізніше можна дозавантажити потрібні компоненти або навпаки видалити їх. На рисунку 4.1 показана сторінка встановлення додаткових компонентів.

## **Створення проєкту**

Середовище розробки PyCharm Community Edition підтримує фреймворк Django й працює з різними версіями Python. Для створення проєкту в PyCharm необхідно обрати Create New Project (рисунок 4.1).

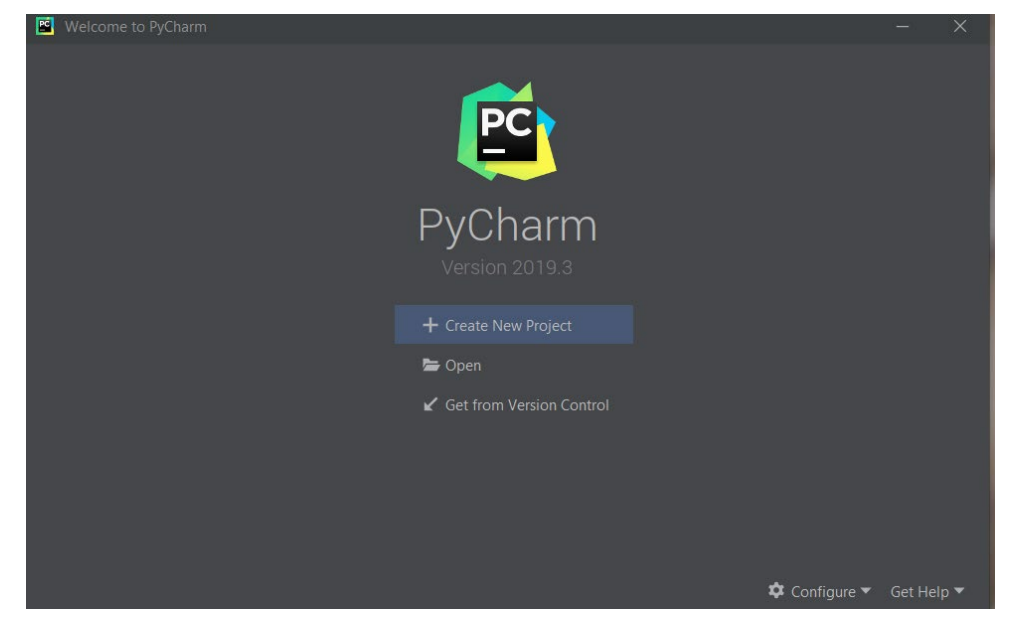

## Рисунок 4.1 – Створення проєкту в PyCharm

Далі у вікні створення нового проєкту необхідно обрати Django, здійснити необхідні налаштування проєкту і натиснути Create (рисунок 4.2). Після цього чекаємо скачування фреймворку та створення проєкту. Проектом називається сукупність усього програмного коду, що становить розроблювальний сайт. Фізично він є папкою, у якій перебувають різноманітні файли з вихідним кодом (рисунок 4.3).

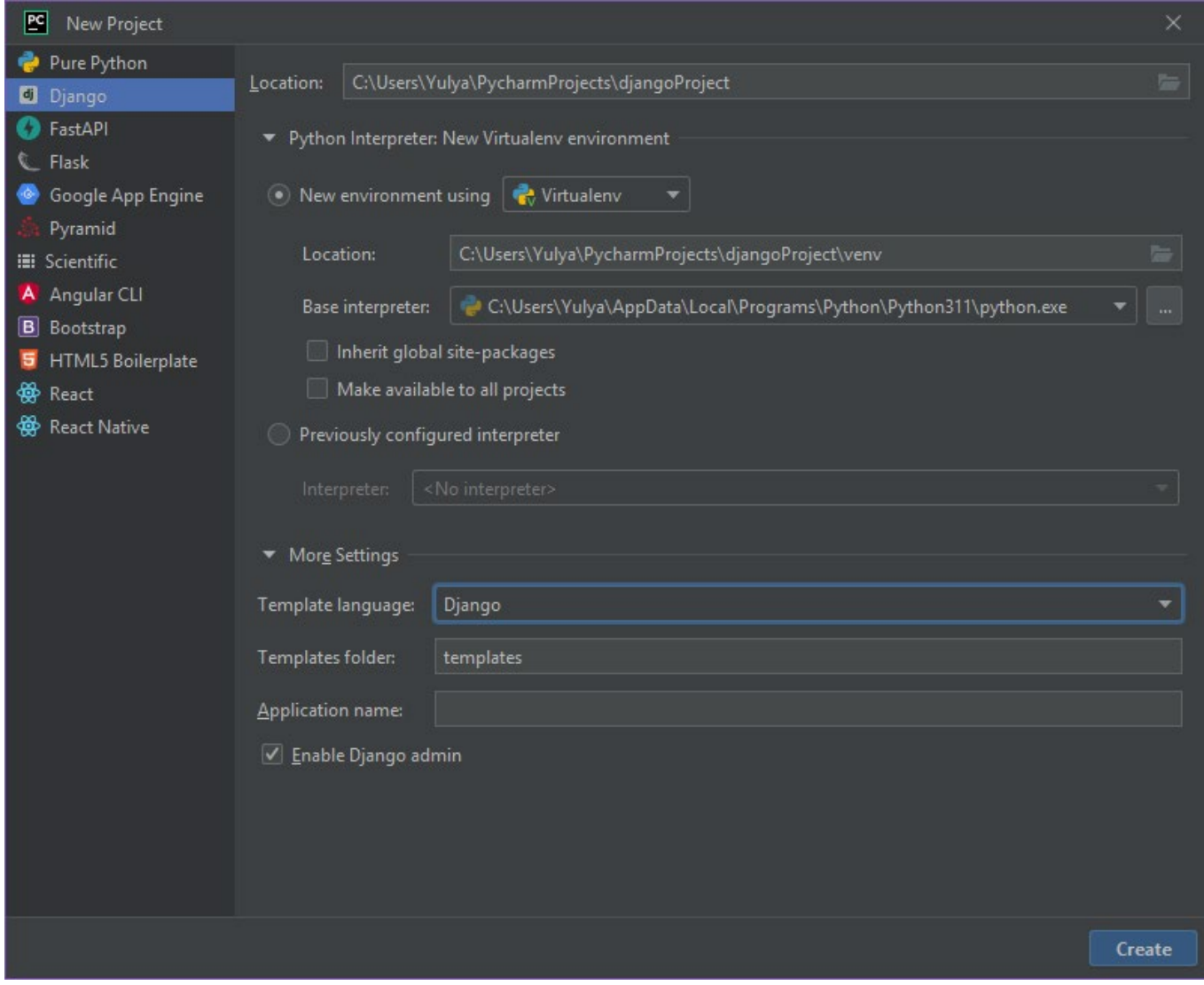

Рисунок 4.2 – Створення нового проєкту Django

#### Прогнозування цін ноутбуків із використанням методів машинного навчання

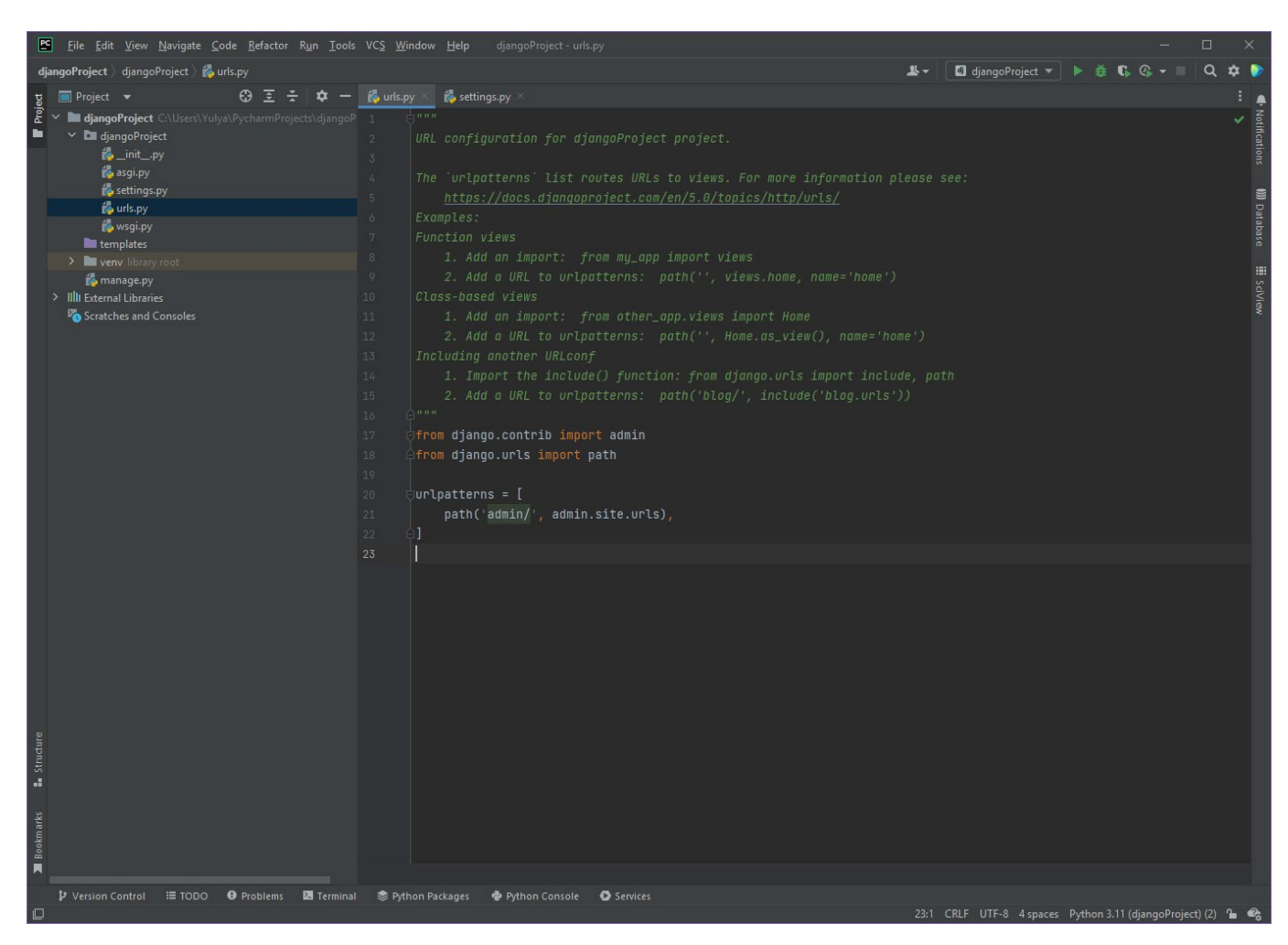

Рисунок 4.3 – Структура проєкту Django

У папці із проєктом буде створена структура файлів. Розглянемо їх докладніше. *manage.py* – програмний файл із кодом однойменної утиліти, з використанням якої виробляються різні дії над самим проєктом.

Внутрішня папка *projectDjango* – формує пакет мови Python, що містить модулі, які відносяться до проєкту і задають його конфігурацію (ключові настроювання). Назва цього пакету збігається з назвою проєкту. У даному пакеті лежать файли:

*init.py* – порожній файл, що повідомляє Python, що папка, у якій він перебуває, є повноцінним пакетом.

*settіngs.py* – модуль із настроюваннями самого проєкту. Включає опис конфігурації бази даних проєкту, шляхи ключових папок, важливі параметри, пов'язані з безпекою.

*urls.py* – модуль із маршрутами рівня проєкту.

*wsgі.py* – модуль, що зв'язує проєкт із веб-сервером. Використається при публікації готового сайту в Інтернеті.

*asgі.py* – модуль призначений для забезпечення стандартного інтерфейсу між асинхронними веб-серверами Python, фреймворками й додатками.

Структура проєкту Django схожа на шаблон MVC, але дещо відрізняється: Model-View-Template (MVT). Структуру представлено на рисунку 4.4.

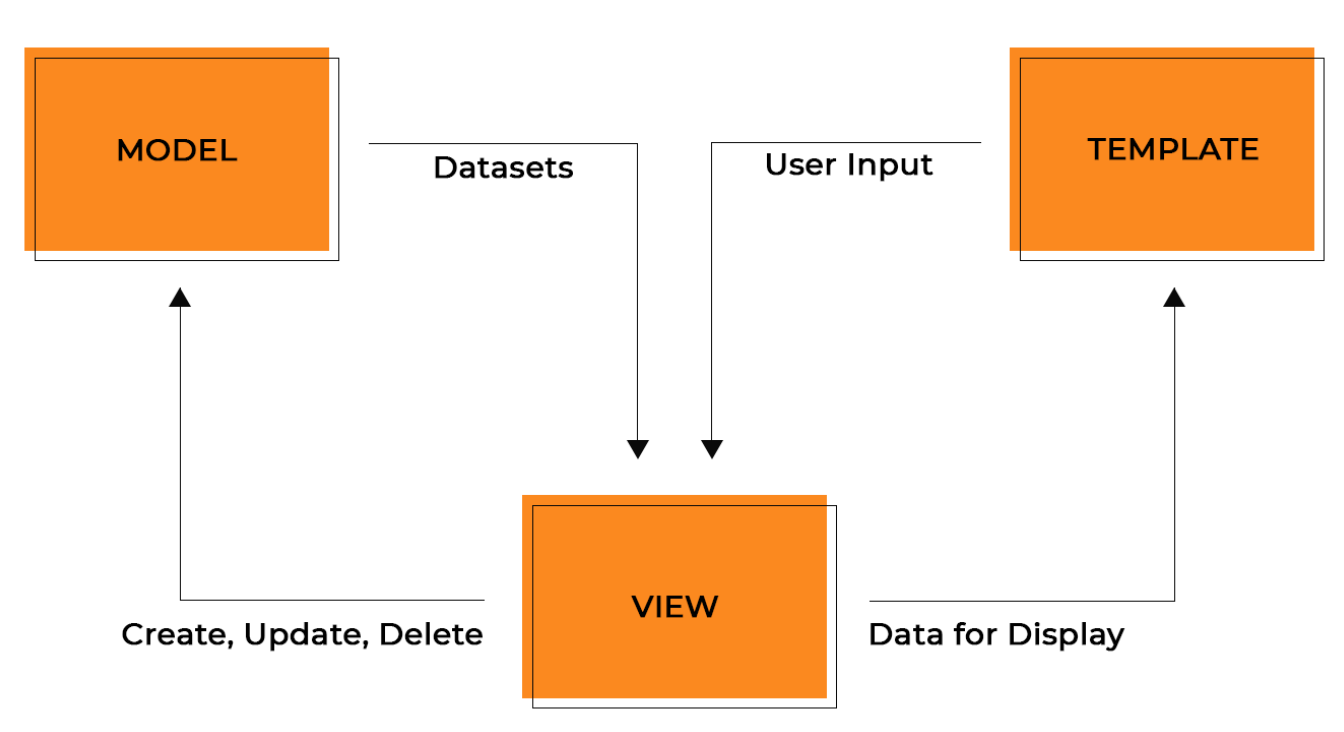

Рисунок 4.4 – Структура проєкту Django

Веб-застосунки, написані на Django, звичайно групують код в окремі файли.

2023 р. Андреєва Ю. А. 121 – КРМ.01 – 608.21810802 *URLs*: хоча можна обробляти запити з кожної URL-адреси за допомогою однієї функції, набагато зручніше писати окрему функцію для обробки кожного ресурсу. URL-маршрутизатор використовується для перенапрямку HTTP-запитів у відповідне
## Прогнозування цін ноутбуків із використанням методів машинного навчання

подання на основі URL-адреси запиту. Крім того, URL-маршрутизатор може витягати дані з URL-адреси відповідно до заданого шаблону й передавати їх у відповідну функцію відображення (vіew) у вигляді аргументів.

*Vіew:* Vіew (англ. "відображення") – це функція оброблювача запитів, що одержує HTTP-запити й повертає відповіді. Функція vіew має доступ до даних, необхідним для задоволення запитів, і делегує відповіді в шаблони через моделі.

*Models*: моделі є об'єктами Python, які визначають структуру застосунку й надають механізми для керування (додавання, зміни, видалення) і виконання запитів у базу даних.

*Templates:* Template (англ. "шаблон") – це текстовий файл, що визначає структуру або розмітку сторінки (наприклад HTML-сторінки), з полями для підстановки, які використаються для висновку актуального вмісту. Vіew може динамічно створювати HTML-сторінки, використовуючи HTML-шаблони й заповнюючи їхніми даними з моделі (model). Шаблон може бути використаний для визначення структури файлів будь-яких типів, не обов'язково HTML.

Також було додатково створено папку *static*<sup>−</sup> *> images,* у якій зберігаються картинки, які були створені під час візуалізації даних.

Також додатково були створенні файли *forms.py* – клас для взаємодії із даними бази даних та *prediction.py* – основний код застосунку із усіма функціями.

Після цього створюємо необхідні додатки, які і будуть складовими нашого вебзастосунку.

Прогнозування цін ноутбуків із використанням методів машинного навчання

# **4.2 Первинний візуальний аналіз даних**

# **Методи первинного візуального аналізу даних**

Після завершення первинного аналізу даних можна перейти до первинного візуального аналізу даних. Цей етап дозволяє отримати загальне уявлення про розподіл змінних, виявити взаємозв'язки між змінними та ідентифікувати потенційні аномалії або виключні значення.

Під час первинного візуального аналізу даних використовуємо графіки та візуалізації для отримання загального уявлення про розподіл та взаємозв'язки між змінними в наборі даних. Це дозволяє нам швидко виявити патерни, аномалії та особливості даних.

**Візуалізація даних.** Створити графіки та діаграми для візуального представлення даних. Наприклад, гістограми для числових змінних, графіки розсіювання для аналізу залежностей між змінними, кругові діаграми для категоріальних змінних. Візуалізація даних допоможе виявити закономірності, кореляції та потенційні викиди або аномалії.

**Кореляційний аналіз.** Використання кореляційної матриці або графіків розсіювання для виявлення зв'язків між числовими змінними. Це дозволяє з'ясувати, які змінні можуть бути взаємозалежними та як вони впливають одна на одну. Кореляційний аналіз може вказати на потенційні фактори, які слід враховувати при подальшому моделюванні або аналізі даних.

**Розуміння категоріальних змінних.** Для категоріальних змінних вивчити розподіл категорій та їх частоту. Дізнатися, які категорії є найпоширенішими та чи є які-небудь незвичайні або рідкісні категорії, які можуть вплинути на аналіз.

# **Засоби візуалізації даних**

**Гістограми.** Вони допомагають визначити розподіл змінних. Наприклад, можна побудувати гістограму для брендів ноутбуків, щоб побачити, як бренди розподілені по діапазону значень.

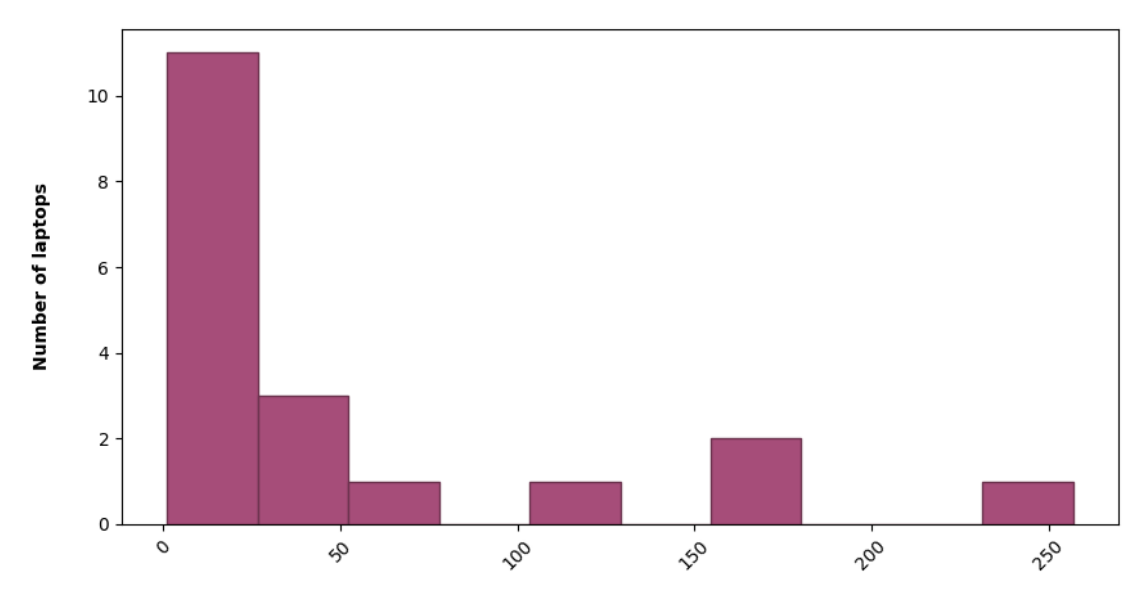

# **Number of laptops from different brands**

Рисунок 4.5 – Розподіл брендів

**Діаграми розсіювання.** Ці діаграми відображають залежність між двома змінними. Наприклад, можна побудувати діаграму розсіювання для операційної системи та ціни ноутбуків, щоб побачити, як вони взаємозв'язані.

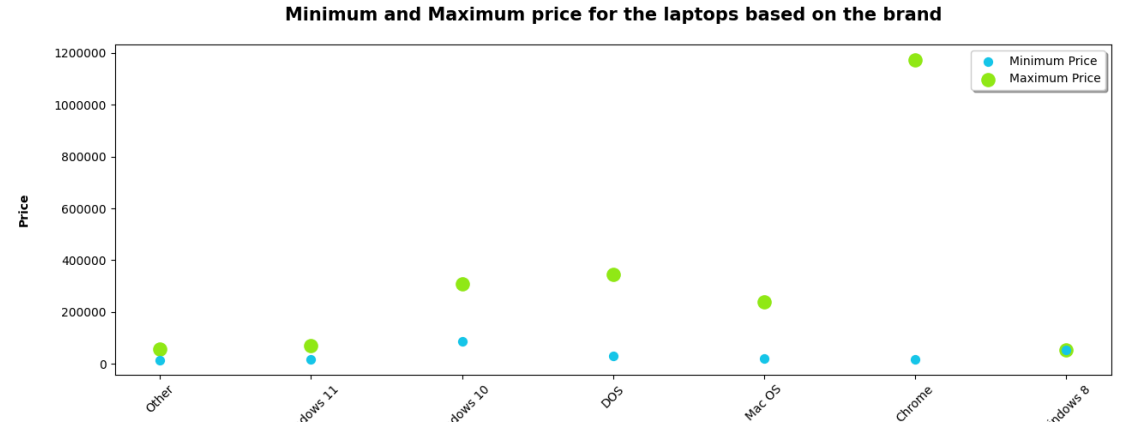

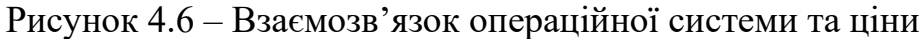

121 «Інженерія програмного забезпечення» Прогнозування цін ноутбуків із використанням методів машинного навчання

**Коробкові діаграми.** Вони використовуються для візуалізації розподілу змінних та виявлення викидів або аномалій. Коробкова діаграма [4] може показати мінімальне значення, перший квартиль, медіану, третій квартиль та максимальне значення змінної.

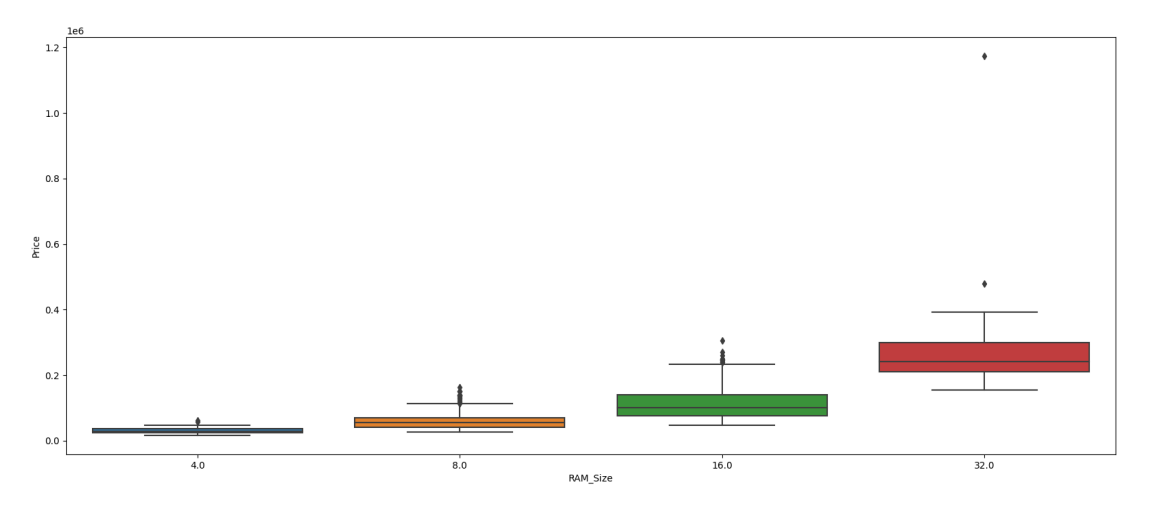

Рисунок 4.7– RAM\_Size

**Стовпчикові діаграми.** Вони дозволяють порівняти значення змінних між категоріями. Наприклад, можна побудувати стовпчикову діаграму, щоб порівняти середню ціну ноутбуків за брендами.

## Прогнозування цін ноутбуків із використанням методів машинного навчання

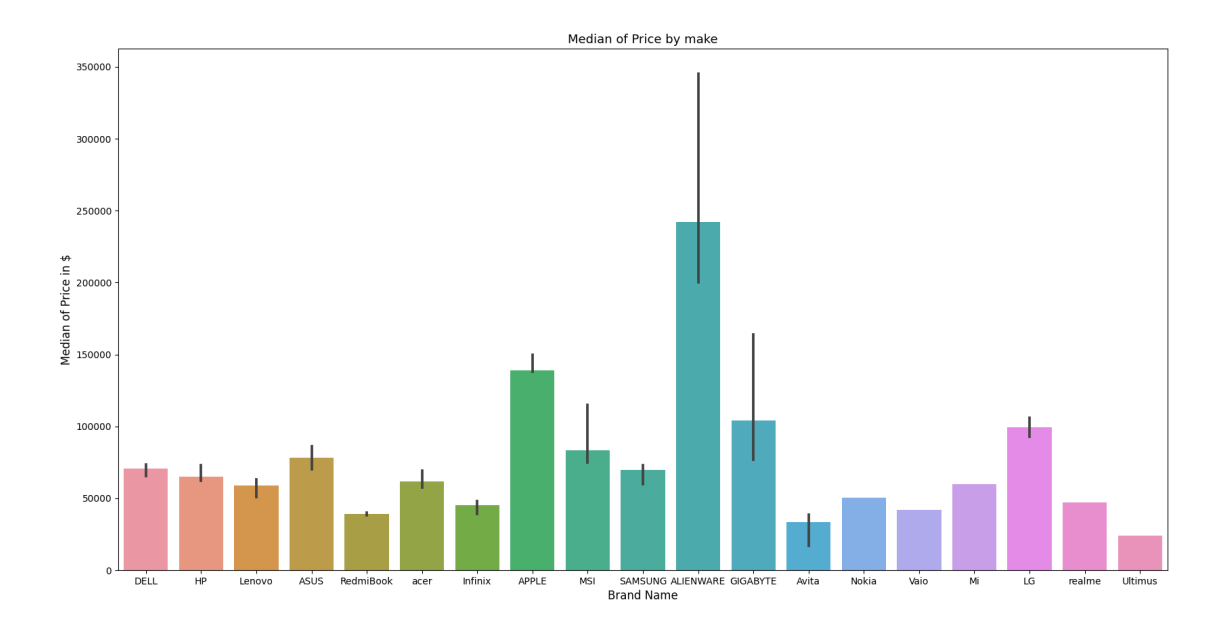

Рисунок 4.8 – Середня ціна ноутбуків за брендами

**Кругові діаграми.** Вони використовуються для візуалізації відносної частки або пропорцій різних категорій. Наприклад, можна побудувати кругову діаграму, щоб показати відсоткове співвідношення процесорів ноутбуків у представленому наборі даних.

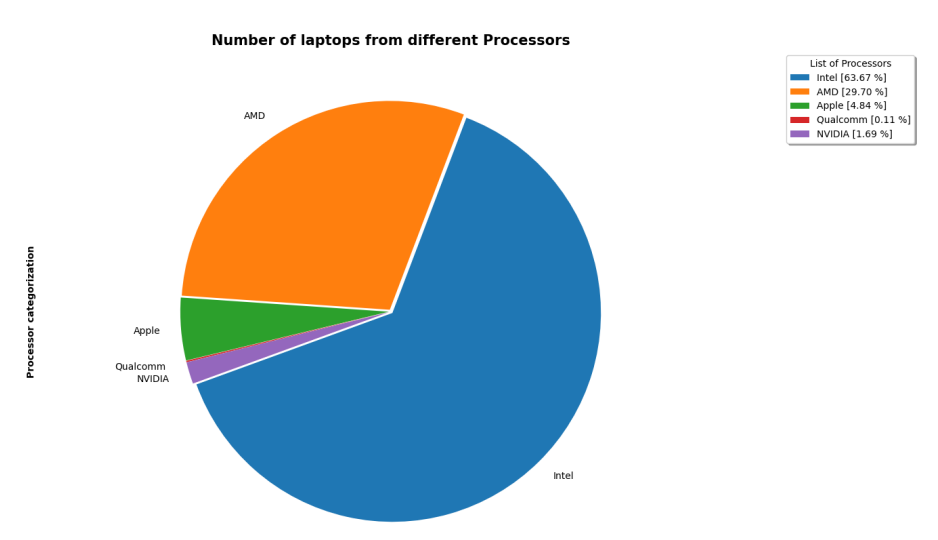

Рисунок 4.9 – Співвідношення процесорів ноутбуків

**Графік розподілу.** Використовується для відображення розподілу числової змінної шляхом накладання графіка її ймовірності на осі x.

### Прогнозування цін ноутбуків із використанням методів машинного навчання

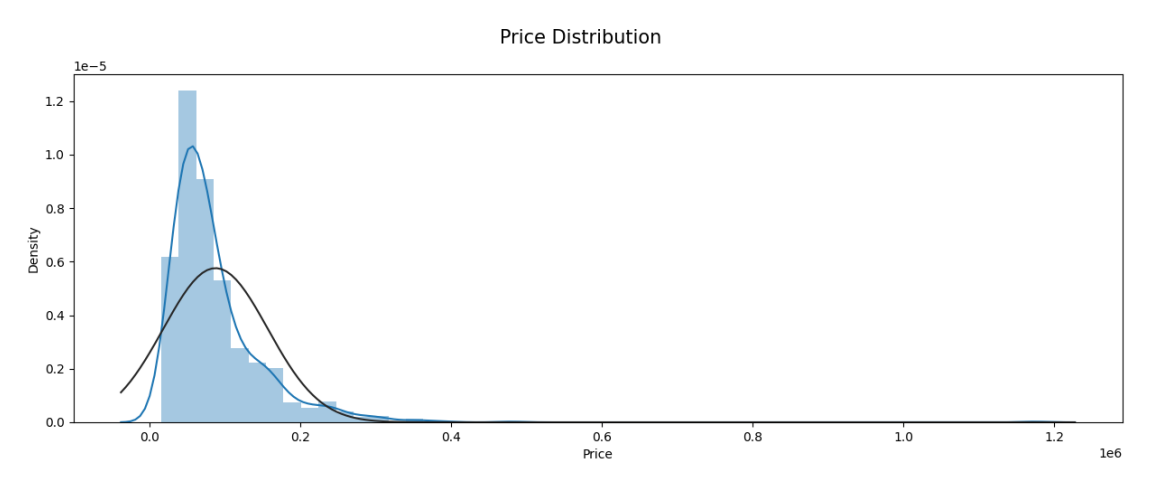

Рисунок 4.10 – Розподіл ціни

**Лінійні графіки.** Вони використовуються для відображення залежності змінної від часу або іншої змінної. Наприклад, ви можна побудувати лінійний графік, щоб відслідковувати зміну середньої ціни ноутбуків протягом року.

**Теплові карти.** Вони використовуються для візуалізації матричних даних, де кожному елементу матриці відповідає колірна шкала. Наприклад, ви можна побудувати теплову карту, щоб відобразити кореляцію між різними характеристиками ноутбуків.

and the state of the state

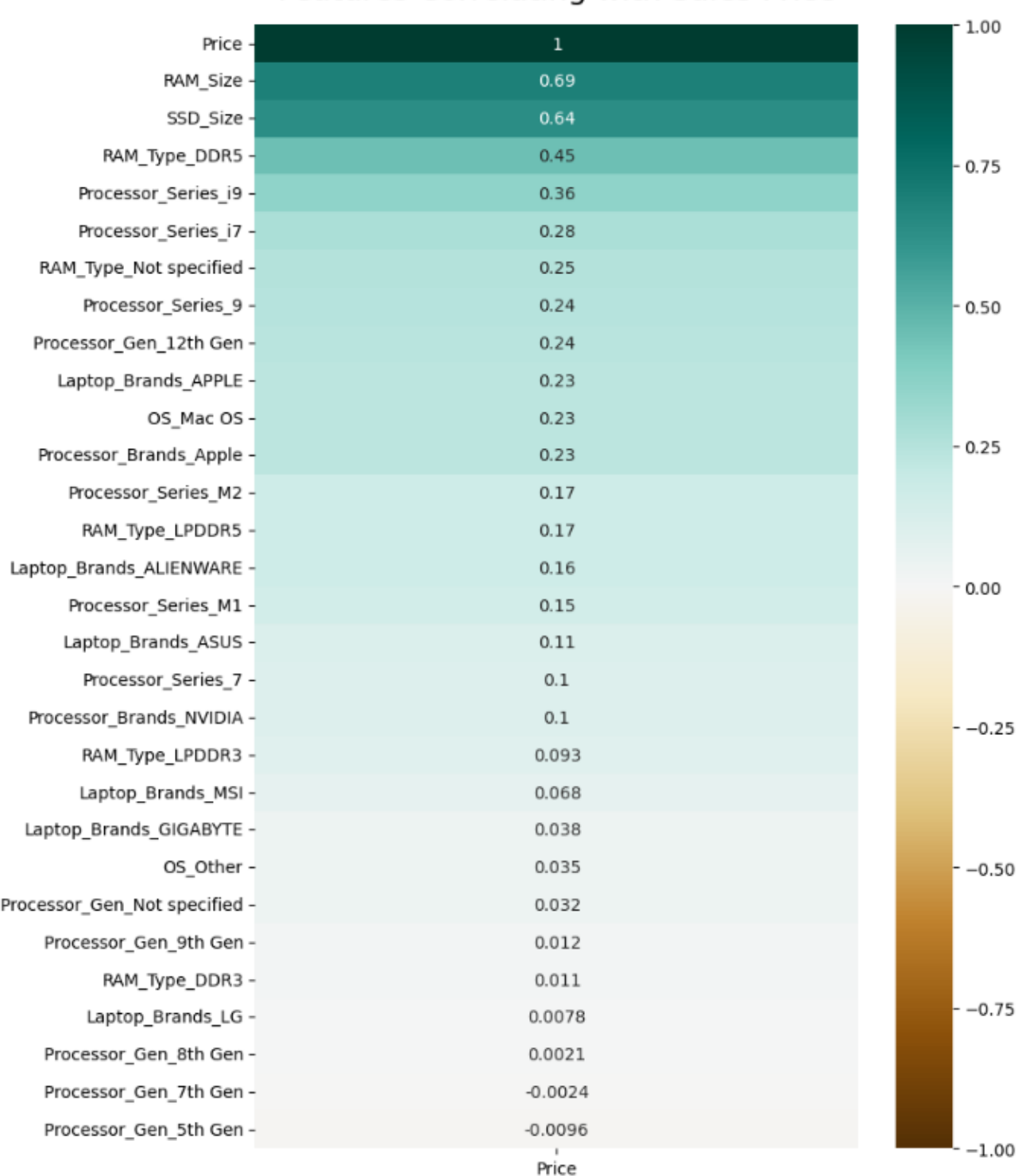

# Features Correlating with Sales Price

# Рисунок 4.11 – Кореляція між характеристиками ноутбуків

Ці методи візуального аналізу даних допоможуть отримати загальне уявлення про розподіл, взаємозв'язки та особливості даних у наборі даних про ноутбуки. Вони дозволяють виявити тенденції, аномалії та патерни, що можуть бути корисними при подальшому аналізі та моделюванні даних.

# **4.3 Розробка функціоналу**

Перед початком кодування потрібно встановити та імпортувати всі необхідні бібліотеки. Встановлення та імпорт виконується в окремому файлі окремо, тобто лише потрібних бібліотек для певного коду. У наступному коді наведений приклад. **import** base64

**import** numpy **as** np **import** pandas **as** pd **from** django.shortcuts **import** render **from** pandas.core.interchange **import** buffer **from** sklearn.ensemble **import** RandomForestRegressor **from** sklearn.linear\_model **import** Lasso from sklearn.model selection *import* train test split **from** sklearn.tree **import** DecisionTreeRegressor **from** sklearn.pipeline **import** Pipeline **from** sklearn.compose **import** ColumnTransformer **from** sklearn.impute **import** SimpleImputer **from** sklearn.preprocessing **import** StandardScaler, OneHotEncoder **from** sklearn.linear\_model **import** Ridge **from** sklearn.model\_selection **import** cross\_val\_score, RandomizedSearchCV **from** sklearn.linear\_model **import** LinearRegression **from** sklearn.metrics **import** r2\_score, mean\_absolute\_error **import** time

Для зв'язку з клієнтською частиною потрібні представлення (views) або доступ до ресурсів, які надає сервер які приймають http-запити від веб-клієнтів та повертають

http-відповіді. Вони описуються у файлі views.py. Щоб підключити представлення, необхідно додати URL до файлу urls.py. Покроково створюється модель, для неї представлення, яке конфігурується потрібною аутентифікацією та видом запитів через серріалізатори. У результаті є ресурси, які використовуютсья клієнтом через

POST, GET ,PUT, DELETE запити і отримують результати у JSON форматі.

Модель для взаємодії із даними.

```
# models.py in yourappname
```
**from** django.db **import** models

```
class Laptop(models.Model):
```

```
 title = models.CharField(max_length=100)
laptop brand = models.CharField(max length=100)
processor brand = models.CharField(max length=100)
 processor_series = models.CharField(max_length=100)
 processor_gen = models.CharField(max_length=100)
ram size = models.IntegerField()
ram type = models.CharField(max length=100)
 hdd_size = models.IntegerField()
ssd size = models.IntegerField()
 os = models.CharField(max_length=100)
 display = models.CharField(max_length=100)
 price = models.FloatField()
```
*# Define other fields based on your data*

**def** str (self): **return** self.title

Прогнозування цін ноутбуків із використанням методів машинного навчання

**class** Meta:

app\_label = **'AppTestKRM'**

Функція для візуалізації даних на сторінці.

```
def generate visualization(request):
```

```
 if request.method == 'POST':
```
form = LaptopForm(request.POST)

```
 if form.is_valid():
```

```
 new_laptop_instance = form.save(commit=False)
new laptop instance.save()
```
pd.DataFrame([{

 **'Laptop\_Brands'**: new\_laptop\_instance.laptop\_brand, **'Processor\_Brands'**: new\_laptop\_instance.processor, **'Processor\_Series'**:

new laptop instance.processor series,

```
 'Processor_Gen': new_laptop_instance.processor_gen,
 'RAM_Size': new_laptop_instance.ram_size,
 'RAM_Type': new_laptop_instance.ram_type,
 'HDD_Size': new_laptop_instance.hdd_size,
 'SSD_Size': new_laptop_instance.ssd_size,
 'OS': new_laptop_instance.os,
 'Display': new_laptop_instance.display,
 'Price': new_laptop_instance.price
```

```
 }])
```

```
 # Continue with your plot generation or redirection
```
image\_png = base64.b64encode(buffer.read()).decode(**'utf-8'**)

```
 return render(request, 'AppTestKRM/visualization.html',
```

```
{'image_png': image_png})
```
**else**:

```
form = LaptopForm()
```

```
121 «Інженерія програмного забезпечення»
             Прогнозування цін ноутбуків із використанням методів машинного навчання
     2023 р. Андреєва Ю. А. 121 – КРМ.01 – 608.21810802
         return render(request, 'AppTestKRM/visualization.html', 
{'form': form})
     У наступному коді наведено функцію лінійної регресії.
def run linear regression(X train, y train, X test, y test):
     # Define categorical and numerical columns
     cat_cols = ['OS', 'Laptop_Brands', 'Processor_Brands',
                  'Processor_Series', 'Processor_Gen',
                  'RAM_Type', 'Display'
 ]
     num_cols = ['RAM_Size', 'HDD_Size', 'SSD_Size']
     # Create the pipeline steps
    num transformer = Pipeline(steps=[
         ('imputer', SimpleImputer(strategy='mean')),
         ('scaler', StandardScaler())
     ])
    cat transformer = Pipeline(steps=[
         ('imputer', SimpleImputer(strategy='most_frequent')),
         ('encoder', OneHotEncoder(drop='first', sparse_output=False, 
handle_unknown='ignore'))
     ])
     step1 = ColumnTransformer(
         transformers=[
              ('num', num_transformer, num_cols),
              ('cat', cat_transformer, cat_cols)
 ]
     )
     step2 = LinearRegression()
     # Combine the steps into a pipeline
```

```
121 «Інженерія програмного забезпечення»
```

```
Прогнозування цін ноутбуків із використанням методів машинного навчання
```

```
 pipe = Pipeline([('step_1', step1), ('step_2', step2)])
     # Fit the pipeline
   pipe.fit(X train, y train)
     # Measure execution time
    start time = time.time()prediction result = pipe.predict(X test)
    end time = time.time()execution time = end time - start_time
     # Calculate evaluation metrics
    r2 = round(r2 score(y test, prediction result), 5)
   mae = round(mean absolute error(y test, prediction result), 5)
   mse = round(mean absolute error(y test, prediction result), 5)
    execution time = round(execution time, 5)
     # Return the fitted pipeline
     return {
         "Prediction_result": prediction_result[0],
         "MSE": mse,
         "MAE": mae,
         "R2_Score": r2,
         "Execution_time": execution_time
     }
     Налаштування шляхів для відображення сторінок.
from django.conf import settings
from django.conf.urls.static import static
```

```
from django.contrib import admin
```

```
from django.urls import path
```
**from** AppTestKRM.views **import** predict\_price, result\_view, interface\_view

```
urlpatterns = [
     path('admin/', admin.site.urls),
```

```
 path('result_view/', result_view, name='result-page'),
```

```
 path('predict/', predict_price, name='predict-price'),
```

```
 path('interface/', interface_view, name='interface_view'),
```

```
 path('', interface_view, name='home'),
```

```
] + static(settings.STATIC URL, document root=settings.STATIC ROOT)
```
Після створення сервера з базою даних, від якої надані посилання керування ресурсами, описують відображення цих ресурсів користувачеві через клієнтський застосунок, реалізований з допомогою HTML та CSS.

Користувачеві пропонується два варіанти використання застосунку: візуалізація даних та прогнозування. Оскільки все виконується на одній сторінці, то при використанні одного блоку, інший прихований. Для цього створено окрему JavaScript функцію.

## <**script**>

*// Show/hide choices based on the selected method*

 *document*.getElementById(**'method\_choice'**).addEventListener(**'change'**, **function** () {

**let** visualizationChoices =

*document*.getElementById(**'visualization\_choices'**);

**let** predictionChoices =

*document*.getElementById(**'prediction\_choices'**);

**let** CrossValidationScores =

*document*.getElementById(**'Cross\_Validation\_Scores'**);

Прогнозування цін ноутбуків із використанням методів машинного навчання

```
 if (this.value === 'visualization') {
             visualizationChoices.style.display = 'block';
             predictionChoices.style.display = 'none';
             CrossValidationScores.style.display = 'none';
         } else if (this.value === 'prediction') {
             visualizationChoices.style.display = 'none';
             predictionChoices.style.display = 'block';
             let predictionMethod = 
document.getElementById('prediction_method').value;
             if (predictionMethod === 'ridge') {
                 CrossValidationScores.style.display = 'block';
             } else {
                 CrossValidationScores.style.display = 'none';
 }
         } else {
             visualizationChoices.style.display = 'none';
             predictionChoices.style.display = 'block';
             CrossValidationScores.style.display = 'none';
 }
     });
```

```
</script>
```
Також для розділення виводу результатів використовується блок коду *if-else.* Код блоку наведено нижче.

```
2023 р. Андреєва Ю. А. 121 – КРМ.01 – 608.21810802
{% if method %}
    <h2>Result for {{ method }}:</h2>
     {% if result %}
         {% if method|lower in visualization_methods %}
            <img src="{{image_url }}" alt="{{ method }}">
         {% else %}
            <p>RESULT {{ result }}</p>
            <p>Prediction result: {{ result.Prediction_result }}</p>
```
Прогнозування цін ноутбуків із використанням методів машинного навчання

```
 <p>MSE: {{ result.MSE }}</p>
             <p>MAE: {{result.MAE }}</p>
             <p> R2 Score: {{ result.R2_Score}}</p>
             <p>Execution Time: {{ result.Execution_time }} seconds</p>
             <p>PRED: {{ result.pred }}</p>
             <p id="Cross_Validation_Scores">Cross_Validation_Scores {{ 
result.Cross_Validation_Scores }}</p>
             <p>Best_Ridge_Estimator {{ result.Best_Ridge_Estimator 
}}</p>
             <p>Test_Score {{ result.Test_Score }}</p>
             <p>Estimator {{ result.Estimator }}</p>
         {% endif %}
     {% endif %}
```
Також для відображення інформації використовуються змінні із файлу *views.py* (представлення). Для цього використовується такий фрагмент коду:

```
<p> result {{ result }}</p>
<p>method {{ method }}</p>
<p>url {{ image_url }}</p>
<p>png {{ image_png }}</p>
<p>visualization_methods {{ visualization_methods }}</p>
<p> R2 Score: {{ r2_score }}</p>
<p>MAE: {{result.mae }}</p>
<p>Prediction result: {{ result }}</p>
<p>Execution Time: {{ time_taken }} seconds</p>
```
Код повної сторінки для відображення даних наведено у додатку А.

{% **endif** %}

Рисунок 4.12 – Вигляд початкової сторінки

2023 р. Андреєва Ю. А. 121 – КРМ.01 – 608.21810802

121 «Інженерія програмного забезпечення» Прогнозування цін ноутбуків із використанням методів машинного навчання

# **4.3 Інтерфейс користувача**

Розроблений вебзастосунок прогнозування цін ноутбуків складається із однієї сторінки в залежності від вибору користувача. Спочатку користувач потрапляє на сторінку вибору одного із методів: візуалізувати дані чи прогнозувати ціни (рисунок 4.12).

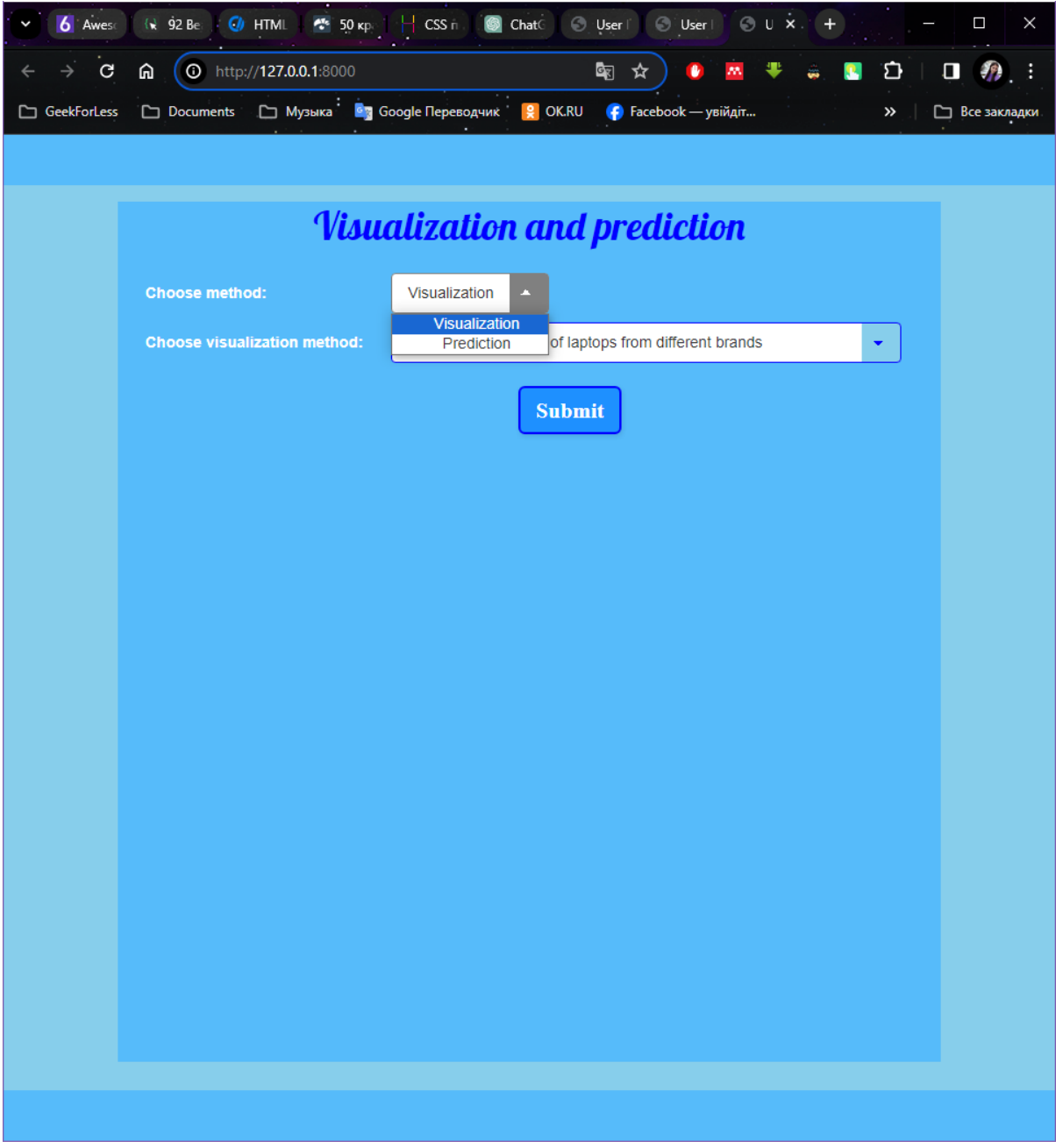

Після цього сторінка оновлюється. Якщо обрано метод візуалізації даних, то відображається певний спосіб візуалізації даних.

На рисунку 4.13 показано вибір способу візуалізації.

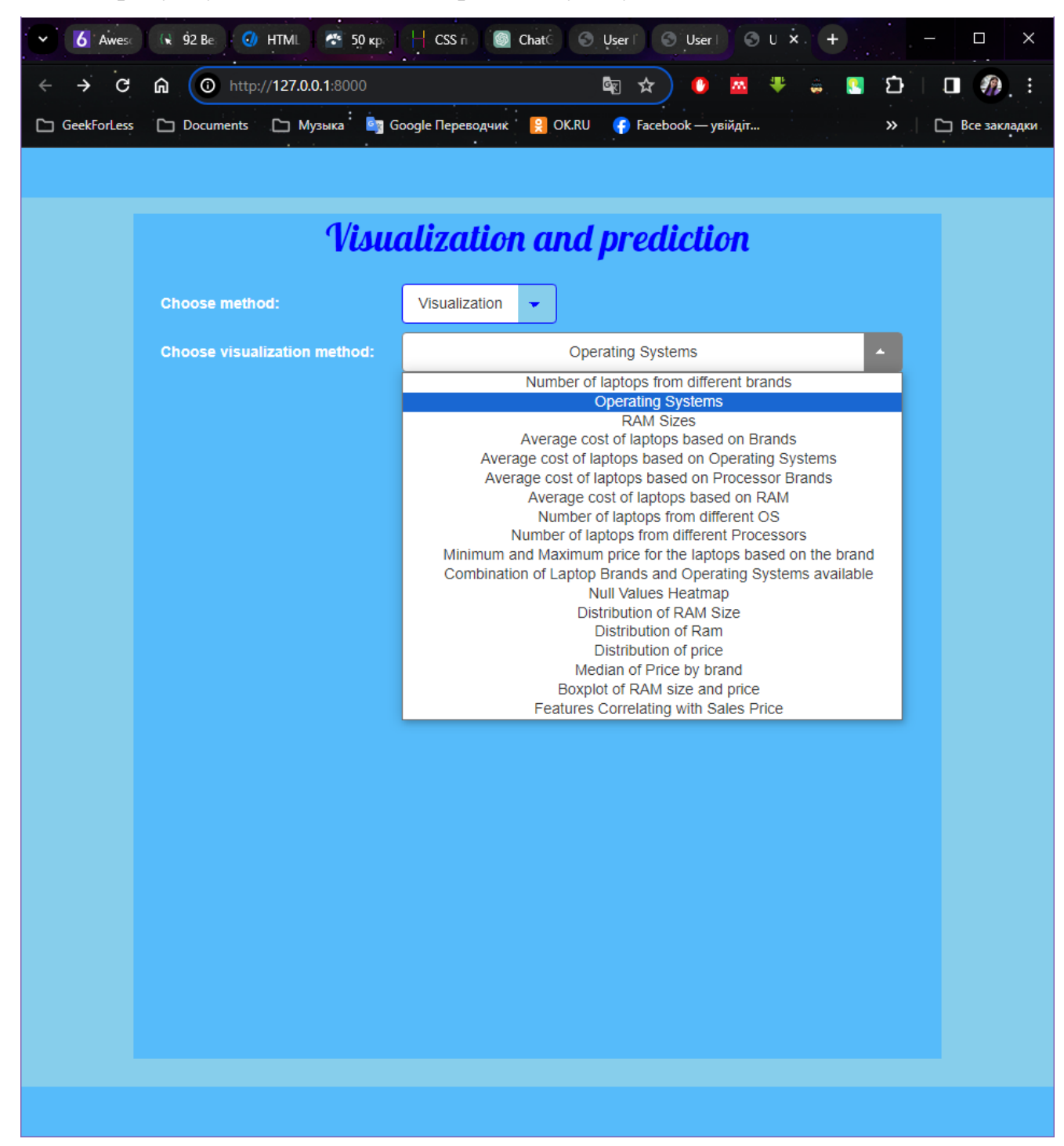

# Рисунок 4.13 – Вибір способу візуалізації

На рисунках 4.14 – 4.17 представлено різні методи візуалізації.

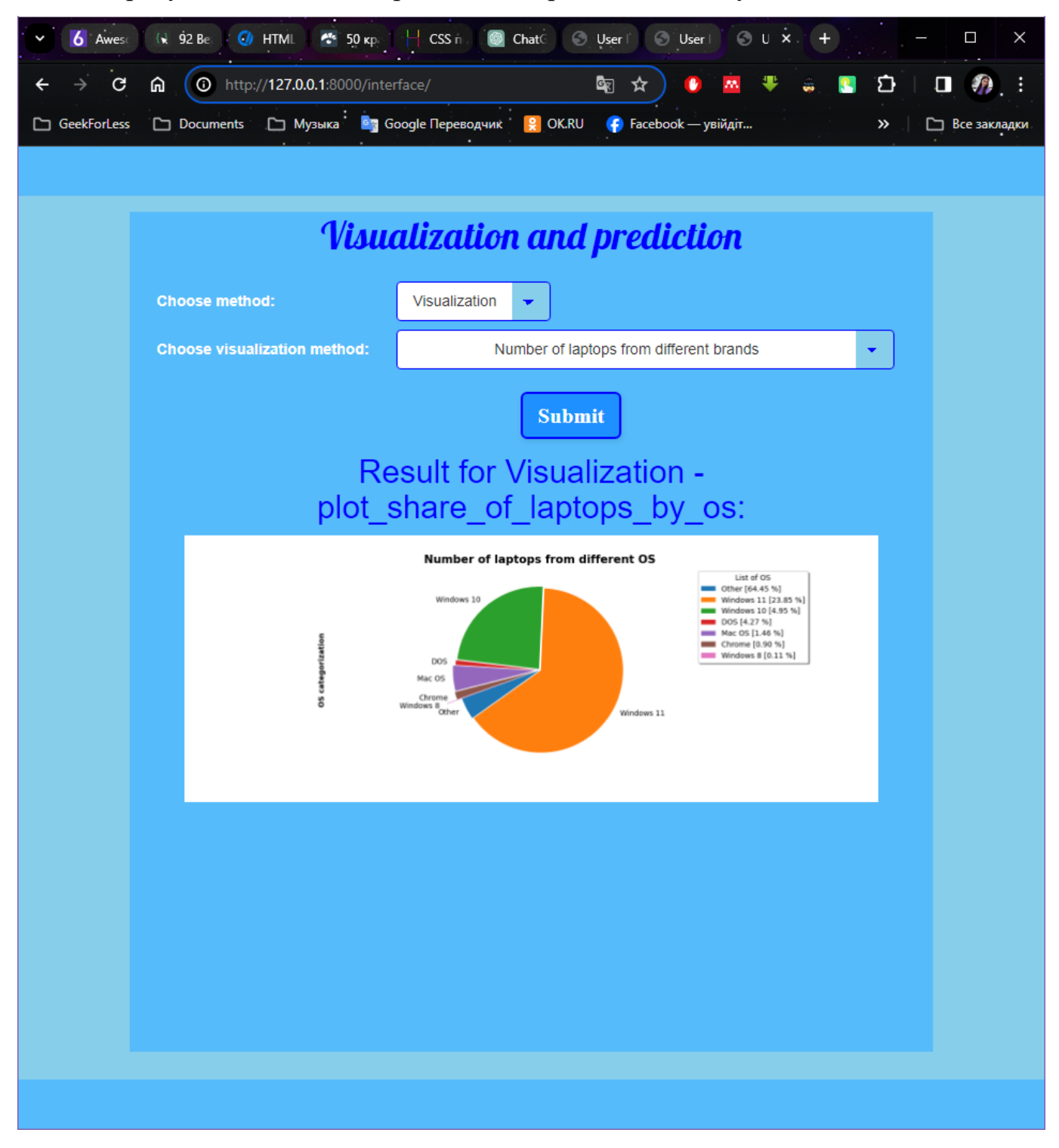

Рисунок 4.16 – Кількість ноутбуків в залежності від операційної системи

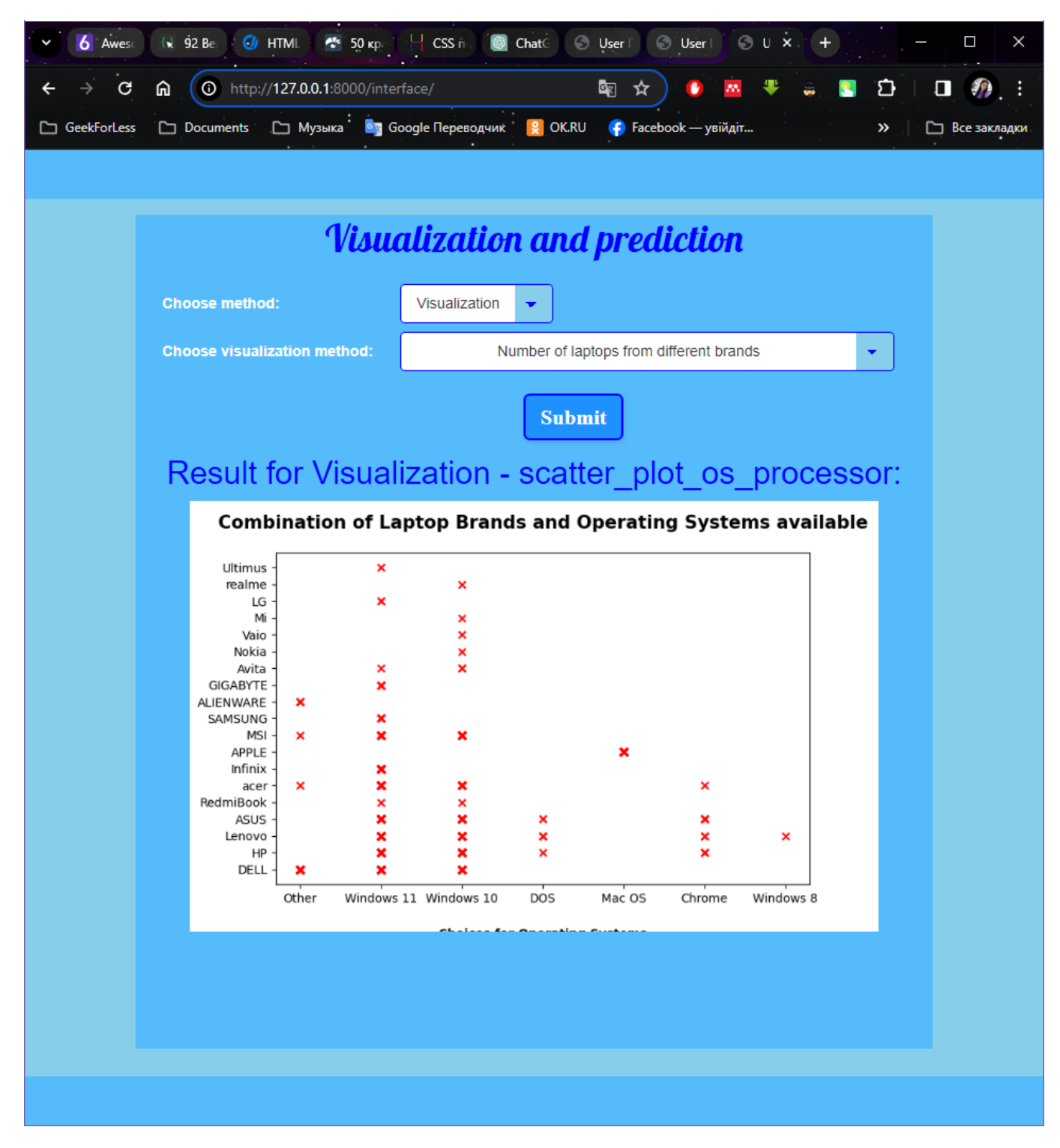

Рисунок 4.17 – Наявність операційної системи для певного бренду

На рисунку 4.18 показано вибір способу прогнозування ціни.

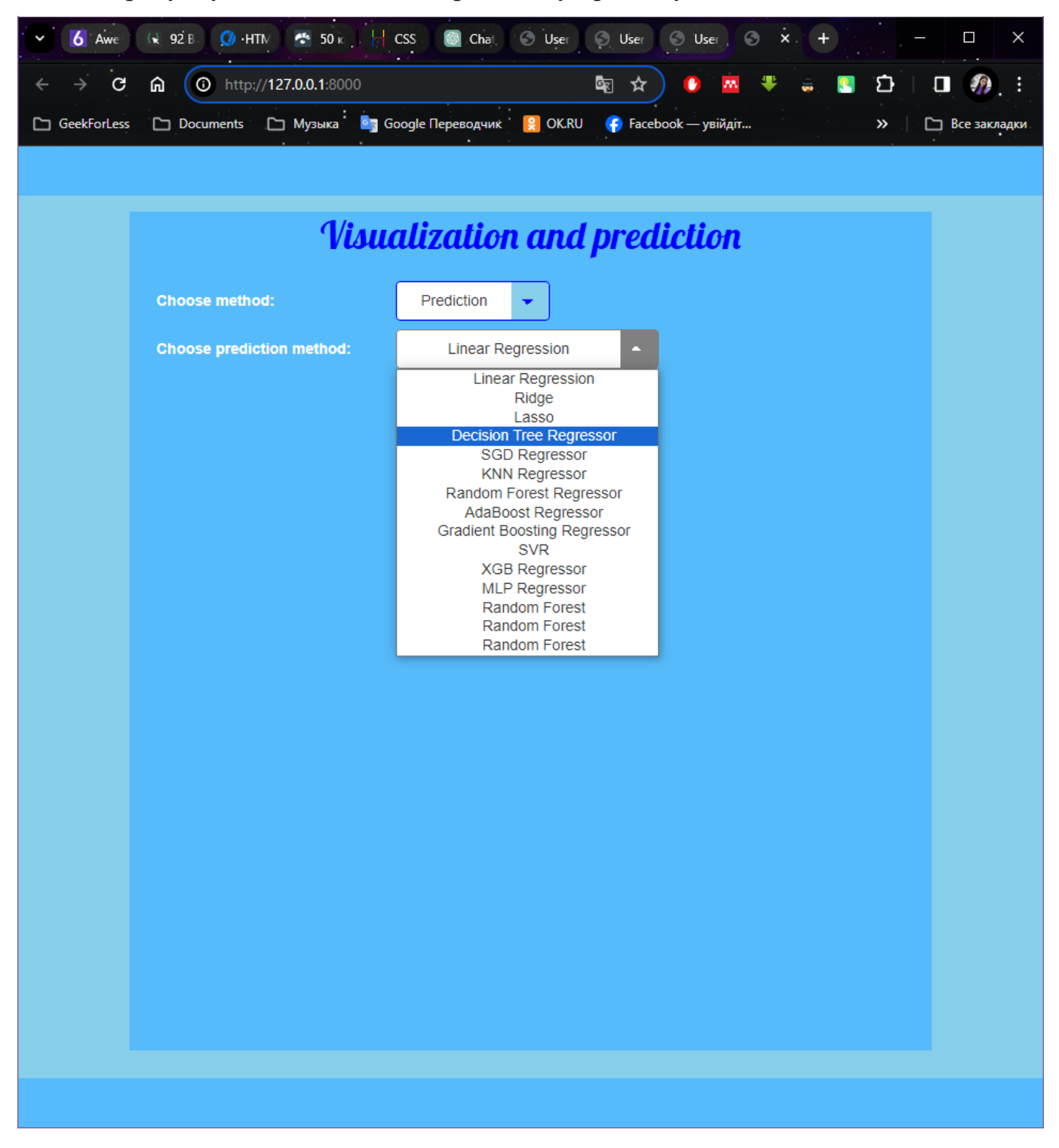

Рисунок 4.18 – Вибір способу прогнозування

Якщо обрано метод прогнозування цін, тоді відображається результат певного методу прогнозування (рисунок 4.19).

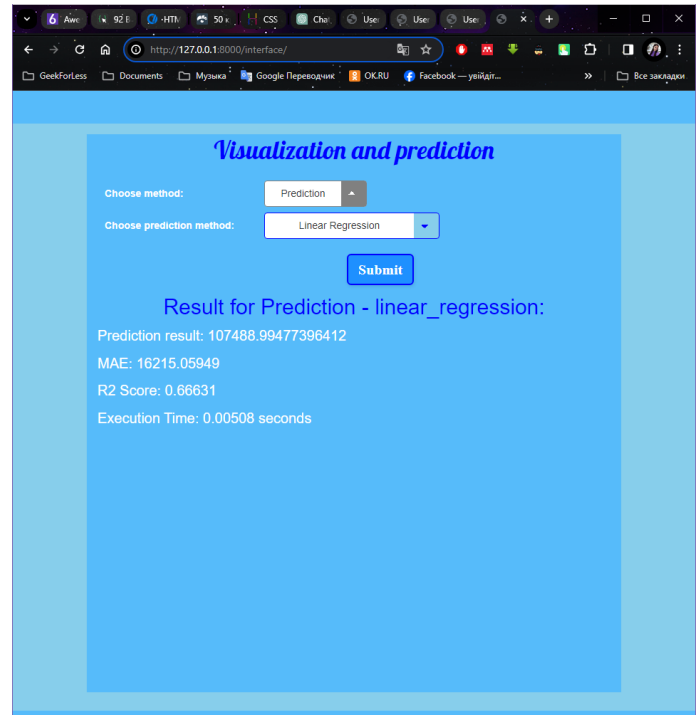

Рисунок 4.19 – Прогнозування методом лінійної регресії

На даному рисунку наведено приклад прогнозування ціни за допомогою методу лінійної регресії.

# **Висновки до розділу 4**

У результаті написання розділу 4 було описано створення проєкту та його структуру, всі його файли та їх короткий опис.

У наступному етапі було проведено первинний візуальний аналіз даних, який включав гістограми цін на ноутбуки та діаграму розсіювання технічних характеристик та цін. Аналіз показав, що розподіл цін має схожість до нормального розподілу з деякими викидами, і що існує залежність між деякими технічними характеристиками та цінами на ноутбуки.

Також було продемонстровано роботу застосунку, наведено інтерфейс програми та всі її функції.

# **ВИСНОВКИ**

У результаті виконання кваліфікаційної роботи магістра було розроблено вебзастосунок прогнозування цін ноутбуків із використанням методів машинного навчання. Даний проєкт надає можливість візуалізувати дані та прогнозувати ціни ноутбуків.

Для досягнення мети було виконано **наступні завдання:**

- 1) Зібрано дані для аналізу.
- 2) Проведено описовий аналіз даних.
- 3) Проведено попередню обробку та підготовку даних.

4) Побудовано модель машинного навчання та проведено її навчання на навчальному наборі даних.

5) Оцінено точність моделі на тестовому наборі даних, використовуючи метрики якості.

6) Виконано аналіз результатів, отриманих стосовно вхідного датасету. Вибрано алгоритм машинного навчання, який найкраще підходить для даної задачі.

7) Проведено моделювання застосунку для аналізу цін ноутбуків.

8) Розроблено застосунок для аналізу цін ноутбуків.

9) Проведено тестування розробленого застосунку та оцінено його ефективність та зручність для користувачів.

10) Оформлено звіту.

Було наведено сценарії використання вебзастосунку, а також створено діаграму активності та пакетів для наочної роботи застосунку та його функцій.

Було проведено докладний аналіз та підготовку набору даних для подальшого використання в моделі машинного навчання. Відзначено основні характеристики набору даних, виявлено взаємозв'язки та аномалії, та виконано передобробку даних,

зокрема обробку відсутніх значень, кодування категоріальних ознак, та масштабування числових ознак. Виявлено ключові аспекти, які будуть важливі при подальшому навчанні моделі.

У наступному етапі проведено навчання моделі та прогнозування цін.

Також представлено інтерфейс системи, який складається із двох блоків: візуалізація даних та прогнозування цін ноутбуків. Користувач має змогу обрати метод, а також метод візуалізації або модель для прогнозування ціни.

Отримані результати становлять основу для подальшого розвитку та навчання моделі машинного навчання з метою покращення прогнозування цін на ноутбуки.

# **ПЕРЕЛІК ДЖЕРЕЛ ПОСИЛАННЯ**

1. Laptops | Kaggle. URL: https://www.kaggle.com/datasets/anas123siddiqui/laptops (accessed 15/10/2023).

2. Machine Learning Algorithms For Beginners with Code Examples in Python | by Towards AI Editorial Team | Towards AI. URL: https://pub.towardsai.net/machinelearning-algorithms-for-beginners-with-python-code-examples-ml-19c6afd60daa (accessed 16/11/2023).

3. Random Forest Algorithm. URL: https://www.simplilearn.com/tutorials/machine-learning-tutorial/random-forest-algorithm (accessed 18/11/2023).

4. seaborn.boxplot — seaborn 0.12.2 documentation. URL: https://seaborn.pydata.org/generated/seaborn.boxplot.html (accessed 17/10/2023).

5. Top 10 Machine Learning Algorithms for Beginners | Built In. URL: https://builtin.com/data-science/tour-top-10-algorithms-machine-learning-newbies (accessed 16/11/2023).

6. Understanding the AdaBoost Algorithm | Built In. URL: https://builtin.com/machine-learning/adaboost (accessed 20/11/2023).

7. What is a use case diagram? URL: https://www.techtarget.com/whatis/definition/use-case-diagram (accessed 25/12/2024).

8. Your First Machine Learning Project in Python Step-By-Step - MachineLearningMastery.com. URL: https://machinelearningmastery.com/machinelearning-in-python-step-by-step/ (accessed 17/11/2023).

9. O. Theobald. Machine Learning for Absolute Beginners: A Plain English Introduction Published, 2021. 180 pp..

2023 р. Андреєва Ю. А. 121 – КРМ.01 – 608.21810802 10. Fit a Classification or Regression Tree : вебсайт. URL:

https://www.rdocumentation.org/packages/tree/versions/1.0-43/topics/tree (дата звернення: 20.11.2023).

11. Classification and Regression with Random Forest : вебсайт. URL: https://www.rdocumentation.org/packages/randomForest/versions/4.7-

1.1/topics/randomForest (дата звернення: 20.11.2023).

12. Generalized Boosted Regression Modeling (GBM) : вебсайт. URL: https://www.rdocumentation.org/packages/gbm/versions/2.1.8.1/topics/gbm (дата звернення: 20.11.2023).

13. Mean Squared Error : вебсайт. URL: https://link.springer.com/referenceworkentry/10.1007/978-0-387-30164-8\_528 (дата звернення: 20.01.2024).

14. Mean Absolute Error : вебсайт. URL: https://link.springer.com/referenceworkentry/10.1007/978-0-387-30164-8\_525 (дата звернення: 20.01.2024).

15. Root-mean-square deviation : вебсайт. URL: https://en.wikipedia.org/wiki/Rootmean-square\_deviation (дата звернення: 20.01.2024).

16. Scikit-Learn: вебсайт. URL: https://scikit-learn.org/stable/ (дата звернення: 22.10.2023).

17. Pandas: вебсайт. URL: https://pandas.pydata.org/ (дата звернення: 22.10.2023).

18. NumPy: вебсайт. URL: https://numpy.org/ (дата звернення: 22.10.2023).

19. Matplotlib: вебсайт. URL: https://matplotlib.org/ (дата звернення: 22.10.2023).

Прогнозування цін ноутбуків із використанням методів машинного навчання

# **ДОДАТОК А VISUALIZATION**

{% **load static** %}

<!DOCTYPE **html**>

<**html**>

<**head**>

```
 <link rel="stylesheet"
```

```
href="//maxcdn.bootstrapcdn.com/bootstrap/3.2.0/css/bootstrap.min.css">
```
<**link rel="stylesheet"** 

**href="//maxcdn.bootstrapcdn.com/bootstrap/3.2.0/css/bootstrap-**

**theme.min.css"**>

<**link** 

```
href="https://fonts.googleapis.com/css?family=Lobster&subset=latin,cyri
llic" rel="stylesheet" type="text/css">
```
<**link rel="stylesheet" href="**{% **static 'css/My.css'** %}**"**>

```
 <title>User Interface</title>
```
</**head**>

<**body**>

<**header**></**header**>

<**section**>

```
 <form class="container" method="post" action="{% url
```
**'interface\_view'** %}**"**>

<**h1**>User Interface</**h1**>

{% **csrf\_token** %}

<**label**>Choose method:</**label**>

<**select name="method\_choice" id="method\_choice"** 

**class="classic"**>

Прогнозування цін ноутбуків із використанням методів машинного навчання

<**option value="visualization"**>Visualization</**option**>

<**option value="prediction"**>Prediction</**option**>

</**select**>

<**div id="visualization\_choices"**>

<**label**>Choose visualization method:</**label**>

<**select name="visualization\_choice"** 

**id="visualization\_choice" class="classic"**>

<**option value="plot\_laptop\_brands"**>Number of

laptops from different brands</**option**>

<**option value="plot\_operating\_systems"**>Operating

Systems</**option**>

<**option value="plot\_ram\_sizes"**>RAM Sizes</**option**>

<**option value="plot\_average\_cost\_by\_brand"**>Average

cost of laptops based on Brands</**option**>

<**option value="plot\_average\_cost\_by\_os"**>Average

cost of laptops based on Operating Systems</**option**>

### <**option**

**value="plot\_average\_cost\_by\_processor\_brands"**>Average cost of laptops

based on Processor Brands

</**option**>

<**option** 

**value="plot average cost by ram size"**>Average cost of laptops based on RAM</**option**>

<**option value="plot\_share\_of\_laptops\_by\_os"**>Number

of laptops from different OS</**option**>

### <**option**

**value="plot\_share\_of\_laptops\_by\_processors"**>Number of laptops from

different Processors

### </**option**>

#### <**option**

**value="create\_box\_plot\_min\_max\_price"**>Minimum and Maximum price for the

laptops based on the brand

</**option**>

<**option** 

**value="scatter\_plot\_os\_processor"**>Combination of Laptop Brands and

Operating Systems available

</**option**>

<**option value="heatmap\_null\_values"**>Null Values

Heatmap</**option**>

### <**option**

**value="distribution\_plot\_ram\_size"**>Distribution of RAM Size</**option**> <**option** 

**value="distribution\_plot\_of\_ram"**>Distribution of Ram</**option**>

## <**option**

**value="distribution\_plot\_price"**>Distribution of price</**option**> <**option** 

**value="bar\_plot\_median\_price\_by\_brand"**>Median of Price by

brand</**option**>

## <**option**

**value="create\_boxplot\_ram\_size\_price"**>Boxplot of RAM size and

price</**option**>

### <**option**

value="create heatmap correlation price">Features Correlating with

Sales Price</**option**>

### </**select**>

</**div**>

<**div id="prediction\_choices" style="display**: **none"**>

<**label**>Choose prediction method:</**label**>

### <**select name="prediction\_choice" id="prediction\_choice"**

**class="classic"**>

#### <**option value="linear\_regression"**>Linear

Regression</**option**>

Прогнозування цін ноутбуків із використанням методів машинного навчання

<**option id="ridge" value="ridge"**>Ridge</**option**>

<**option value="lasso"**>Lasso</**option**>

<**option value="decision\_tree\_regressor"**>Decision

Tree Regressor</**option**>

<**option value="sgd\_regressor"**>SGD

Regressor</**option**>

<**option value="k\_neighbors\_regressor"**>KNN

Regressor</**option**>

<**option value="random\_forest\_regressor"**>Random

Forest Regressor</**option**>

<**option value="ada\_boost\_regressor"**>AdaBoost

Regressor</**option**>

<**option** 

**value="gradient\_boosting\_regressor"**>Gradient Boosting

Regressor</**option**>

<**option value="svr"**>SVR</**option**>

<**option value="xgb\_regressor"**>XGB

Regressor</**option**>

<**option value="mlp\_regressor"**>MLP

Regressor</**option**>

<**option value="random\_forest"**>Random

Forest</**option**>

<**option value="random\_forest"**>Random

Forest</**option**>

<**option value="random\_forest"**>Random

Forest</**option**>

</**select**>

</**div**>

<**button type="submit"**>Submit</**button**>

</**form**>

```
 <div class="container">
     {% if method %}
         <h2>Result for {{ method }}:</h2>
         {% if result %}
             {% if method|lower in visualization_methods %}
                  <img src="{{image_url }}" alt="{{ method }}">
             {% else %}
                  <p>RESULT {{ result }}</p>
```
<**p**>Prediction result: {{

**result**.**Prediction\_result** }}</**p**>

```
 <p>MAE: {{result.MAE }}</p>
 <p> R2 Score: {{ result.R2_Score}}</p>
 <p>Execution Time: {{ result.Execution_time }}
```
seconds</**p**>

```
 <p>PRED: {{ result.pred }}</p>
```

```
 <p id="Cross_Validation_Scores"
```

```
style="display: none;">Cross_Validation_Scores {{
```

```
result.Cross_Validation_Scores }}</p>
```
<**p**>Best\_Ridge\_Estimator {{

```
result.Best_Ridge_Estimator }}</p>
```

```
 <p>Test_Score {{ result.Test_Score }}</p>
```

```
 <p>Estimator {{ result.Estimator }}</p>
```
{% **endif** %}

```
 {% endif %}
```

```
 {% endif %}
```
</**div**>

</**section**>

## <**script**>

*// Show/hide choices based on the selected method*

*document*.getElementById(**'method\_choice'**).addEventListener(**'change'**,

95

2023 р. Андреєва Ю. А. 121 – КРМ.01 – 608.21810802

```
Прогнозування цін ноутбуків із використанням методів машинного навчання
function () {let visualizationChoices = 
document.getElementById('visualization_choices');
             let predictionChoices = 
document.getElementById('prediction_choices');
             let CrossValidationScores = 
document.getElementById('Cross_Validation_Scores');
             if (this.value === 'visualization') {
                 visualizationChoices.style.display = 'block';
                 predictionChoices.style.display = 'none';
                 CrossValidationScores.style.display = 'none';
             } else if (this.value === 'prediction') {
                 visualizationChoices.style.display = 'none';
                 predictionChoices.style.display = 'block';
                 let predictionMethod = 
document.getElementById('prediction_choices').value;
                 if (predictionMethod === 'ridge') {
                     CrossValidationScores.style.display = 'block';
                 } else {
                     CrossValidationScores.style.display = 'none';
 }
             } else {
                 visualizationChoices.style.display = 'none';
                 predictionChoices.style.display = 'block';
                 CrossValidationScores.style.display = 'none';
 }
         });
     </script>
```
## <**footer**></**footer**>

- </**body**>
- </**html**>
	-